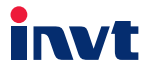

Teslakala.com

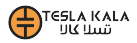

# **Operation Manual**

# Goodrive10

## **Series Mini VFD**

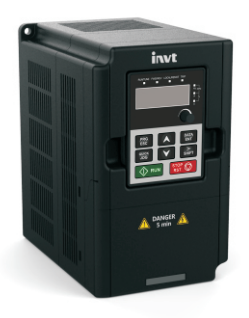

### SHENZHEN INVT ELECTRIC CO., LTD.

### <span id="page-1-0"></span>**Contents**

# Teslakala.com

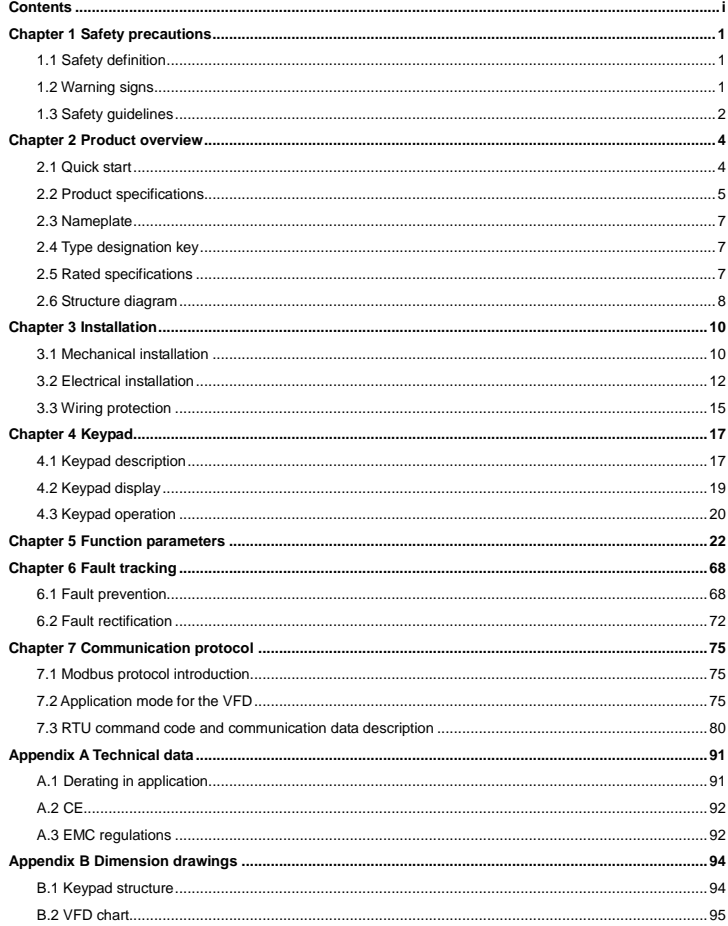

#### Appendix C Peripheral options and parts. Teslakala Com .....................96 ......................96 97 .97 **QR**

# <span id="page-3-0"></span>**Chapter 1 Safety precautions**  Teslakala.com

Read this manual carefully and follow all safety precautions before moving, installing, operating and servicing the variable-frequency drive (VFD). If ignored, physical injury or death may occur, or damage may occur to the devices.

If any physical injury or death or damage to the devices occurs for ignoring to the safety precautions in the manual, our company will not be responsible for any damages and we are not legally bound in any manner.

#### <span id="page-3-1"></span>**1.1 Safety definition**

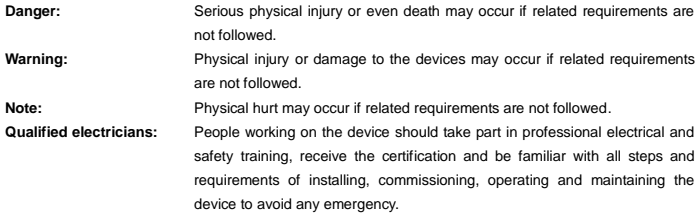

#### <span id="page-3-2"></span>**1.2 Warning signs**

Warnings caution you about conditions which can result in serious injury or death and/or damage to the equipment, and advice on how to avoid the danger. Following warning symbols are used in this manual:

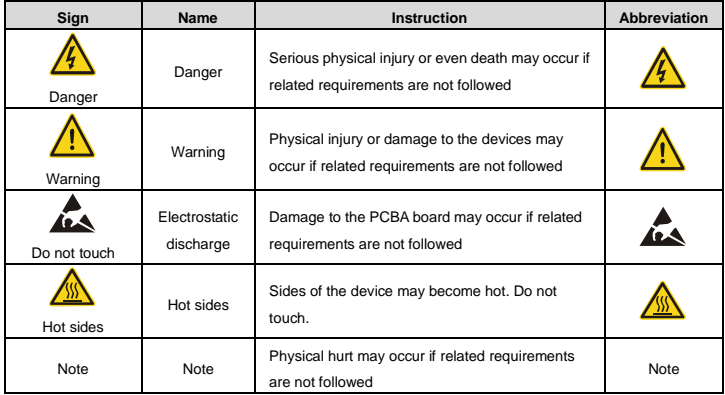

<span id="page-4-0"></span>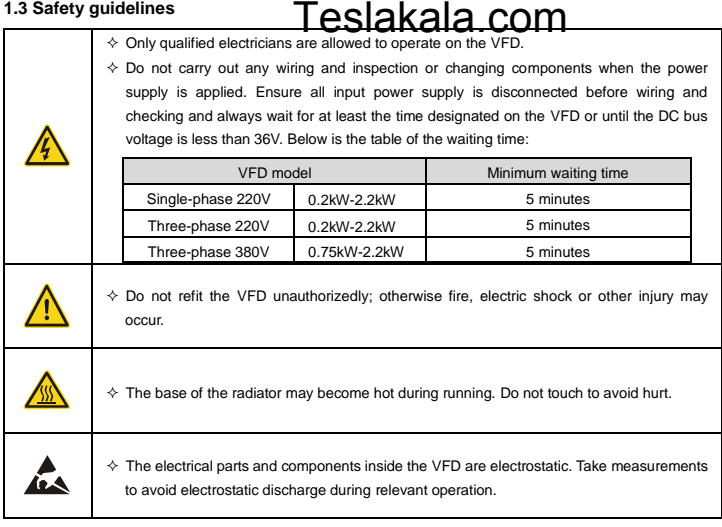

#### **1.3.1 Delivery and installation**

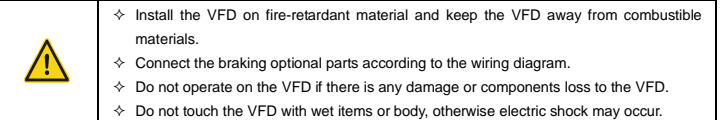

#### **Note:**

- $\Diamond$  Select appropriate moving and installing tools to ensure a safe and normal running of the VFD and avoid physical injury or death. For physical safety, the erector should take some mechanical protective measurements, such as wearing exposure shoes and working uniforms.
- $\Diamond$  Ensure to avoid physical shock or vibration during delivery and installation.
- $\Diamond$  Do not carry the VFD by its cover. The cover may fall off.
- $\lozenge$  Install away from children and other public places.
- $\div$  The VFD cannot meet the requirements of low voltage protection in IEC61800-5-1 if the altitude of installation site is above 2000m.
- $\div$  The pick-up current of the VFD may be above 3.5mA during operation. Ground with proper techniques and ensure the grounding resistor is less than 10 $\Omega$ . The conductivity of PE grounding conductor is the same as that of the phase conductor (with the same cross sectional area).
- $\Leftrightarrow$  R, S and T are the input terminals of the power supply, while U, V and W are the motor terminals. Please connect the input power cables and motor cables with proper techniques; otherwise the damage to the VFD may occur.

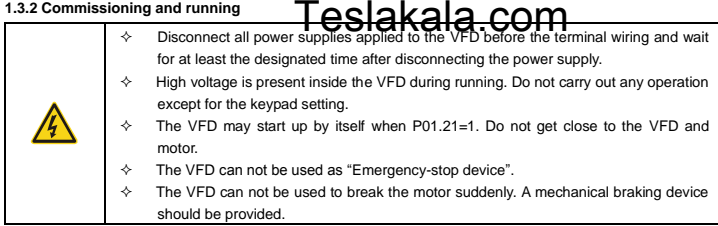

Note:

- $\Diamond$  Do not switch on/off the input power supply of the VFD frequently.
- $\div$  For VFDs that have been stored for a long time, check and fix the capacitance and try to run it again before utilization (see Maintenance and Hardware Fault Diagnose).
- $\diamond$  Cover the front board before running, otherwise electric shock may occur.

#### **1.3.3 Maintenance and replacement of components**

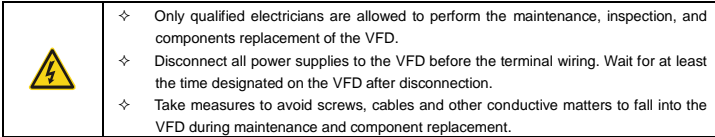

#### **Note:**

- $\Leftrightarrow$  Select proper torque to tighten screws.
- $\Diamond$  Keep the VFD, parts and components away from combustible materials during maintenance and component replacement.
- $\diamond$  Do not carry out any isolation and pressure test on the VFD and do not measure the control circuit of the VFD by megameter.

#### **1.3.4 Device disposal**

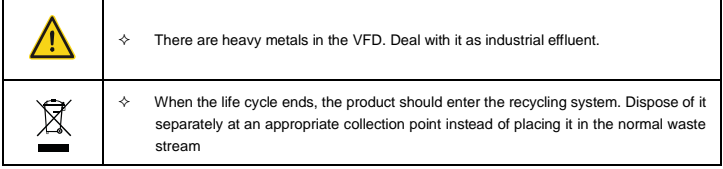

# <span id="page-6-0"></span>**Chapter 2 Product overview**  Teslakala.com

#### <span id="page-6-1"></span>**2.1 Quick start**

#### **2.1.1 Unpacking inspection**

Check as followings after receiving products:

1. Check that there are no damage and humidification to the package. If not, please contact with local agents or INVT offices.

2. Check the information on the type designation label on the outside of the package to verify that the drive is of the correct type. If not, please contact with local dealers or INVT offices.

3. Check that there are no signs of water in the package and no signs of damage or breach to the VFD. If not, please contact with local dealers or INVT offices.

4. Check the information on the type designation label on the outside of the package to verify that the nameplate is of the correct type. If not, please contact with local dealers or INVT offices.

5. Check to ensure the accessories (including user's manual and control keypad) inside the device is complete. If not, please contact with local dealers or INVT offices.

#### **2.1.2 Application confirmation**

Check the machine before beginning to use the VFD:

1. Check the load type to verify that there is no overload of the VFD during work and check that whether the drive needs to modify the power degree.

2. Check that the actual current of the motor is less than the rated current of the VFD.

3. Check that the control accuracy of the load is the same of the VFD.

4. Check that the incoming supply voltage is correspondent to the rated voltage of the VFD.

#### **2.1.3 Environment**

Check as followings before the actual installation and usage:

1. Check that the ambient temperature of the VFD is below 40°C. If exceeds, derate 1% for every additional

1°C. Additionally, the VFD can not be used if the ambient temperature is above 50° C.

Note: for the cabinet VFD, the ambient temperature means the air temperature inside the cabinet.

2. Check that the ambient temperature of the VFD in actual usage is above -10°C. If not, add heating facilities.

Note: for the cabinet VFD, the ambient temperature means the air temperature inside the cabinet.

3. Check that the altitude of the actual usage site is below 1000m. If exceeds, derate 1% for every additional 100m.

4. Check that the humidity of the actual usage site is below 90% and condensation is not allowed. If not, add additional protection VFDs.

5. Check that the actual usage site is away from direct sunlight and foreign objects can not enter the VFD. If not, add additional protective measures.

6. Check that there is no conductive dust or flammable gas in the actual usage site. If not, add additional protection to VFDs.

#### **2.1.4 Installation confirmation**

# Teslakala.com

Check as followings after the installation:

1. Check that the load range of the input and output cables meet the need of actual load.

2. Check that the accessories of the VFD are correctly and properly installed. The installation cables should meet the needs of every component (including reactors, input filters, output reactors, output filters, DC reactors and braking resistors).

3. Check that the VFD is installed on non-flammable materials and the calorific accessories (reactors and brake resistors) are away from flammable materials.

4. Check that all control cables and power cables are run separately and the routation complies with EMC requirement.

5. Check that all grounding systems are properly grounded according to the requirements of the VFD.

6. Check that the free space during installation is sufficient according to the instructions in user's manual.

7. Check that the installation conforms to the instructions in user's manual. The drive must be installed in an upright position.

8. Check that the external connection terminals are tightly fastened and the torque is appropriate.

9. Check that there are no screws, cables and other conductive items left in the VFD. If not, get them out.

#### **2.1.5 Basic commissioning**

Complete the basic commissioning as followings before actual utilization:

1. Autotune. If possible, de-coupled from the motor load to start dynamic autotune. Or if not, static autotune is available.

2. Adjust the ACC/DEC time according to the actual running of the load.

3. Commission the device via jogging and check that the rotation direction is as required. If not, change the rotation direction by changing the wiring of motor.

4. Set all control parameters and then operate.

#### <span id="page-7-0"></span>**2.2 Product specifications**

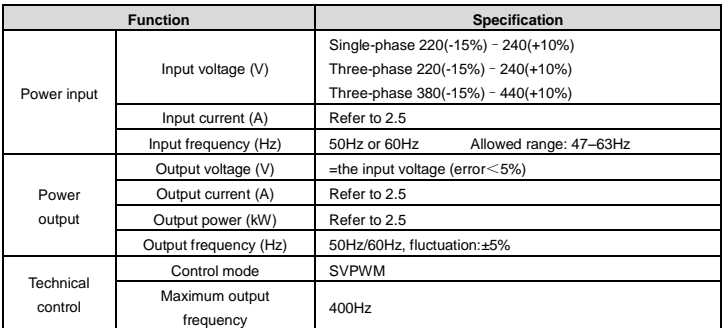

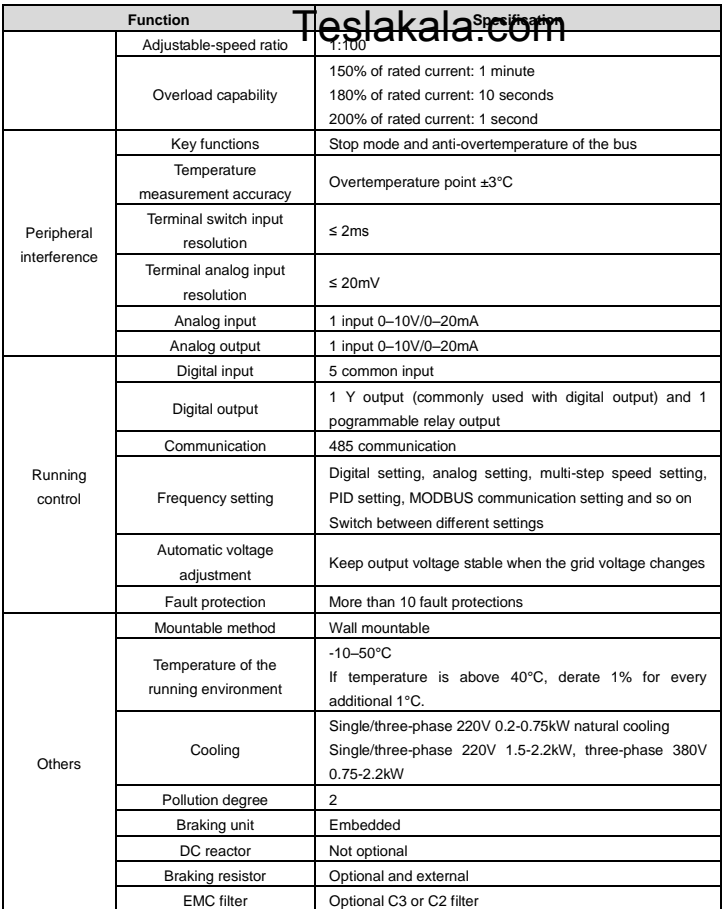

### <span id="page-9-0"></span>**2.3 Nameplate**

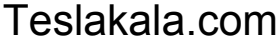

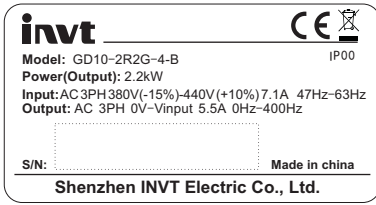

Figure 2-1 Nameplate

**Note:** Figure 2-1 shows an example of a Goodrive10 series VFD namplate. The CE, TUV, or IP rating is

labelled according to product certification.

### <span id="page-9-1"></span>**2.4 Type designation key**

The type designation contains information on the VFD. The user can find the type designation on the type designation label attached to the VFD or the simple nameplate.

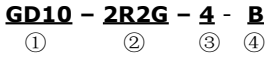

Figure 2-2 Product model

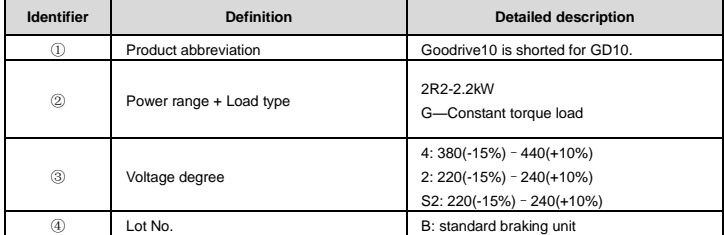

### <span id="page-9-2"></span>**2.5 Rated specifications**

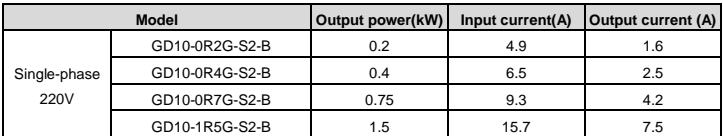

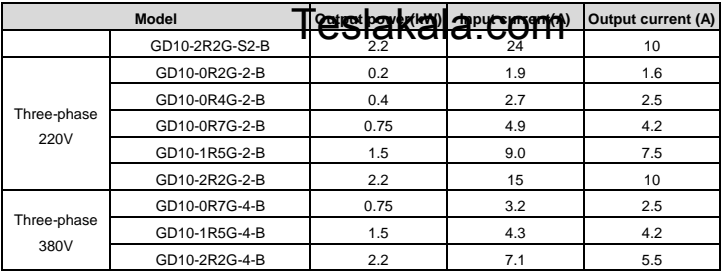

### <span id="page-10-0"></span>**2.6 Structure diagram**

Figure 2-3 shows the structure of the VFD (takeing the VFD of 2.2kW as an example).

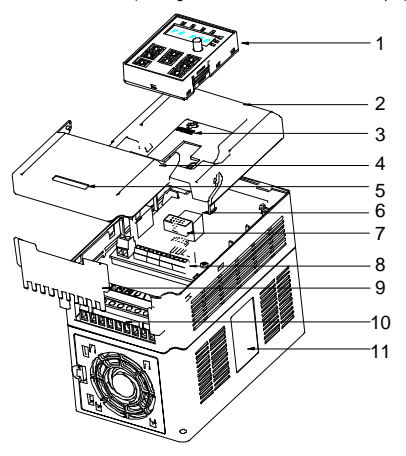

Figure 2-3 Product structure diagram

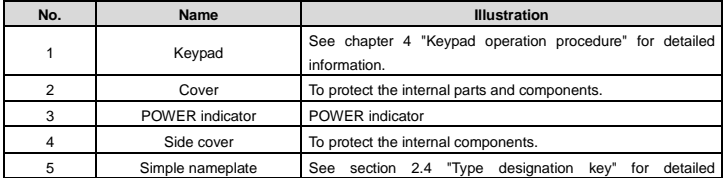

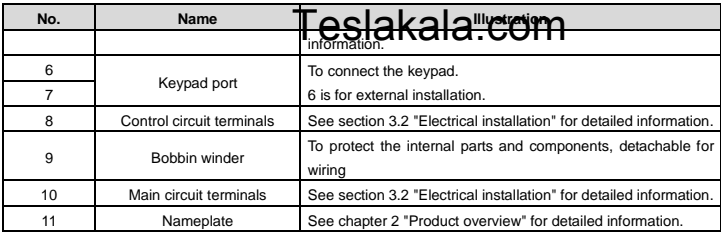

## <span id="page-12-0"></span>**Chapter 3 Installation**

# Teslakala.com

The chapter describes the mechanical installation and electrical installation.

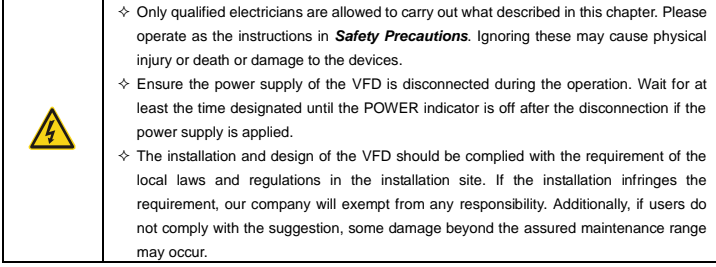

### <span id="page-12-1"></span>**3.1 Mechanical installation**

#### **3.1.1 Installation environment**

The installation environment is the safeguard for a full performance and long-term stable functions of the VFD. Check the installation environment as followings:

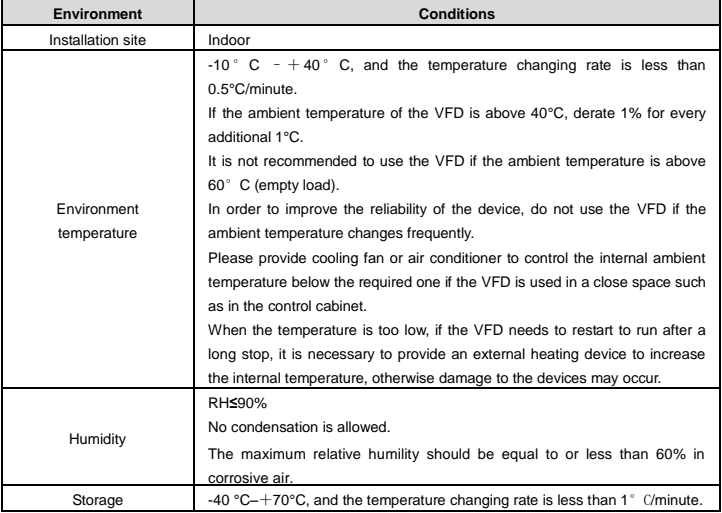

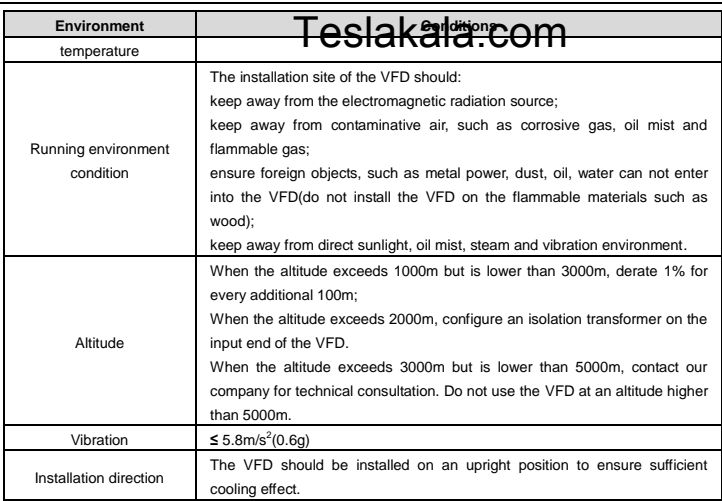

#### **Note:**

- Goodrive10 series VFDs should be installed in a clean and ventilated environment according to enclosure classification.
- Cooling air must be clean, free from corrosive materials and electrically conductive dust.

#### **3.1.2 Installation direction**

The VFD may be installed on the wall or in a cabinet.

The VFD must be installed in an upright position. Check the installation site according to the requirements below. Refer to Appendix B "Dimension Drawings" in the appendix for frame details.

#### **3.1.3 Installation manner**

The VFD can be installed in wall mounting (for all frame sizes):

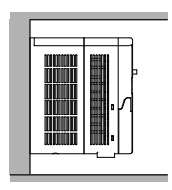

Figure 3-1 Wall mounting

- (1) Mark the hole location. The location of the **holes is shown in the dimension drawings** in the appendix. (1) Mark the hole location. The location of the **pole is flow like digensies downed**<br>(2) Fix the screws or bolts to the marked locations. **Signal Kalia . COIII**
- 
- (3) Position the drive onto the wall.
- (4) Tighten the screws in the wall securely.

#### **A.1.1 Installation space**

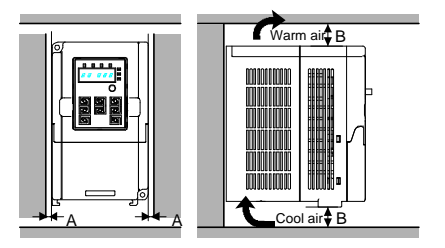

Figure 3-2 Installation space

**Note:** The minimum space of A and B is 100mm.

#### <span id="page-14-0"></span>**3.2 Electrical installation**

#### **3.2.1 Connection diagram of main circuit**

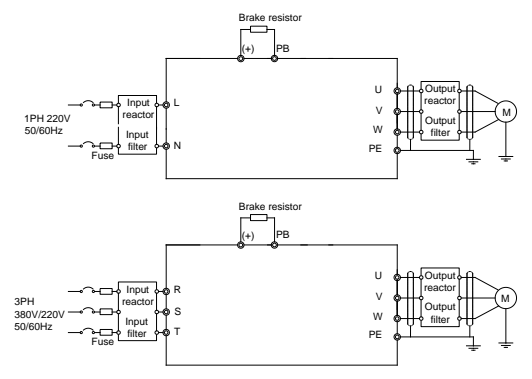

Figure 3-3 Connection diagram of main circuit

#### **Note:**

- The fuse, DC reactor, braking resistor, input reactor, input filter, output reactor, output filter are optional parts. Refer to Appendix C "Peripheral options and parts" for detailed information.
- Before connecting the braking resistor cable, remove the yellow labels of PB, (+), and (-) from the

# terminal blocks. Otherwise, poor conne**ctor and all allet and allet and allet and allet and allet and a**<br>Terminals figure of main circuit

**3.2.2 Terminals figure of main circuit** 

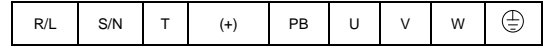

Figure 3-4 Terminals of main circuit

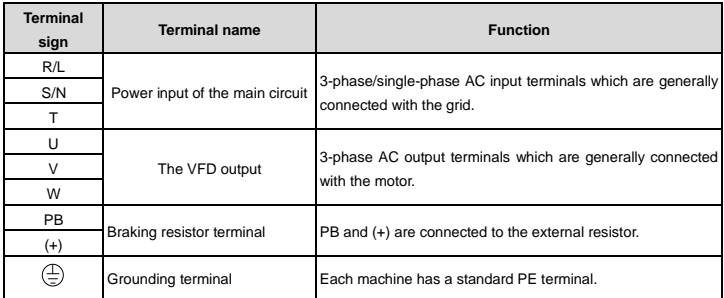

#### **Note:**

- Do not use an asymmetrically constructed motor cable. If there is a symmetrically constructed grounding conductor in the motor cable in addition to the conductive shield, connect the grounding conductor to the grounding terminal at the VFD and motor ends.
- Route the motor cable, input power cable and control cables separately.
- "T"terminal can not be wired in single-phase input.

#### **3.2.3 Wiring of terminals in main circuit**

- 1. Connect the ground wire of the input power cable to the ground terminal (PE) of the VFD, and connect the 3PH input cable to the terminals R, S, and T, and fasten them up.
- 2. Connect the ground wire of the motor cable to the ground terminal of the VFD, and connect the 3PH motor cable to the terminals U, V, and W, and fasten them up.
- 3. Connect the brake resistor and other accessories that are equipped with cables to the specified positions.
- 4. Fasten all the cables outside of the VFD mechanically, if possible.

# 3.2.4 Connection diagram of the control cir**fuit BSlakala.com**

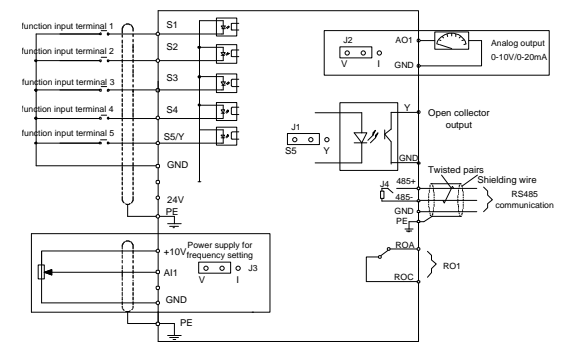

Figure 3-5 Connection diagram of the control circuit

#### **3.2.5 Wiring diagram of control circuit**

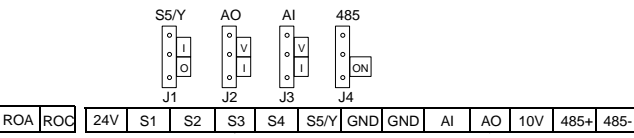

#### Figure 3-6 Control circuit wiring

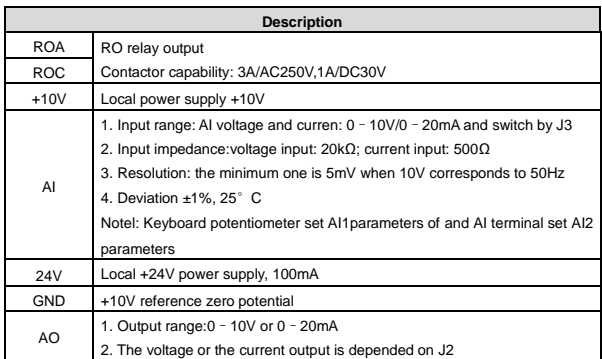

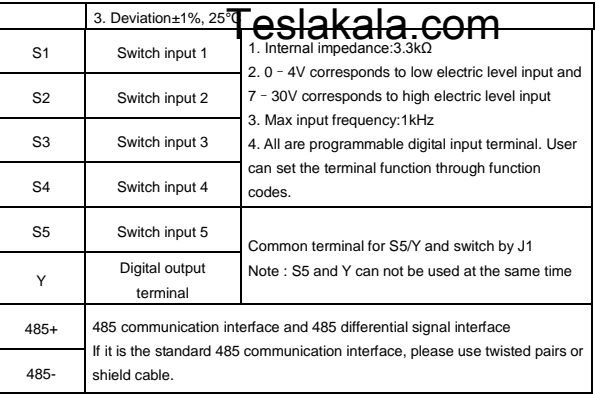

### <span id="page-17-0"></span>**3.3 Wiring protection**

#### **3.3.1 Protect the VFD and input power cable in short-circuit situations**

Protect the VFD and input power cable in short circuit situations and against thermal overload.

Arrange the protection according to the following guidelines.

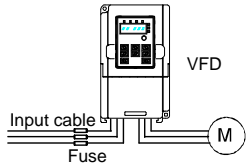

Figure 3-7 Fuse configuration

**Note:** Select the fuse as the manual indicated. The fuse will protect the input power cable from damage in short-circuit situations. It will protect the surrounding devices when the internal of the VFD is short circuited.

#### **3.3.2 Protecting the motor and motor cables**

The VFD protects the motor and motor cable in a short-circuit situation when the motor cable is dimensioned according to the rated current of the VFD. No additional protection devices are needed.

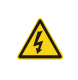

 $\Diamond$  If the VFD is connected to multiple motors, a separate thermal overload switch or a circuit breaker must be used for protecting each cable and motor. These devices may require a separate fuse to cut off the short-circuit current.

#### **3.3.3 Implementing a bypass connection**

It is necessary to set power frequency and variable frequency conversion circuits for the assurance of continuous normal work of the VFD if faults occur in some significant situations.

In some special situations, for example, if it is only used in shift start, the VFD can be conversed into power<br>frequency running after starting and some corresponding by easy should be added. frequency running after starting and some corres

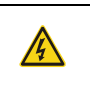

 $\diamond$  Never connect the supply power to the VFD output terminals U, V and W. Power line voltage applied to the output can result in permanent damage to the VFD.

If frequent shifting is required, employ mechanically connected switches or contactors to ensure that the motor terminals are not connected to the AC power line and VFD output terminals simultaneously.

# Teslakala.com

### <span id="page-19-1"></span><span id="page-19-0"></span>**4.1 Keypad description**

The keypad is used to control Goodrive10 series VFDs, read the state data and adjust parameters. If you need to use the keypad in another place rather than on the VFD, use a network cable with a standard RJ45 crystal head as the extension cable.

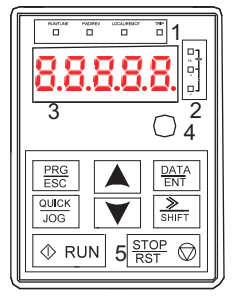

Figure 4-1 Keypad

**Note:** Fix the external keypad with M3 screws or the installation bracket. The installation bracket is optional.

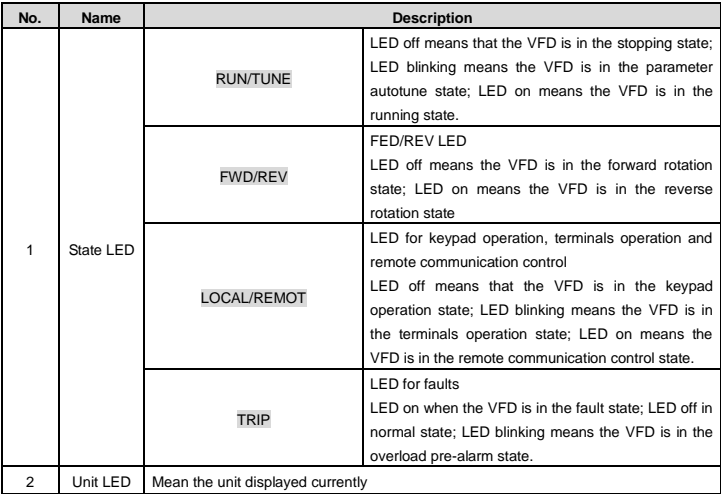

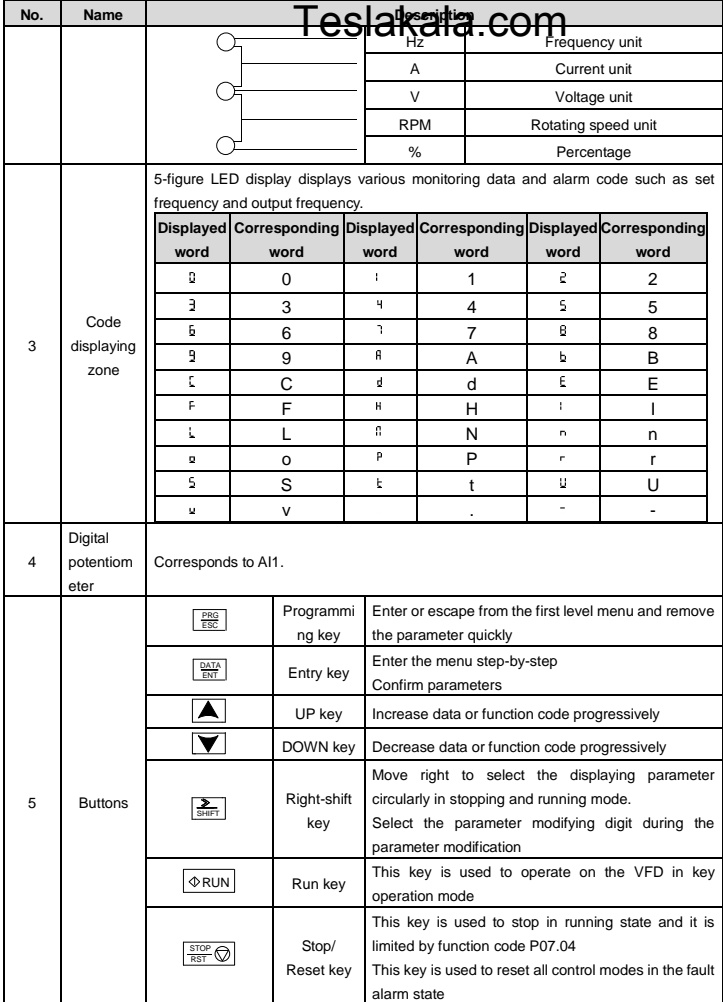

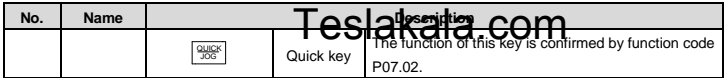

#### <span id="page-21-0"></span>**4.2 Keypad display**

The keypad displaying state of Goodrive10 series VFDs is divided into stopping state parameter, running state parameter, function code parameter editing state and fault alarm state and so on.

#### **4.2.1 Displayed state of stopping parameter**

When the VFD is in the stopping state, the keypad will display stopping parameters which is shown in figure 4-2.

In the stopping state, various kinds of parameters can be displayed. Select the parameters to be displayed or not by P07.07. See the instructions of P07.07 for the detailed definition of each bit.

In the stopping state, there are 14 stopping parameters can be selected to be displayed or not. They are: set frequency, bus voltage, input terminals state, output terminals state, PID reference, PID feedback, AI1, AI2 and the current stage of multi-stage speeds, pulse counting value. P07.07 can select the parameter to be displayed or not by bit and》/SHIFT can shift the parameters form left to right, QUICK/JOG(P07.02=2) can shift the parameters form right to left.

#### **4.2.2 Displayed state of running parameters**

After the VFD receives valid running commands, the VFD will enter into the running state and the keypad will display the running parameters. RUN/TUNE LED on the keypad is on, while the FWD/REV is determined by the current running direction which is shown as figure 4-2.

In the running state, there are 22 parameters can be selected to be displayed or not. They are: running frequency, set frequency, bus voltage, output voltage, output torque, PID reference, PID feedback, input terminals state, output terminals state, and the current stage of multi-stage speeds, pulse counting value, AI1, AI2, percentage of motor overload, percentage of VFD overload, linear speed. P07.05 and P07.06 can select the parameter to be displayed or not by bit and》/SHIFT can shift the parameters form left to right, QUICK/JOG(P07.02=2) can shift the parameters from right to left.

#### **4.2.3 Displayed state of fault**

If the VFD detects the fault signal, it will enter into the fault pre-alarm displaying state. The keypad will display the fault code by flicking. The TRIP LED on the keypad is on, and the fault reset can be operated by theSTOP/RST on the keypad, control terminals or communication commands.

#### **4.2.4 Displayed state of function codes editing**

In the state of stopping, running or fault, press PRG/ESC to enter into the editing state (if there is a password, see P07.00 ).The editing state is displayed on two classes of menu, and the order is: function code group/function code number→function code parameter, press DATA/ENT into the displayed state of function parameter. On this state, press DATA/ENT to save the parameters or press PRG/ESC to escape.

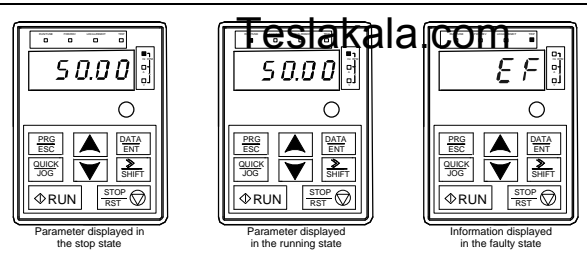

Figure 4-2 Displayed states

#### <span id="page-22-0"></span>**4.3 Keypad operation**

Operate the VFD via operation panel. See the detailed structure description of function codes in the brief diagram of function codes.

#### **4.3.1 How to modify the function codes of the VFD**

The VFD has three levels menu, which are:

- 1. Group number of function code (first-level menu)
- 2. Tab of function code (second-level menu)
- 3. Set value of function code (third-level menu)

Remarks: Press both the PRG/ESC and the DATA/ENT can return to the second-level menu from the third-level menu. The difference is: pressing DATA/ENT will save the set parameters into the control panel, and then return to the second-level menu with shifting to the next function code automatically; while pressing PRG/ESC will directly return to the second-level menu without saving the parameters, and keep staying at the current function code.

Under the third-level menu, if the parameter has no flickering bit, it means the function code cannot be modified. The possible reasons could be:

1) This function code is not modifiable parameter, such as actual detected parameter, operation records and so on;

2) This function code is not modifiable in running state, but modifiable in stop state.

Example: Set function code P00.01 from 0 to 1.

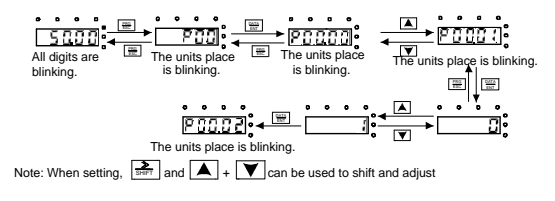

Figure 4-3 Sketch map of modifying parameters

### **4.3.2 How to set the password of the VFD** 4.3.2 How to set the password of the VFD<br>Goodrive10 series VFDs provide password protection function to users. Set P7.00 to gain the password and

the password protection becomes valid instantly after quitting from the function code editing state. Press PRG/ESC again to the function code editing state, "0.0.0.0.0" will be displayed. Unless using the correct password, the operators cannot enter it.

Set P7.00 to 0 to cancel password protection function.

The password protection becomes valid instantly after retreating form the function code editing state. Press PRG/ESC again to the function code editing state, "0.0.0.0.0" will be displayed. Unless using the correct password, the operators cannot enter it.

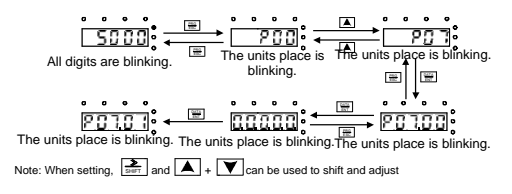

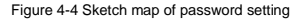

#### **4.3.3 How to view the VFD state through function codes**

Goodrive10 series VFDs provide group P17 as the state inspection group. Users can enter into P17 directly to watch the state.

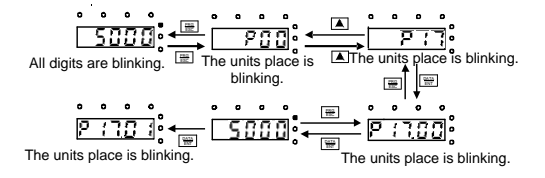

Figure 4-5 Sketch map of state watching

# <span id="page-24-0"></span>**Chapter 5 Function parameters**  Teslakala.com

The function parameters of Goodrive10 series VFDs have been divided into 30 groups (P00–P29) according to the function, of which P18–P28 are reserved. Each function group contains certain function codes applying 3-level menus. For example, "P08.08" means the eighth function code in the P8 group function, P29 group is factory reserved, and users are forbidden to access these parameters.

For the convenience of function codes setting, the function group number corresponds to the first level menu, the function code corresponds to the second level menu and the function code corresponds to the third level menu.

**1.** Below is the instruction of the function lists:

**The first column** "Function code":codes of function parameter group and parameters;

**The second column** "Name":full name of function parameters;

**The third column** "Detailed description of parameters":Detailed illustration of the function parameters

**The fourth column** "Default value":the original factory set value of the function parameter;

**The fifth column** "Modify": the modifying character of function codes (the parameters can be modified or not and the modifying conditions), below is the instruction:

"○": means the set value of the parameter can be modified on stop and running state;

"◎": means the set value of the parameter can not be modified on the running state;

"●": means the value of the parameter is the real detection value which can not be modified.

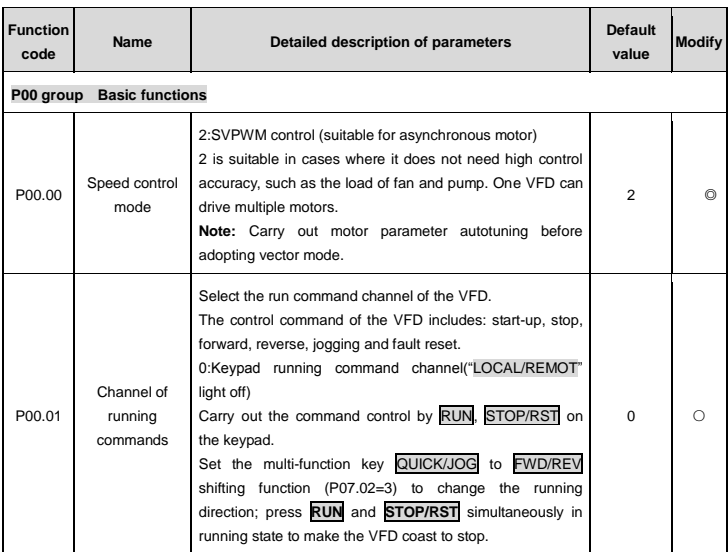

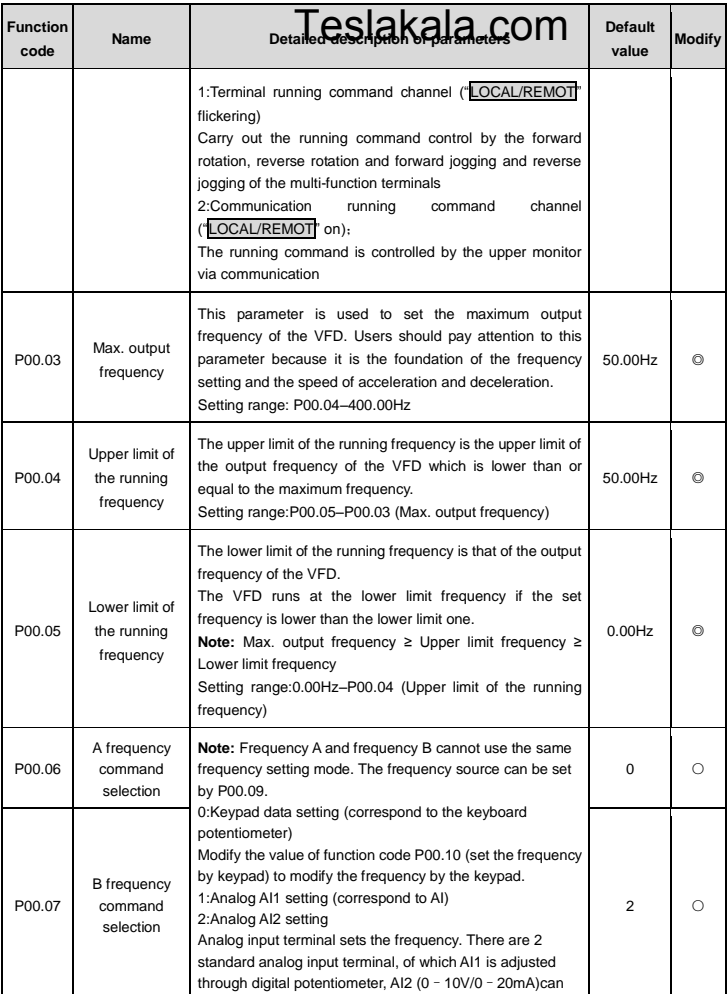

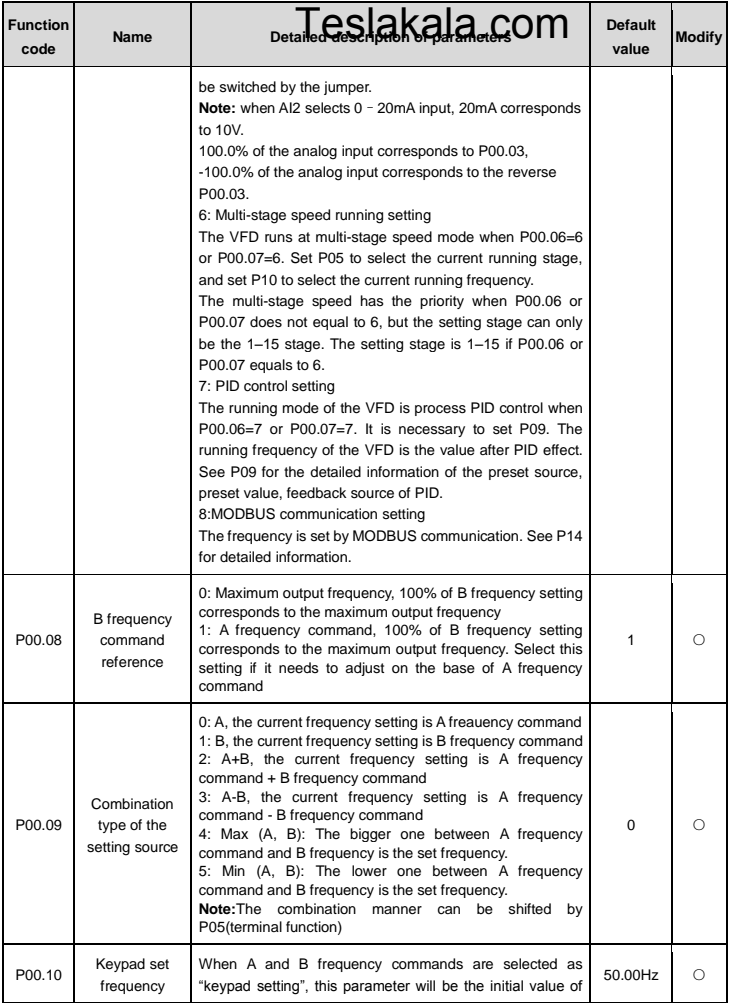

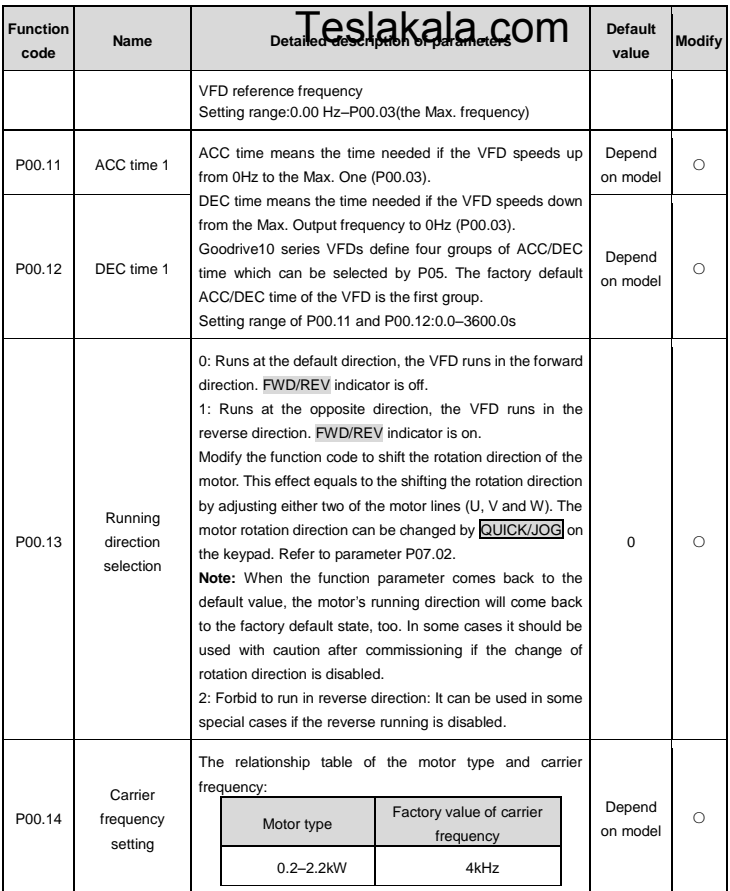

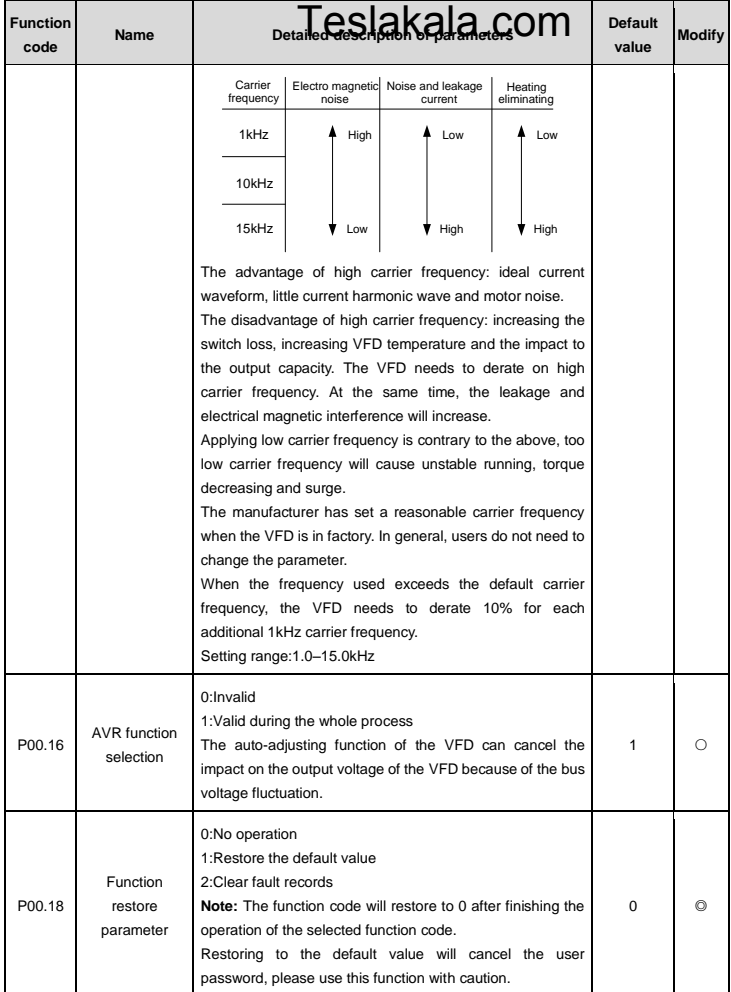

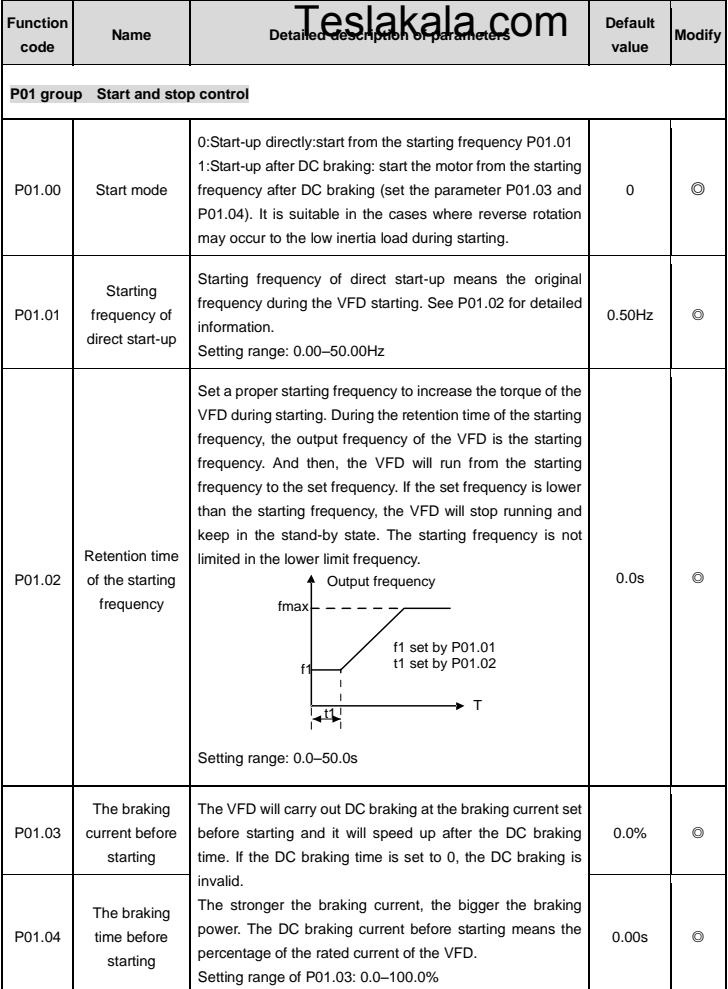

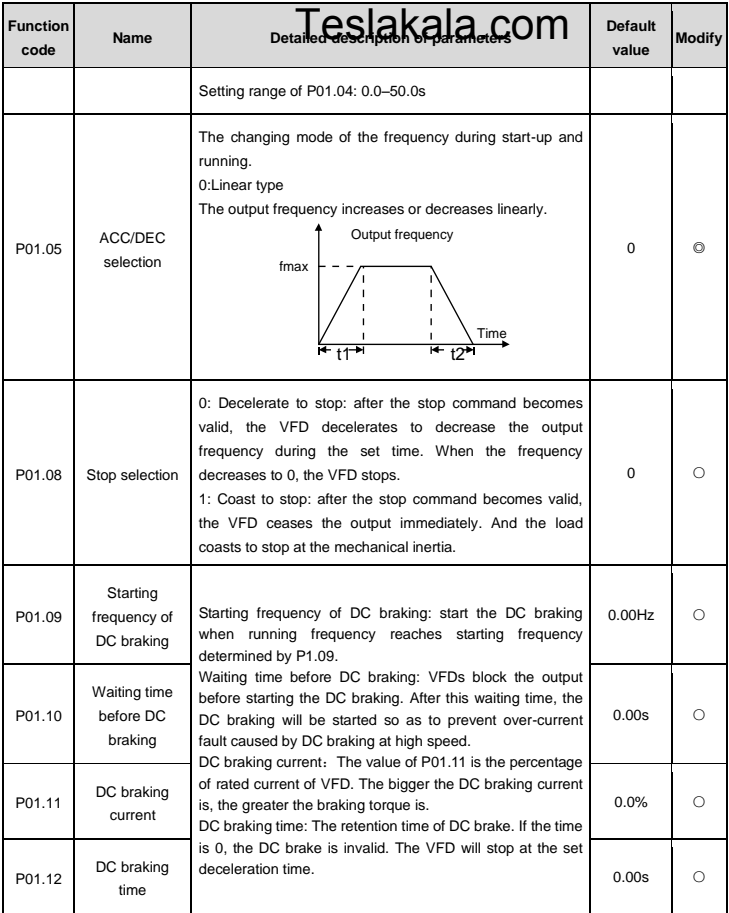

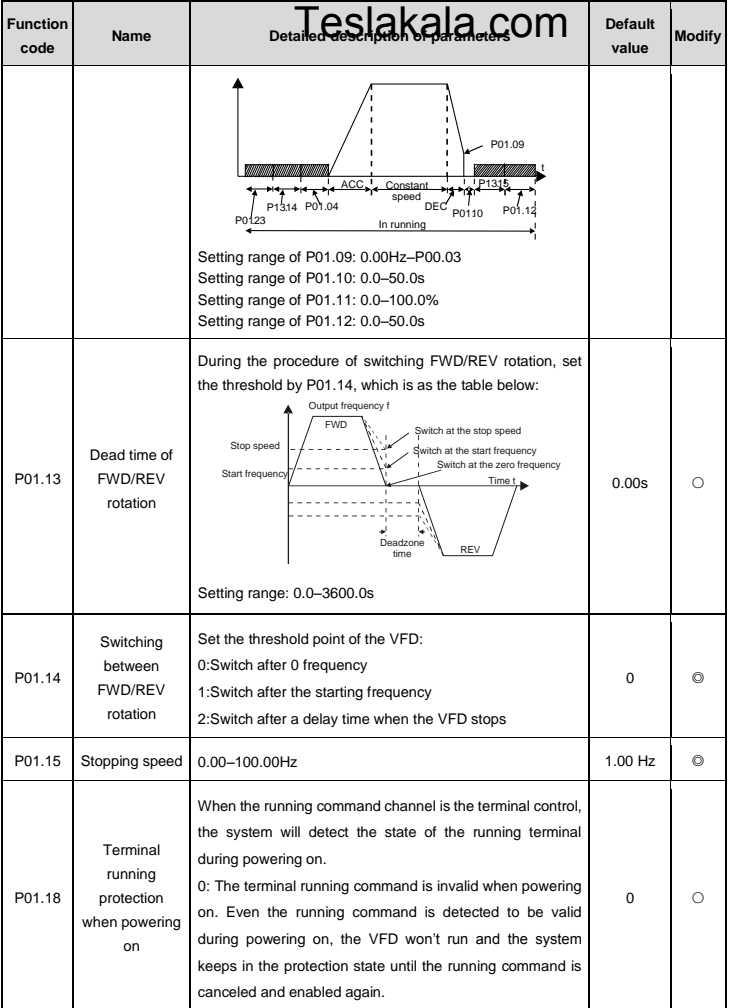

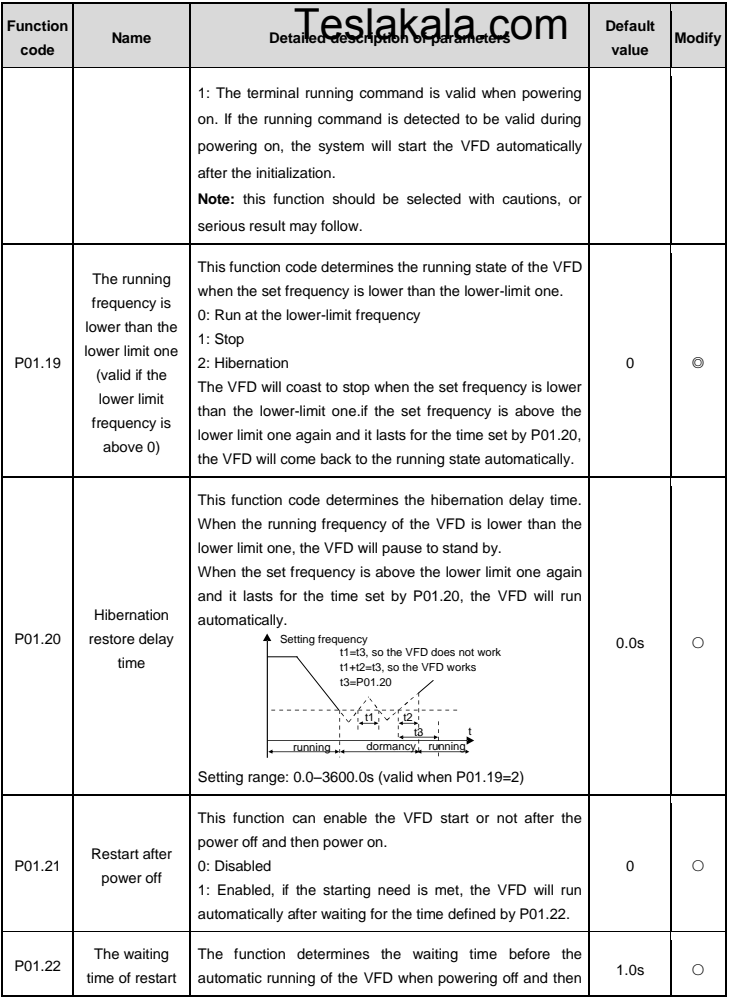

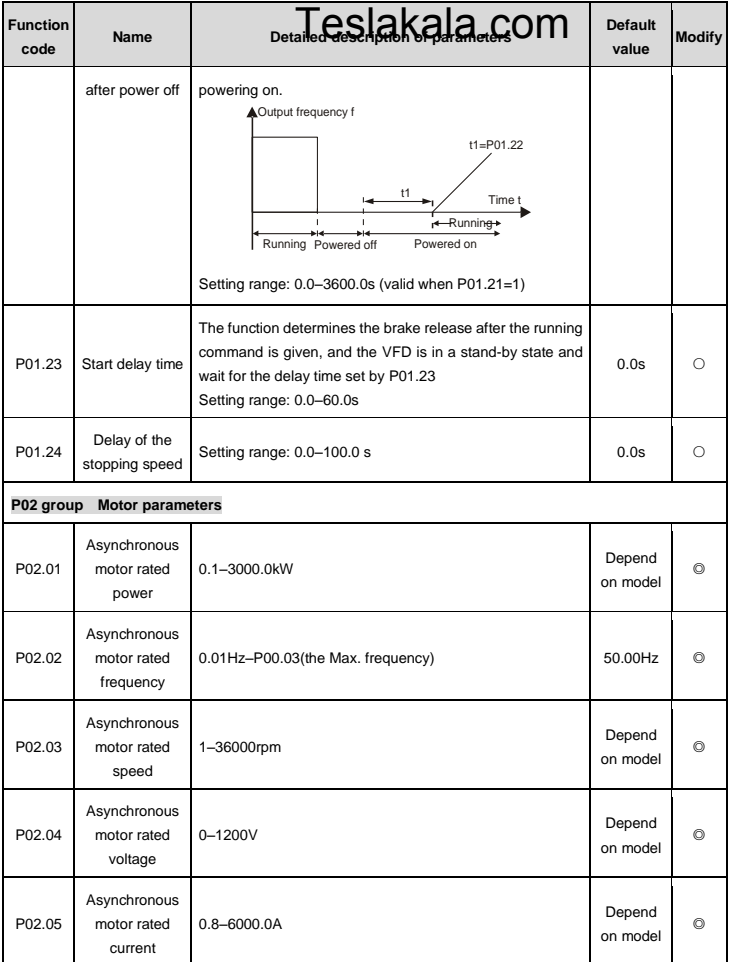

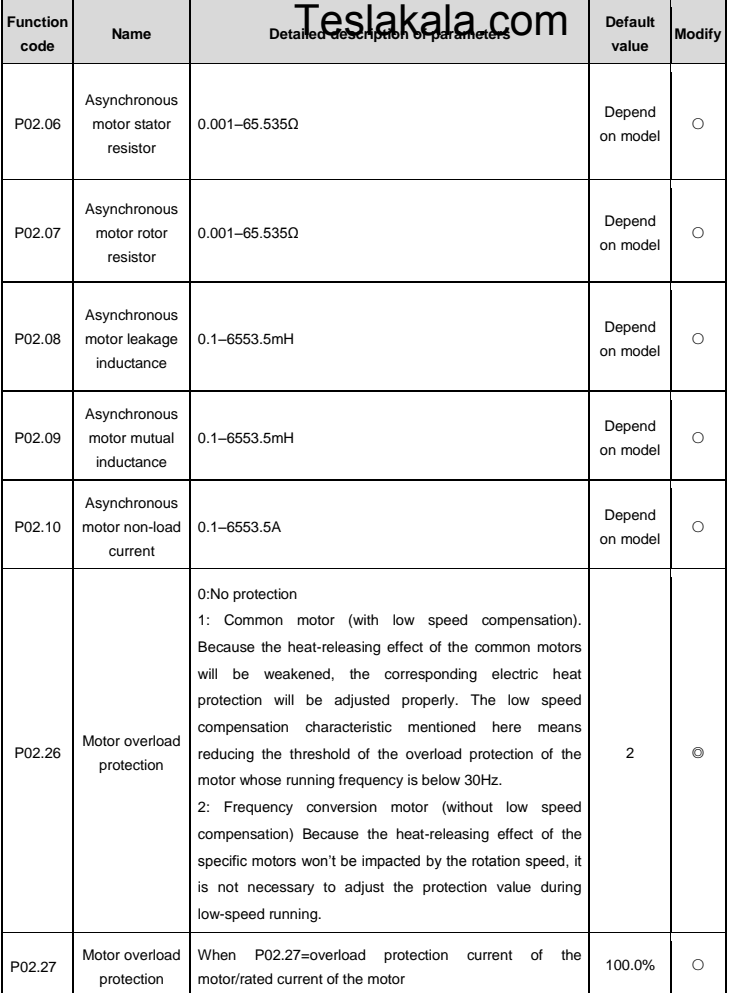

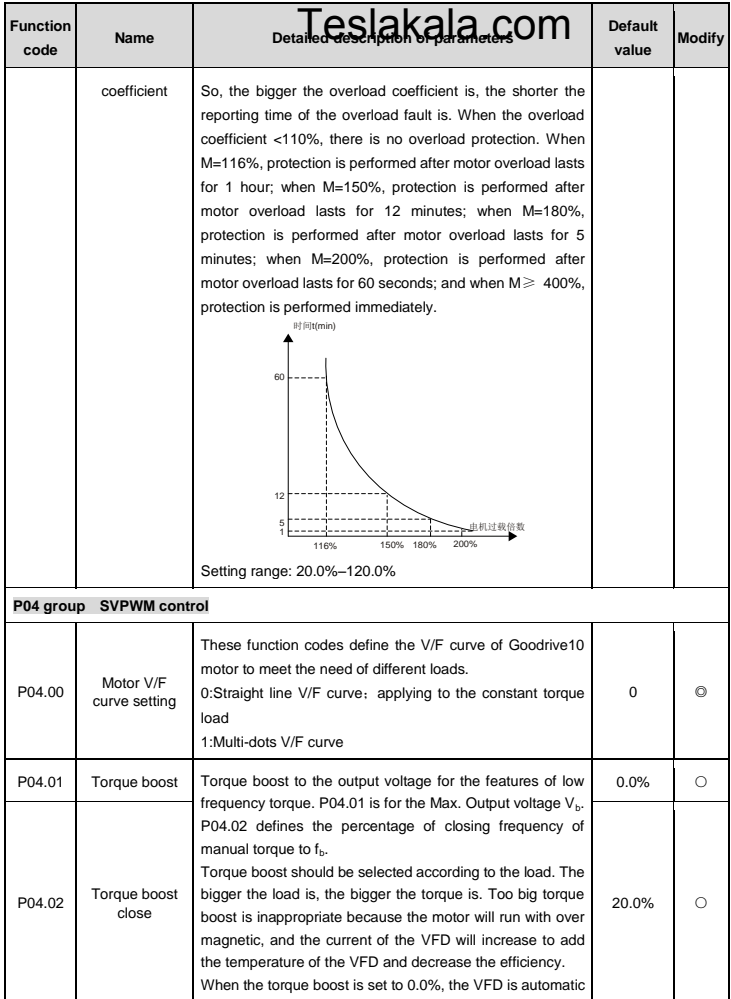
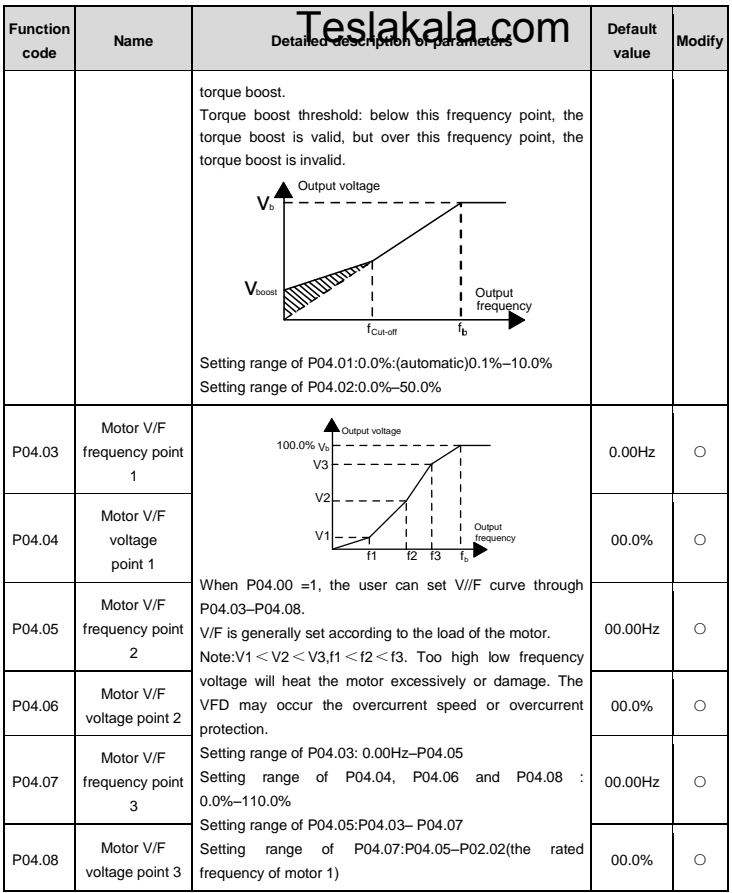

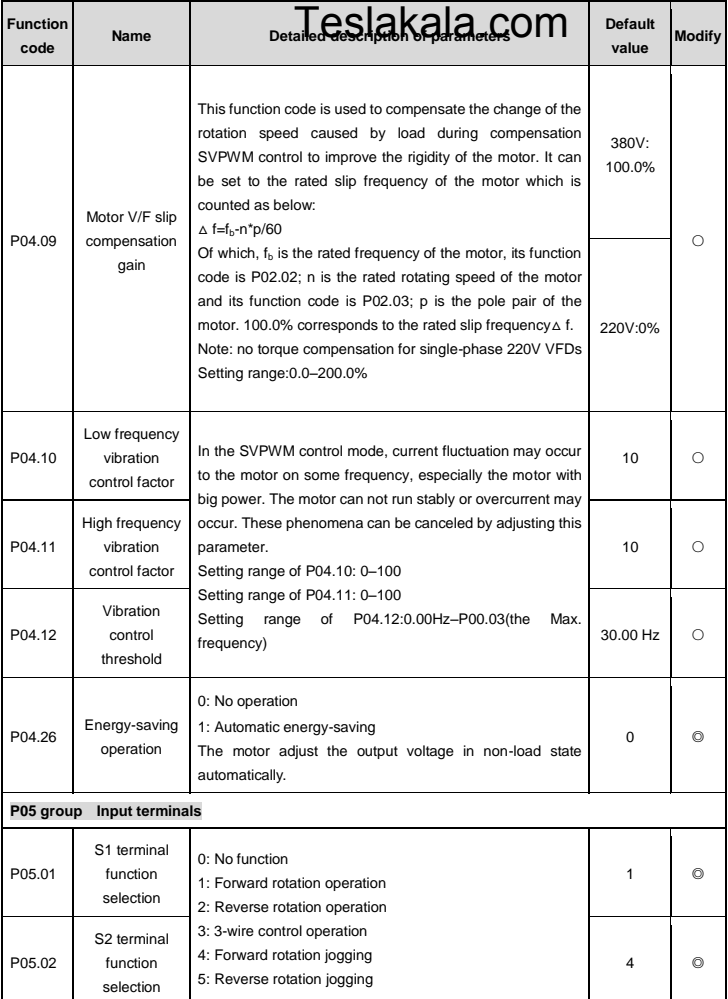

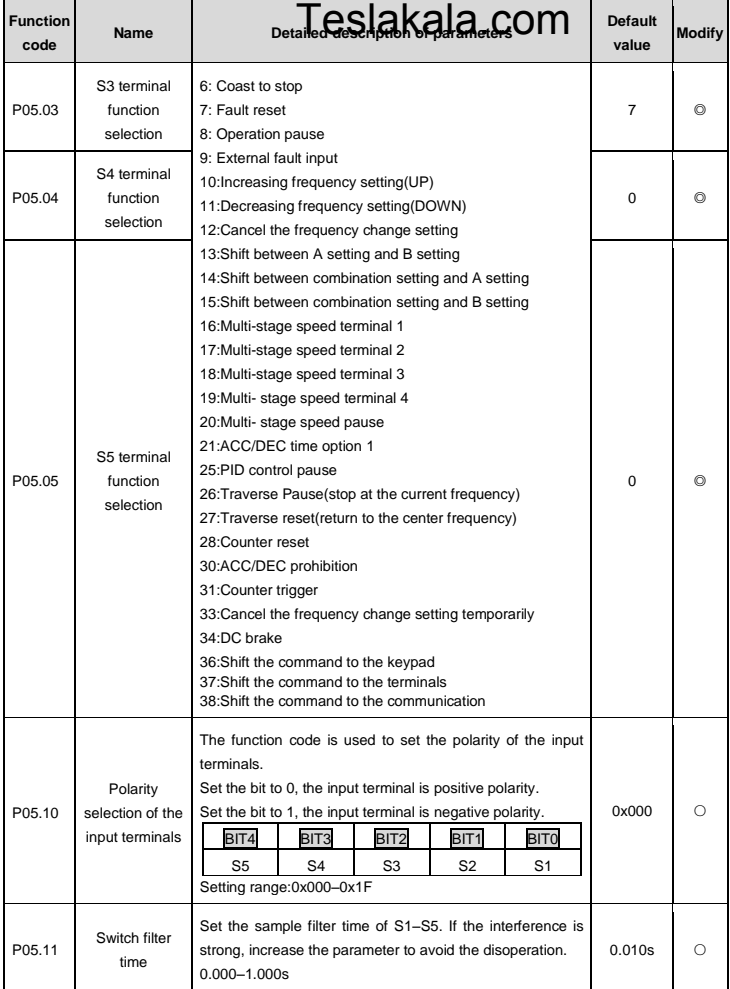

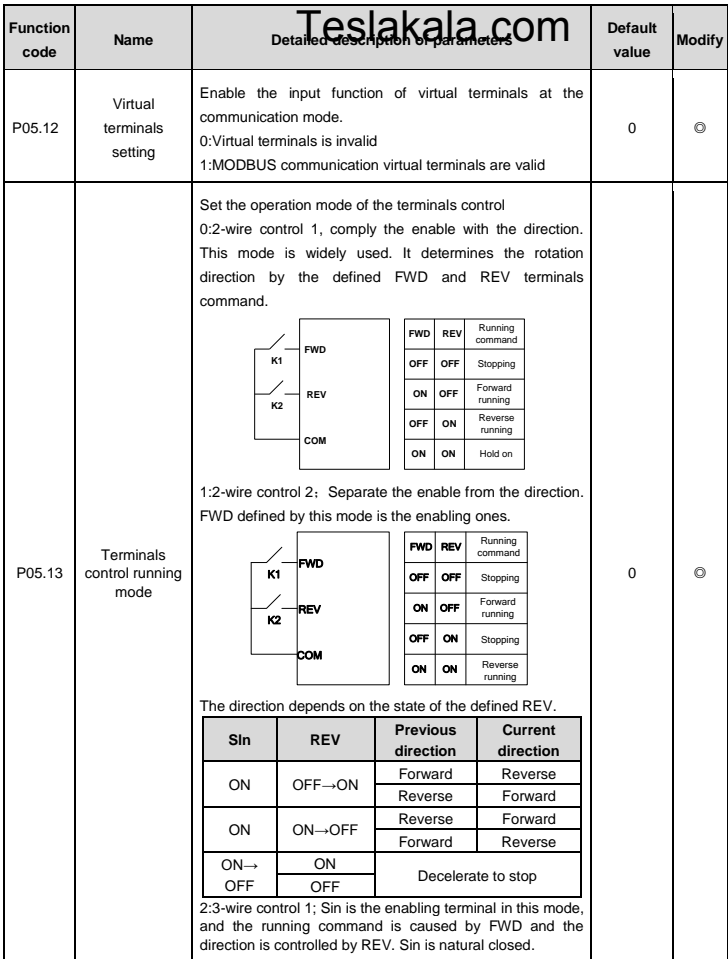

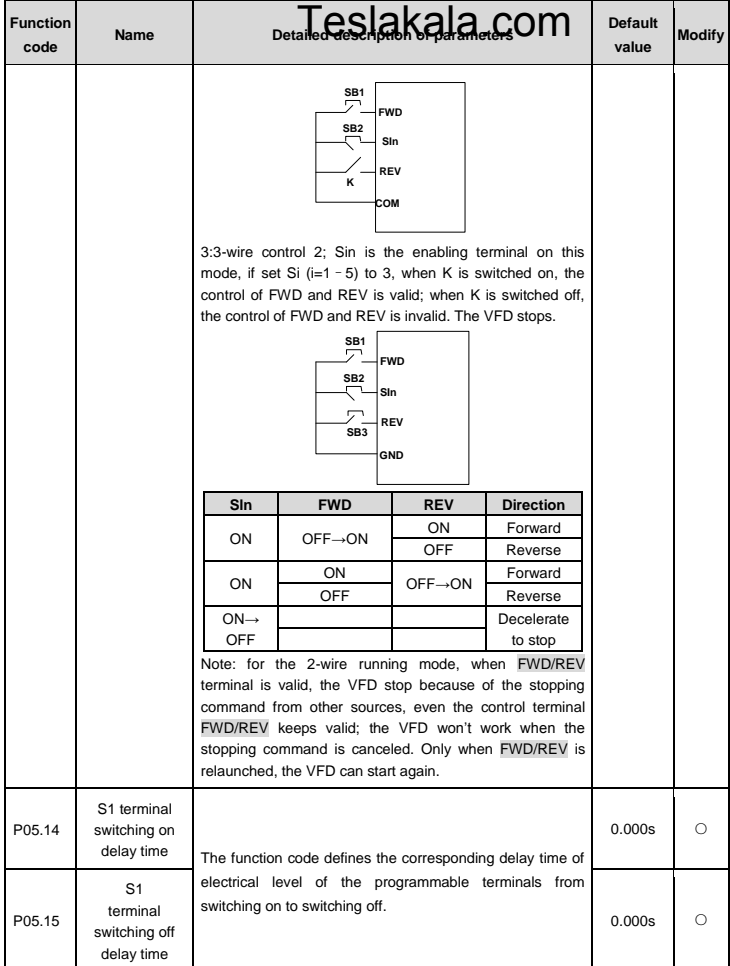

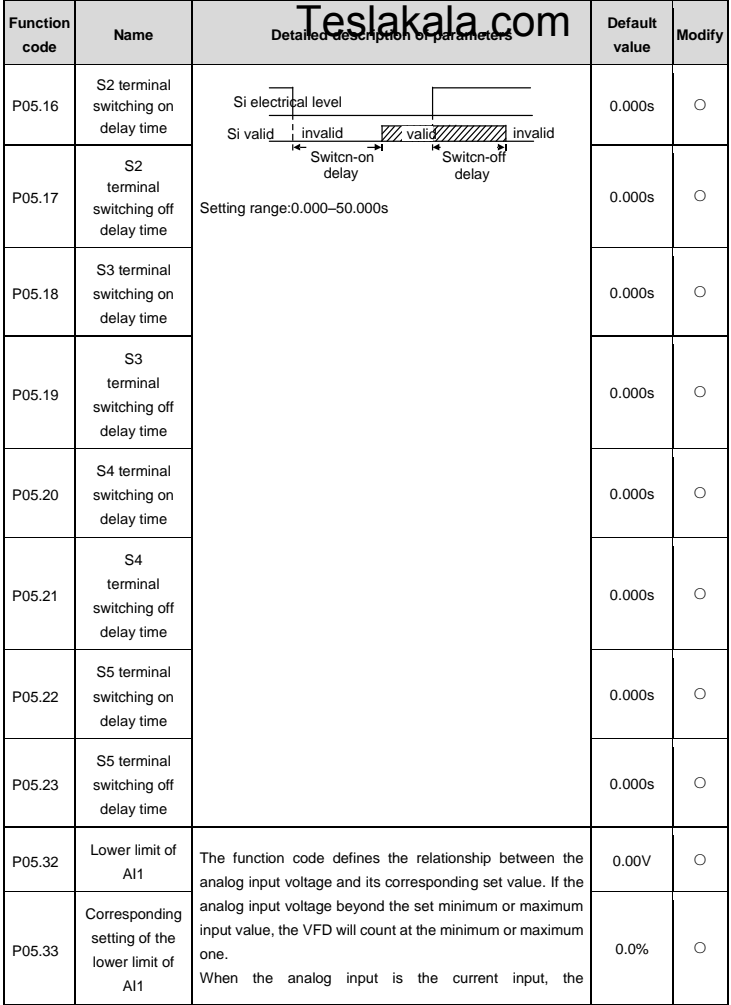

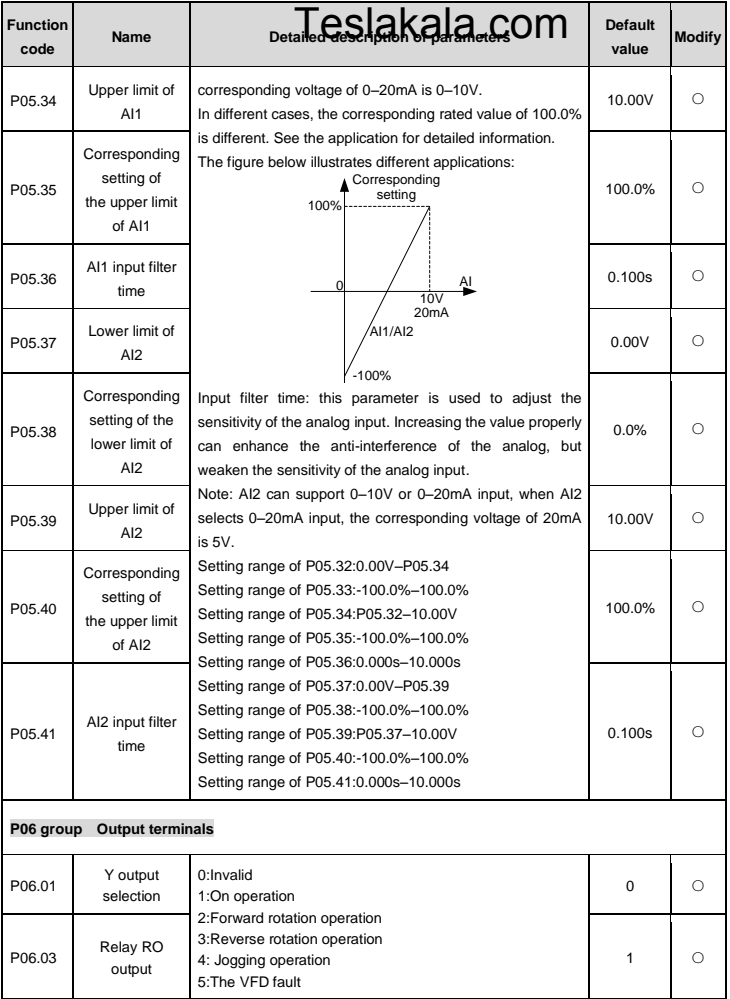

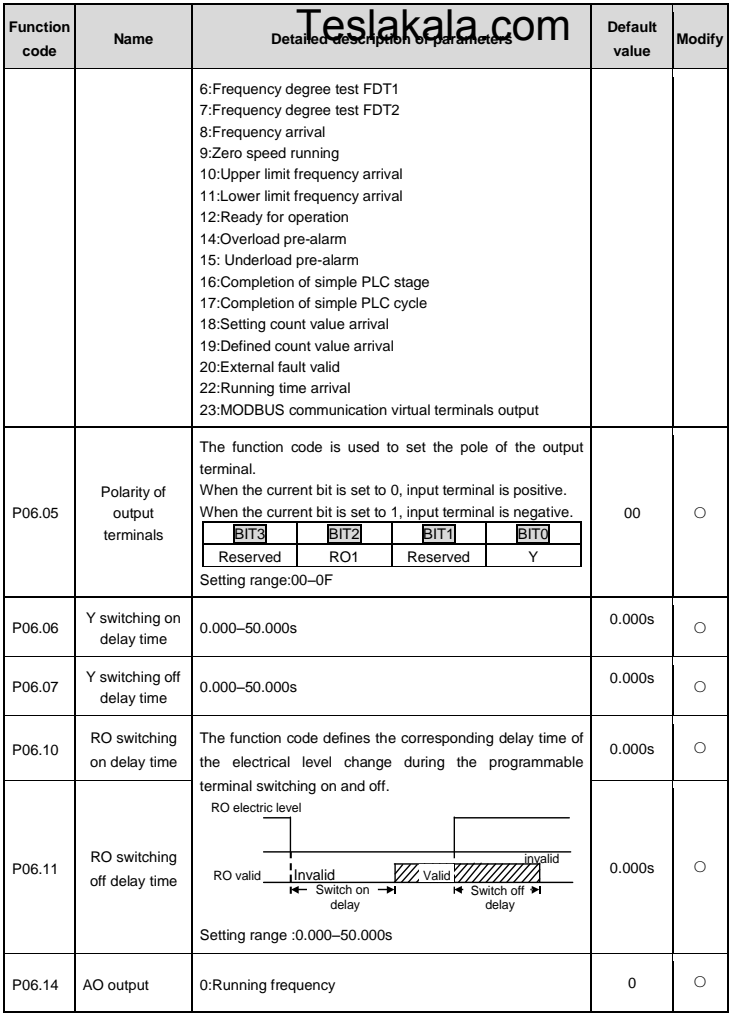

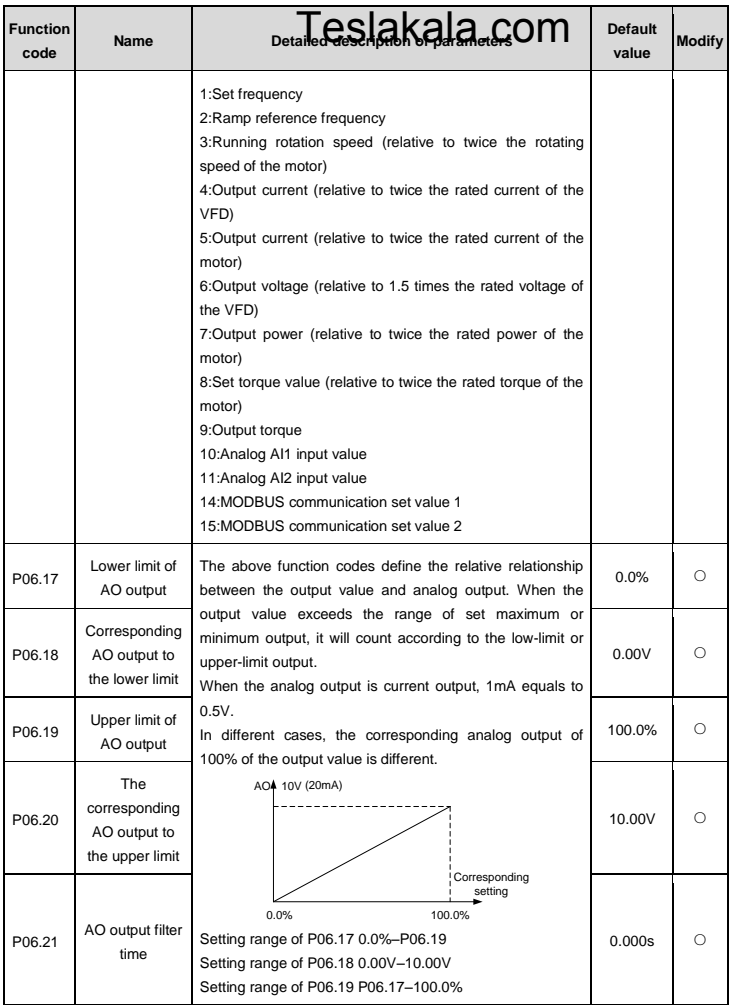

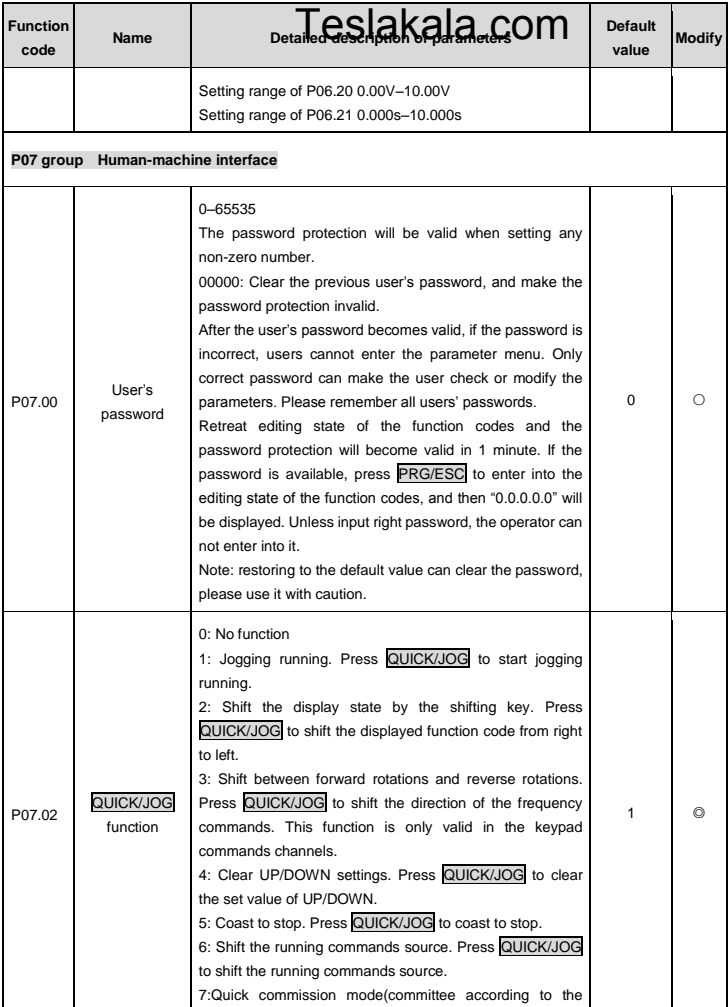

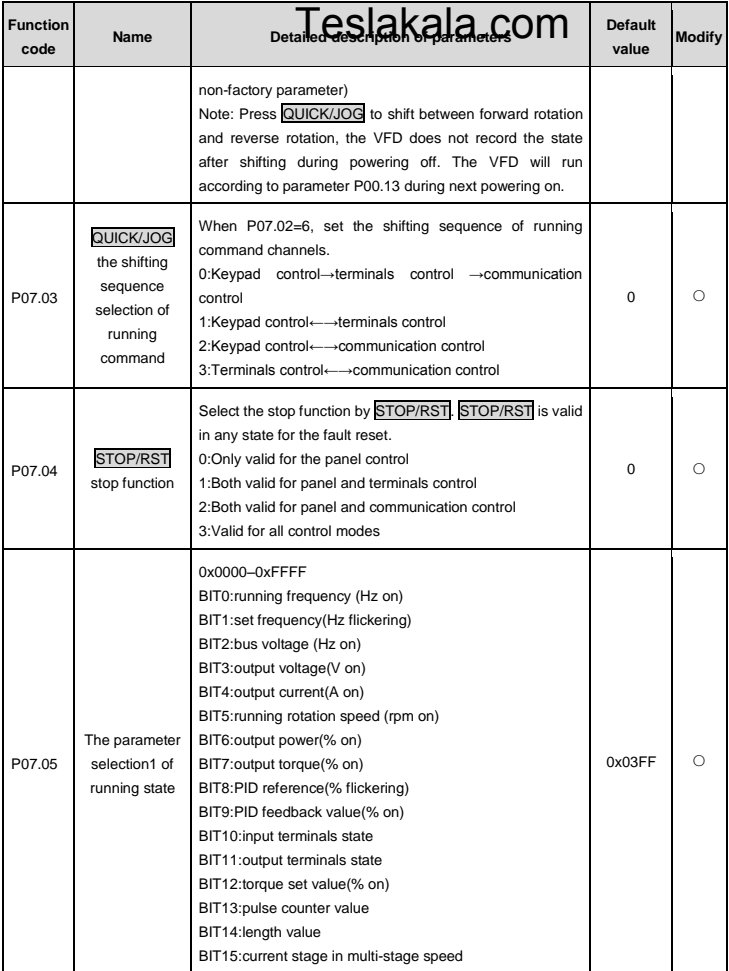

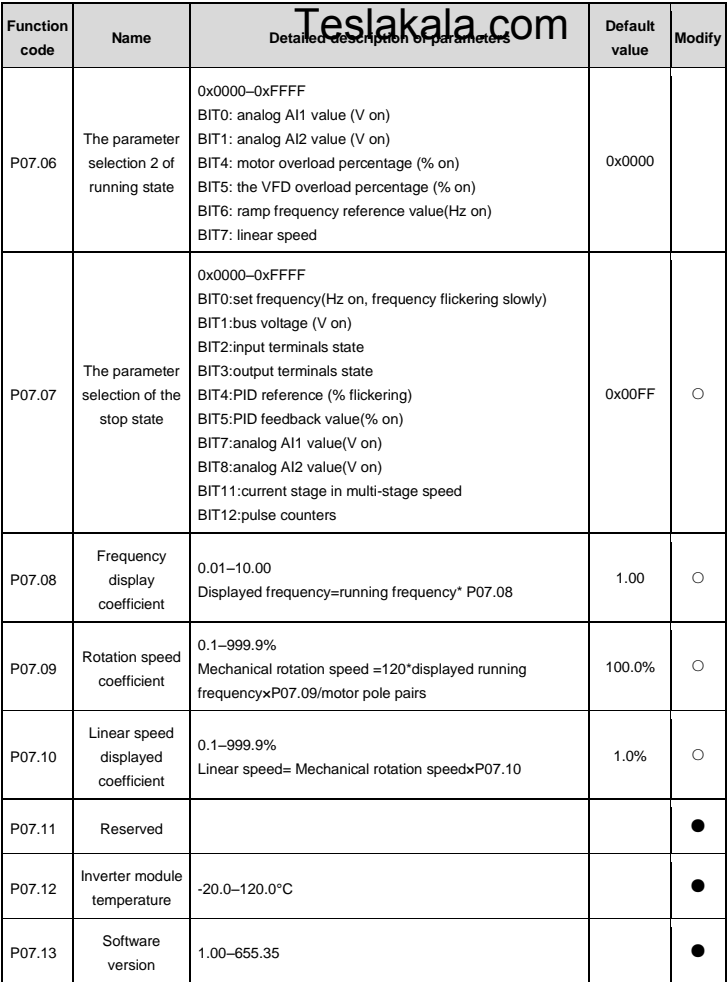

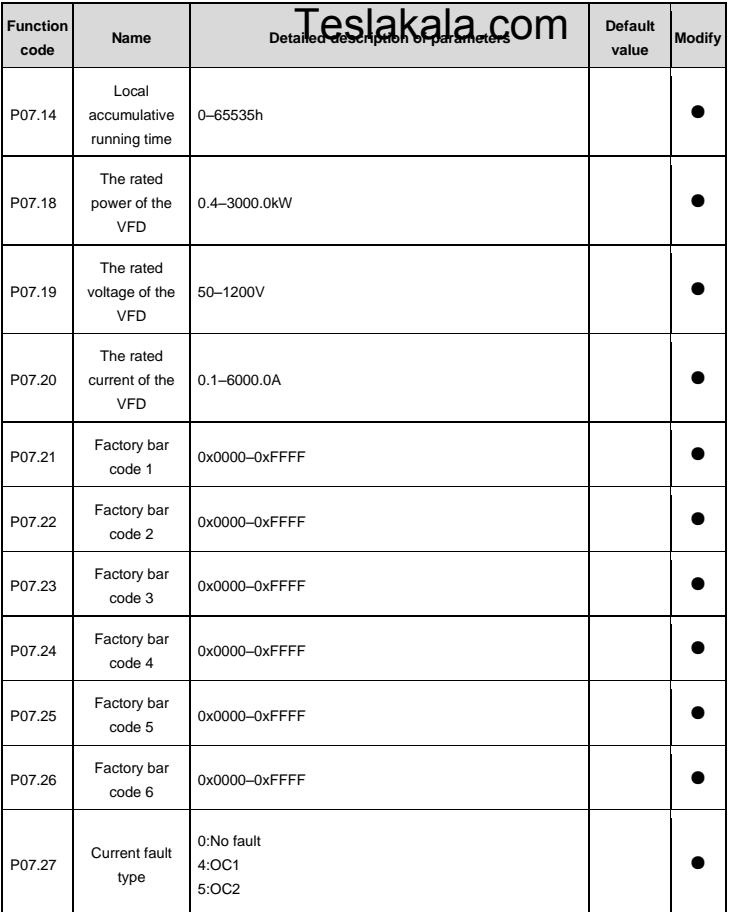

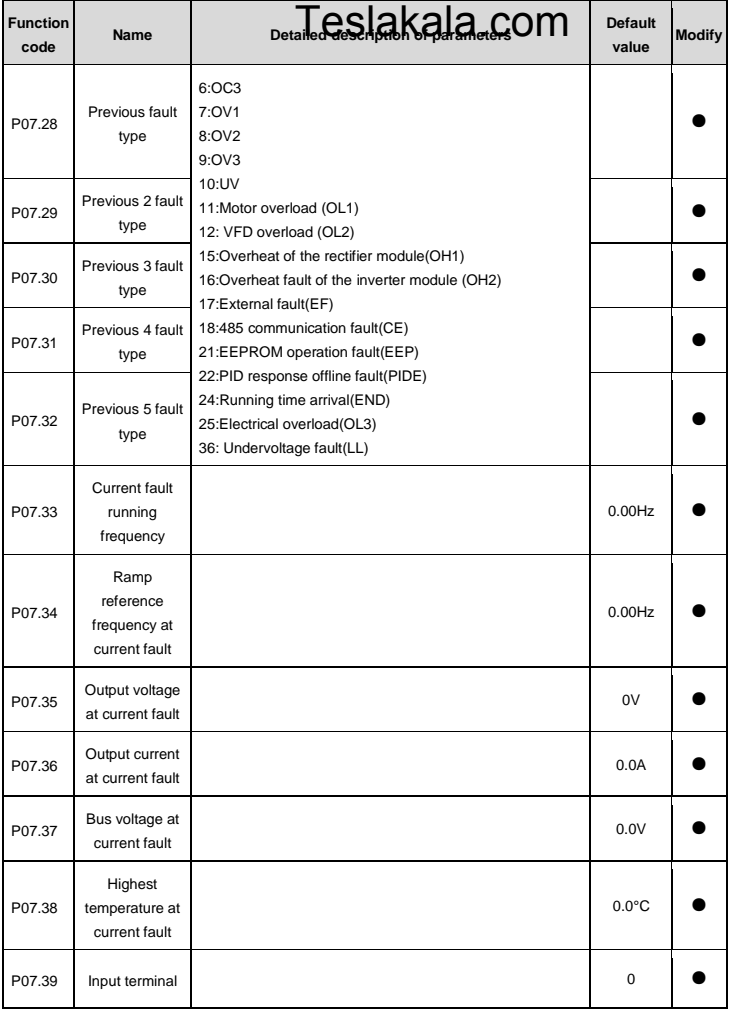

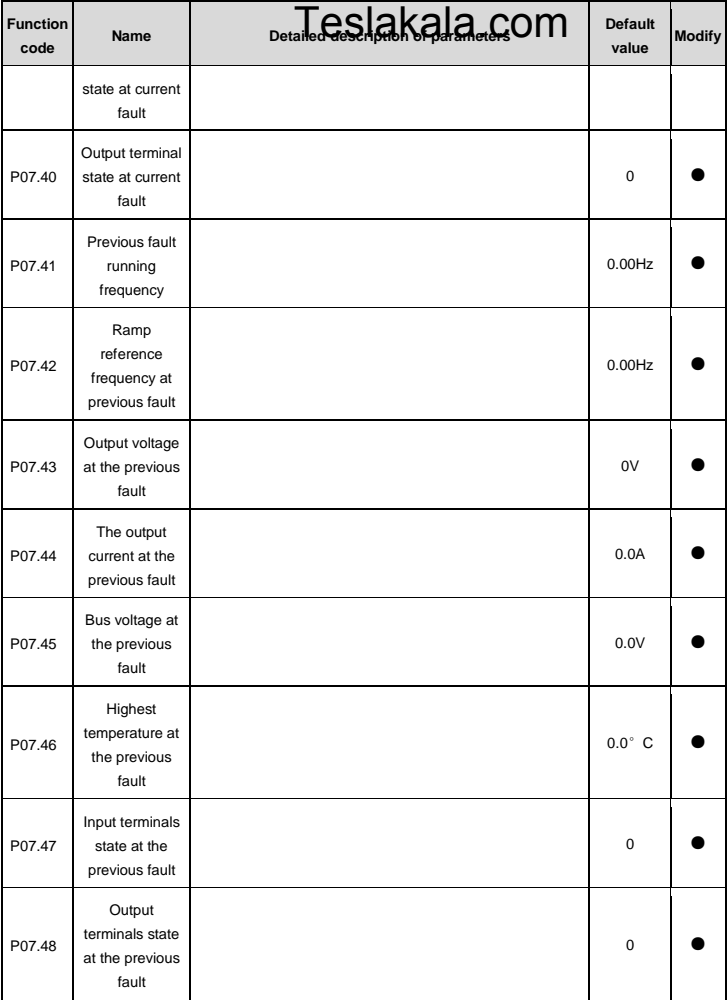

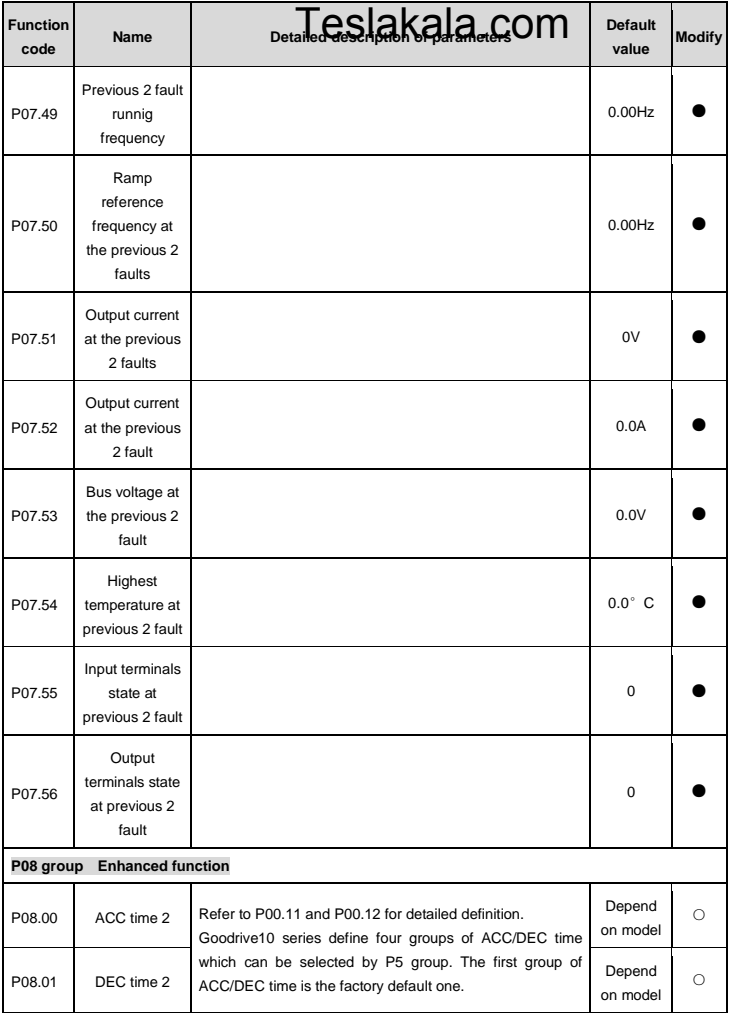

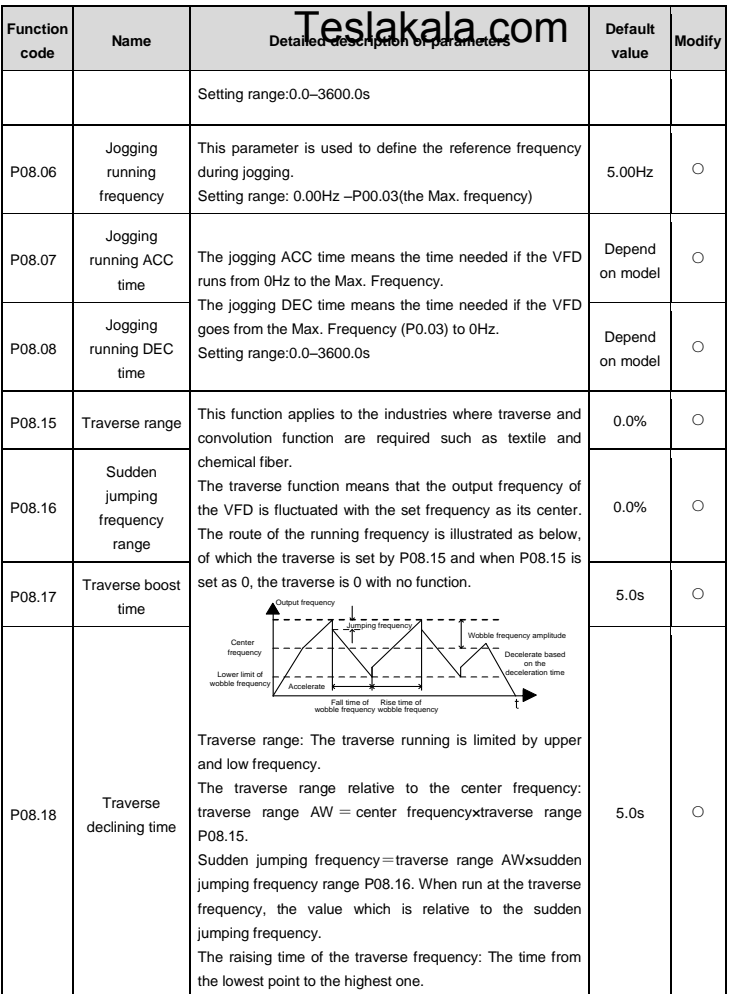

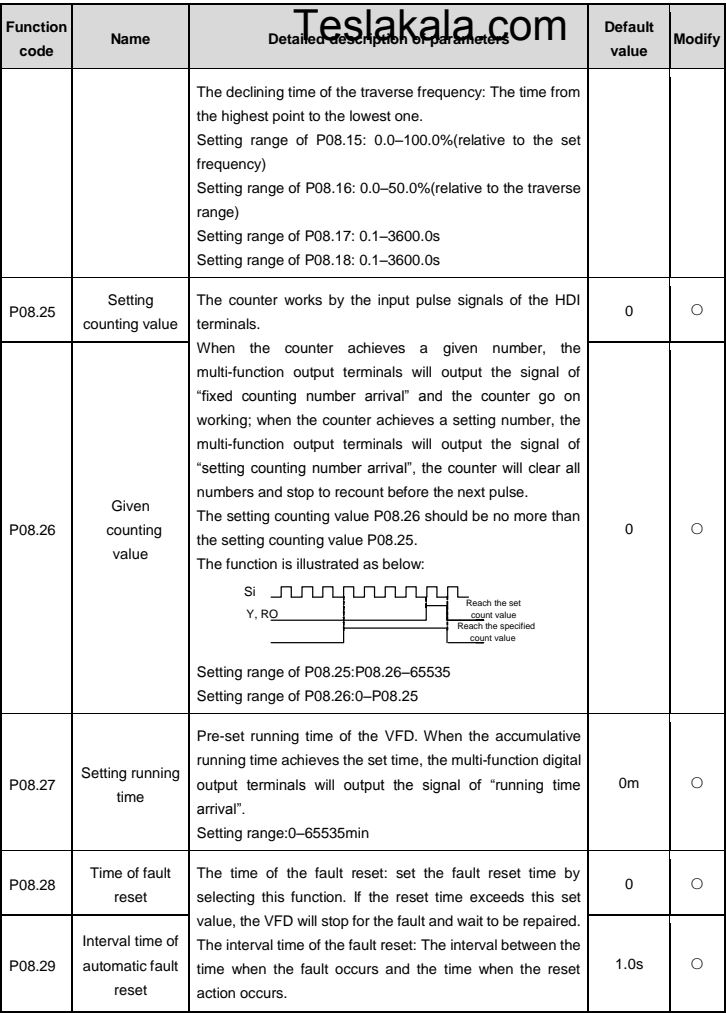

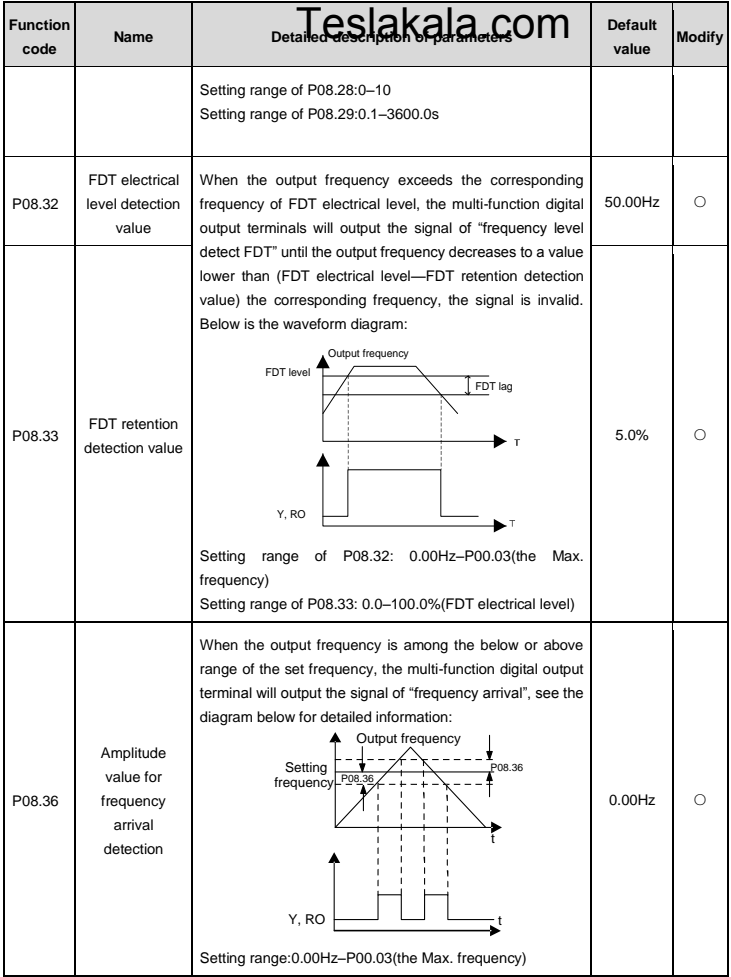

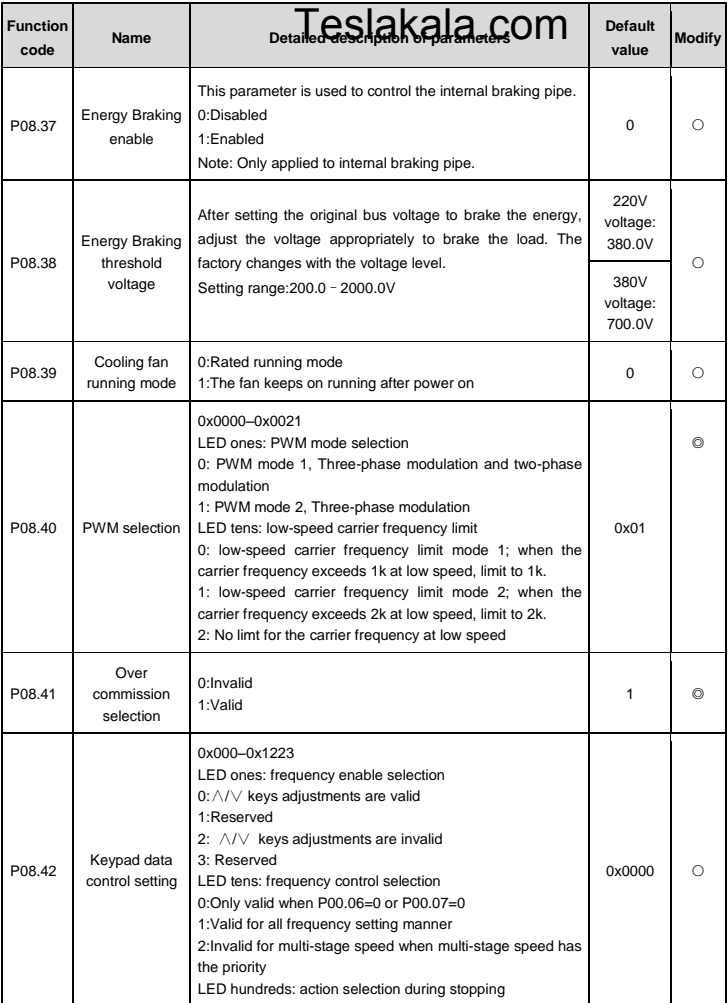

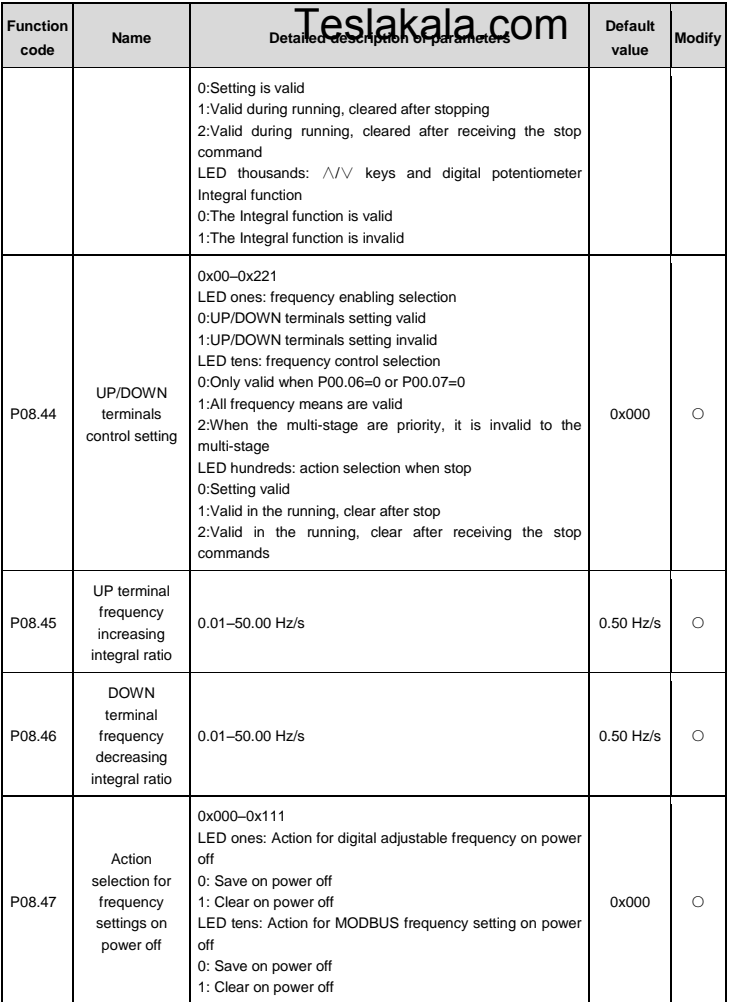

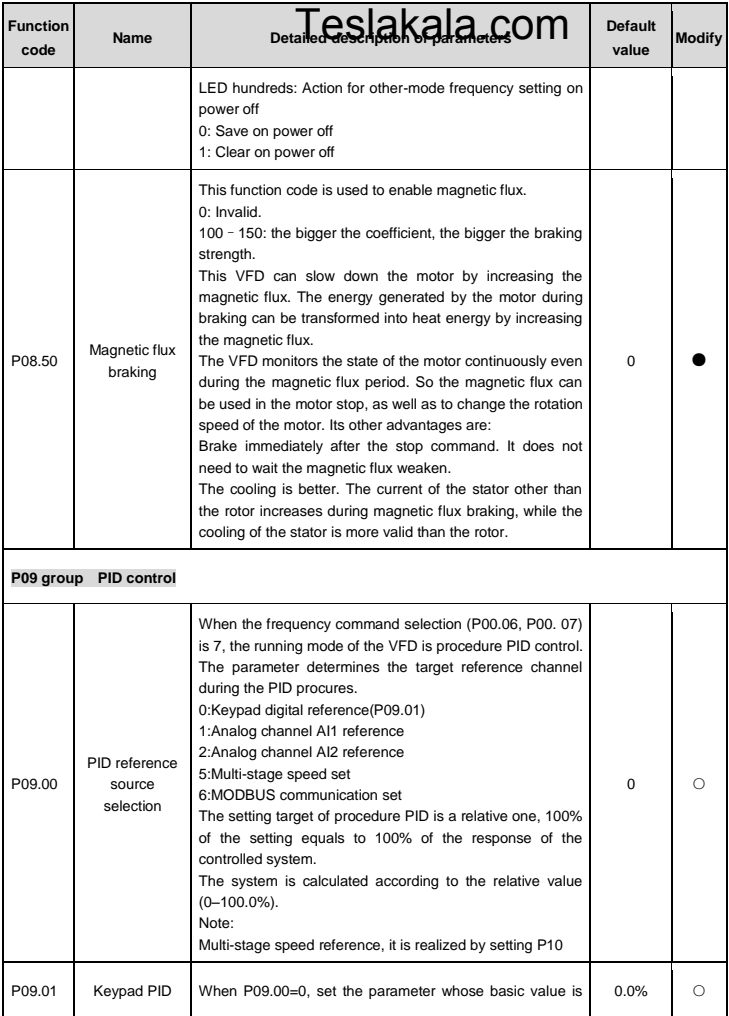

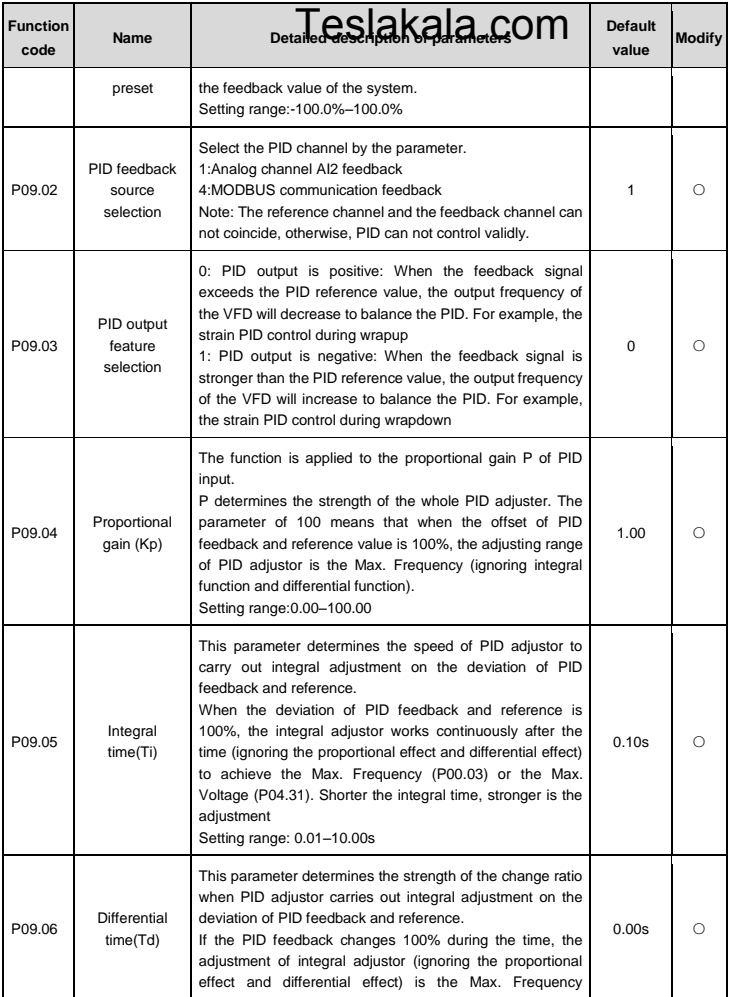

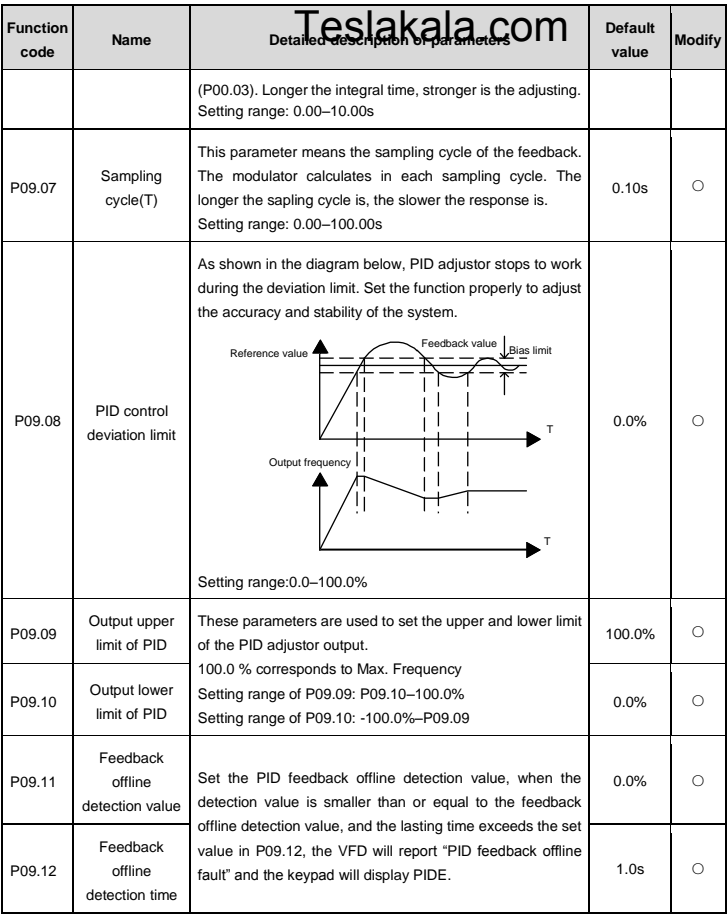

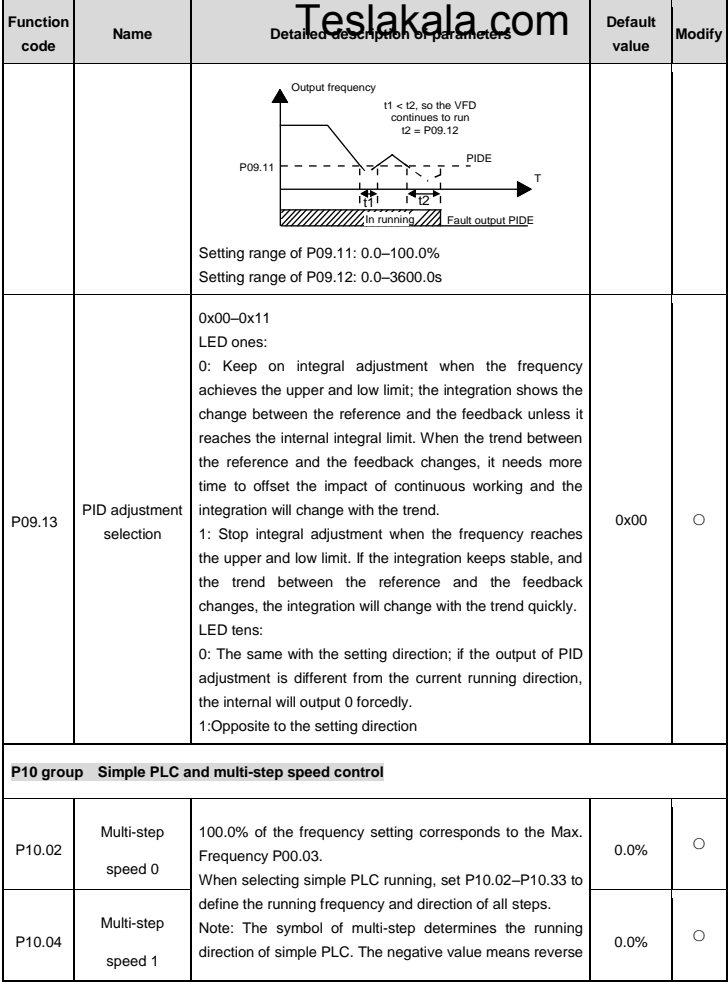

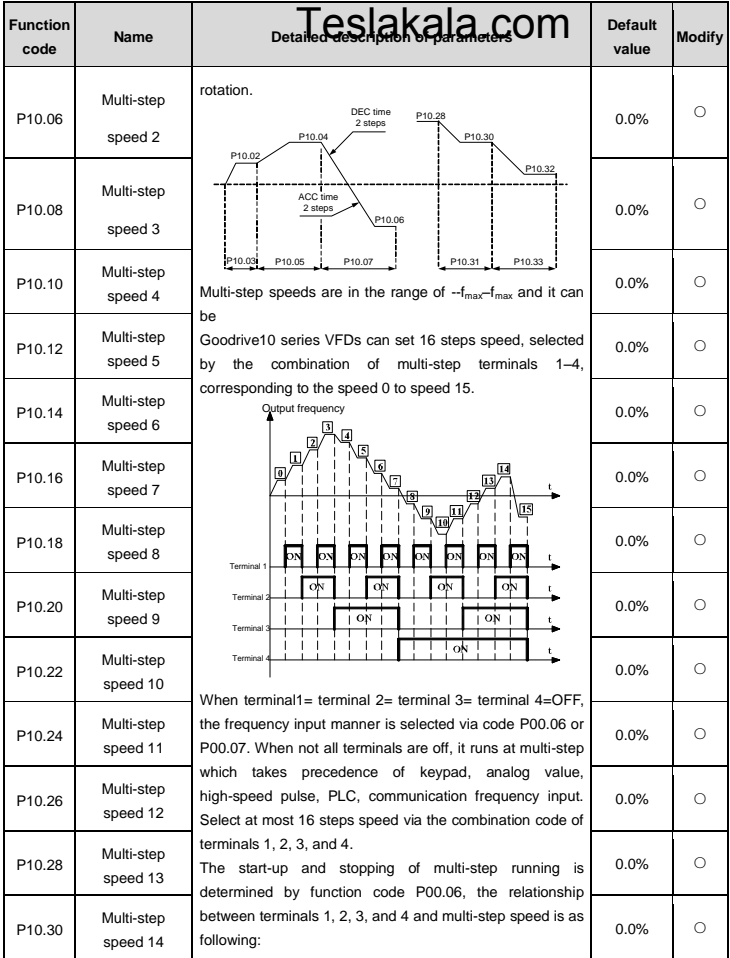

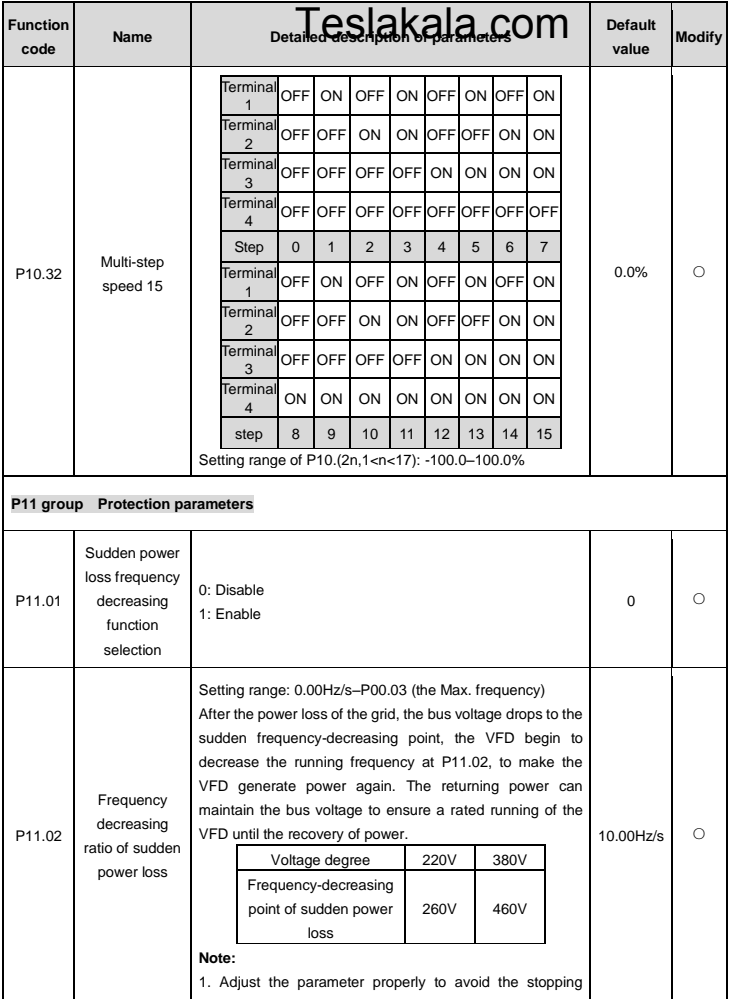

Goodrive10 VFDs **Function** parameters **Function** parameters **Function** parameters

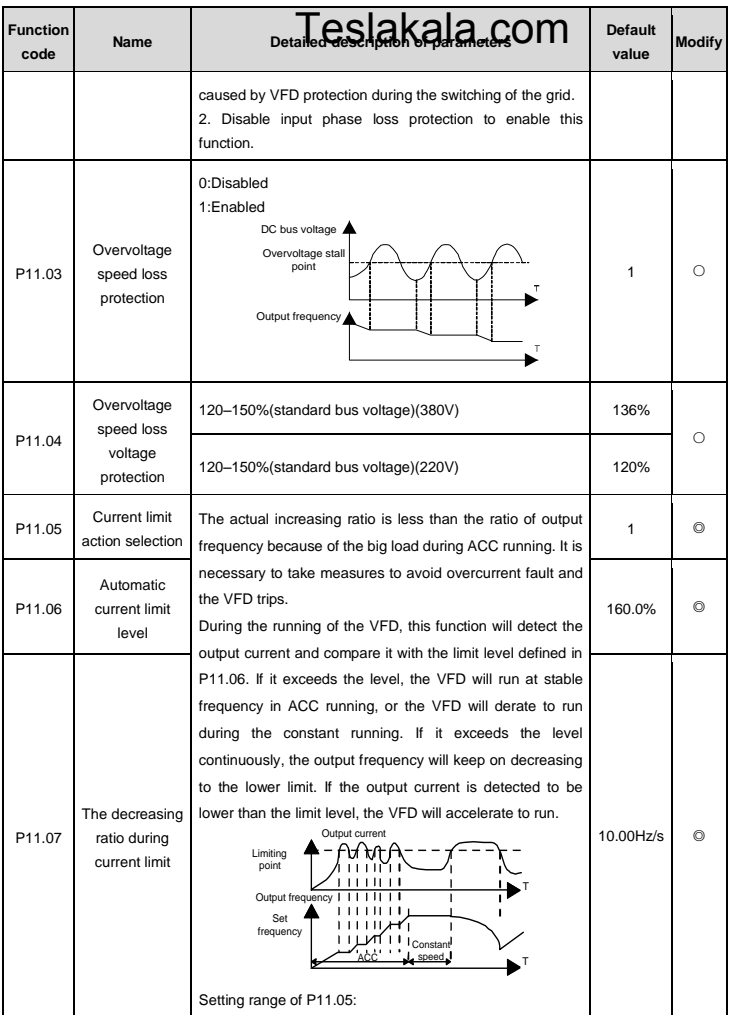

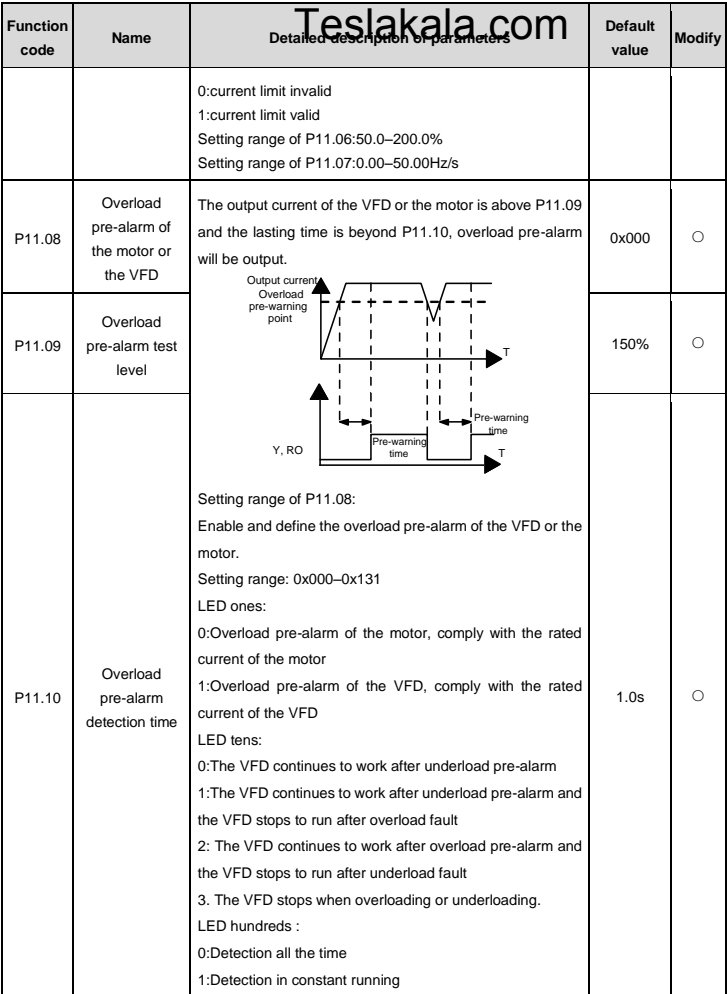

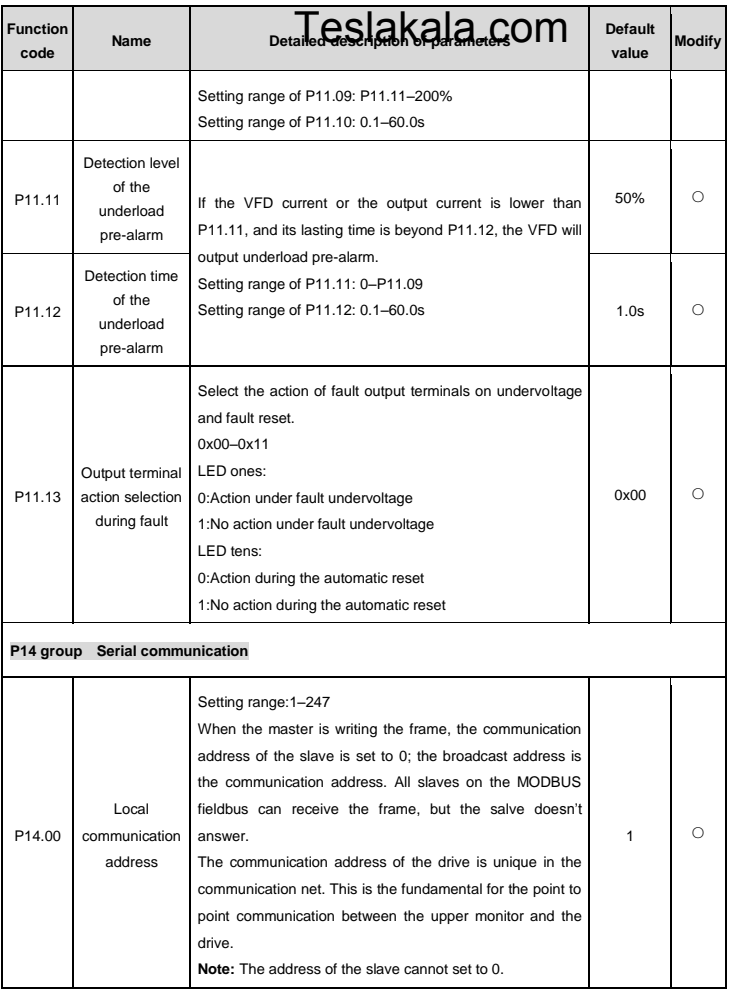

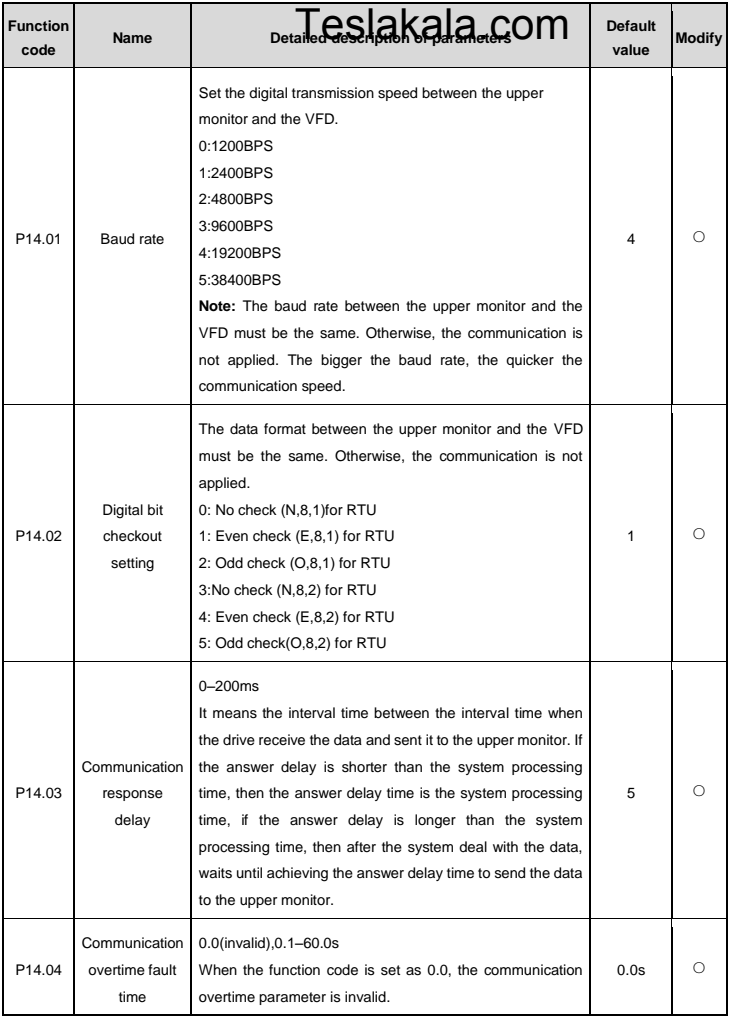

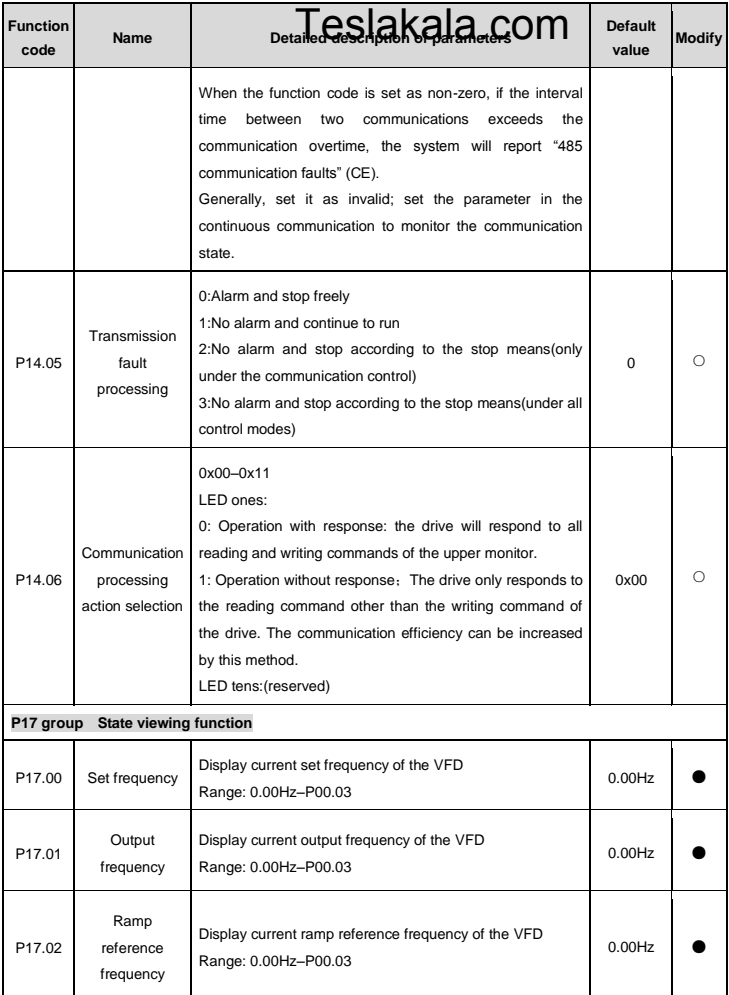

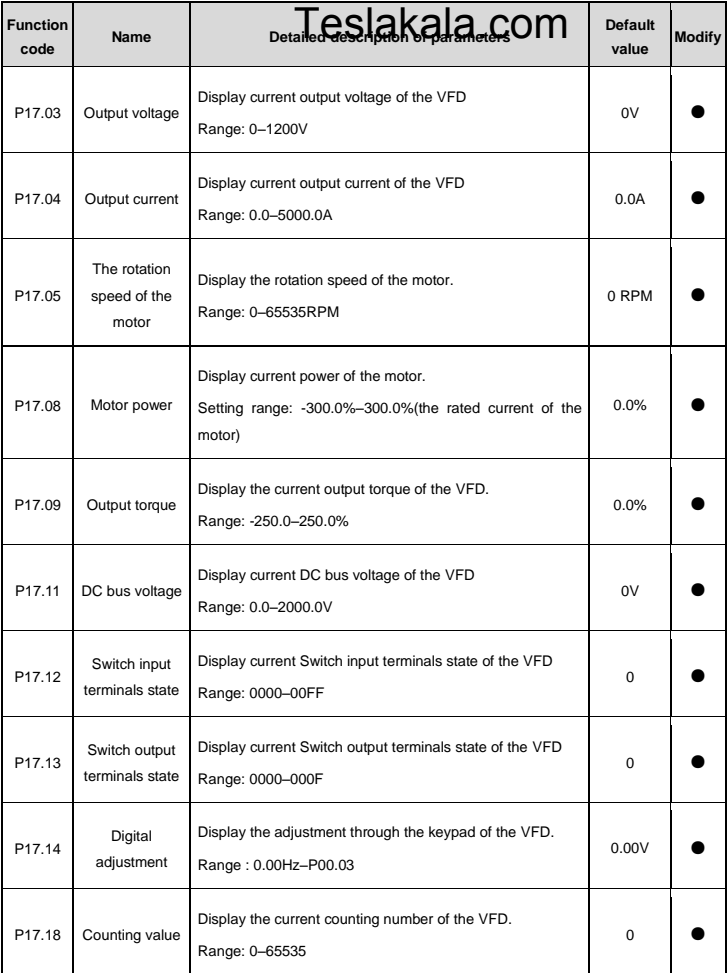

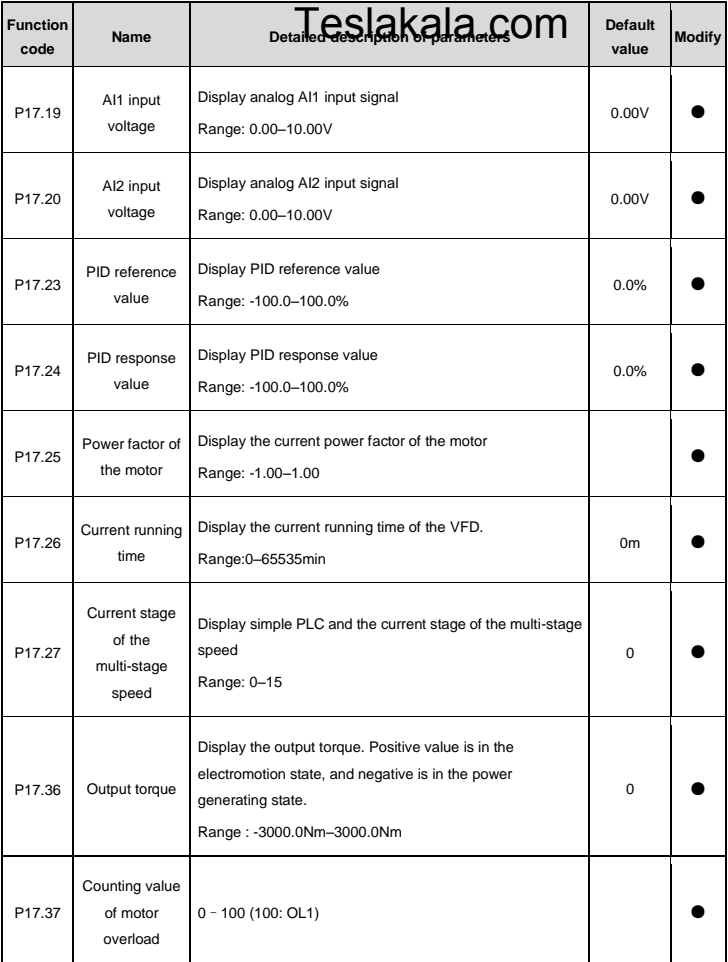

## **Chapter 6 Fault tracking**

## Teslakala.com

## **6.1 Fault prevention**

This chapter describes how to perform preventive maintenance on the VFD.

## **6.1.1 Maintenance intervals**

If installed in an appropriate environment, the VFD requires very little maintenance. The table lists the routine maintenance intervals recommended by INVT.

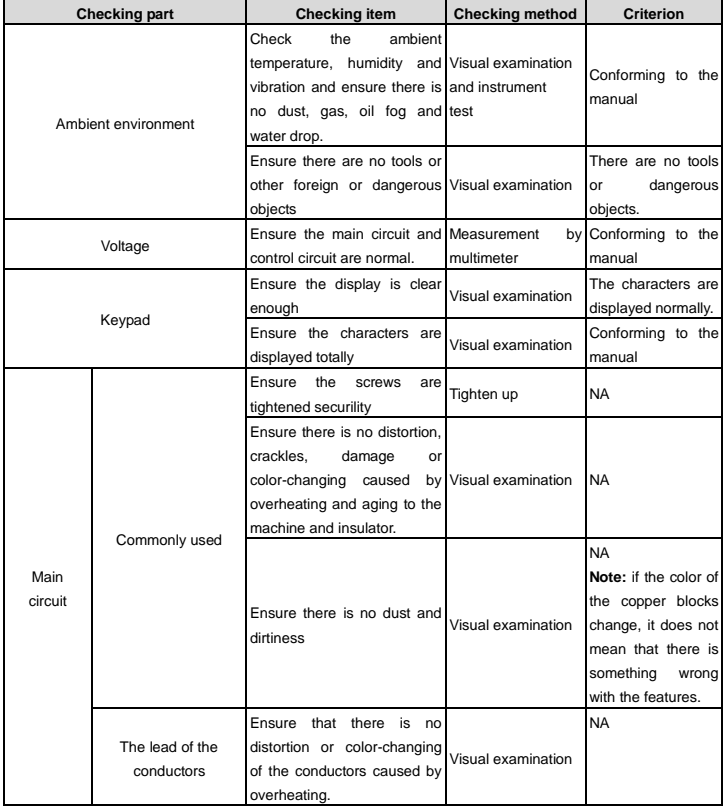

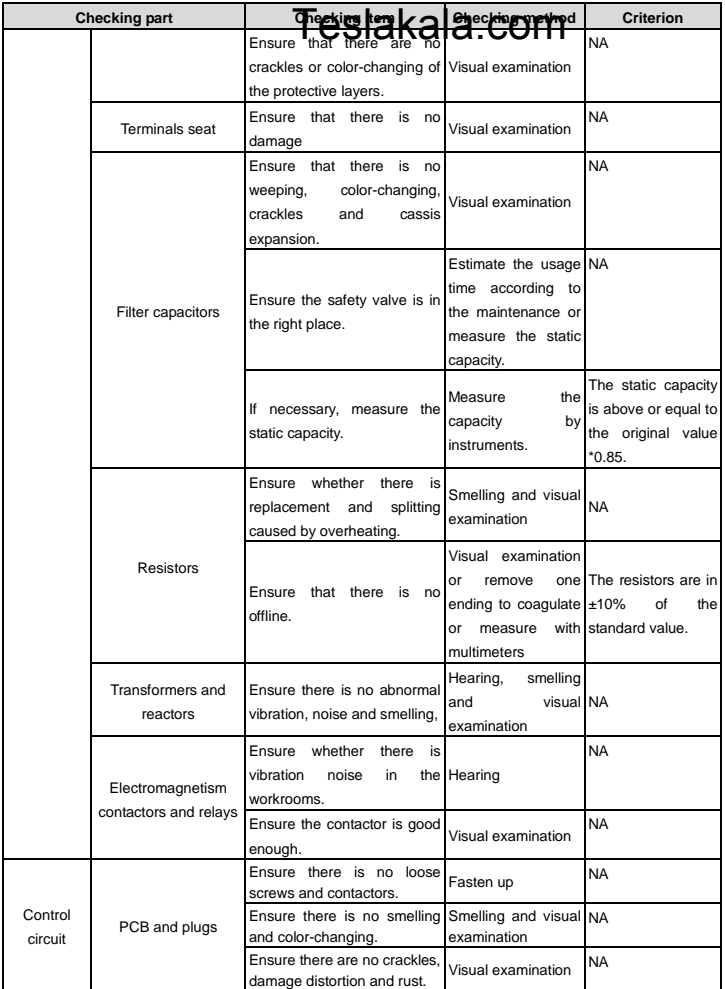
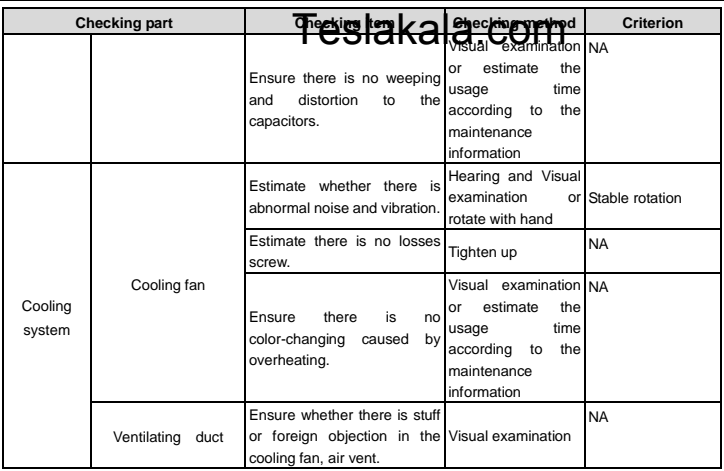

#### **6.1.2 Cooling fan**

The VFD's cooling fan has a minimum life span of 25,000 operating hours. The actual life span depends on the VFD usage and ambient temperature.

The operating hours can be found through P07.14 (accumulative hours of the VFD).

Fan failure can be predicted by the increasing noise from the fan bearings. If the VFD is operated in a critical part of a process, fan replacement is recommended once these symptoms appear. Replacement fans are available from INVT.

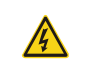

 Read and follow the instructions in chapter *Safety Precautions*. Ignoring the instructions would cause physical injury or death, or damage to the equipment.

- 1. Stop the VFD and disconnect it from the AC power source and wait for at least the time designated on the VFD.
- 2. Lever the fan holder off the drive frame with a screwdriver and lift the hinged fan holder slightly upward from its front edge.
- 3. Disconnect the fan cable.
- 4. Remove the fan holder from the hinges.
- 5. Install the new fan holder including the fan in reverse order. Keep the wind direction of the fan consistent with that of the VFD, as shown below:
- 6. Restore power.

#### **6.1.3 Capacitors**

#### **Reforming the capacitors**

### Teslakala.com

The DC bus capacitors must be reformed according to the operation instruction if the VFD has been stored for a long time. The storing time is counted form the producing date other than the delivery data which has been marked in the serial number of the VFD.

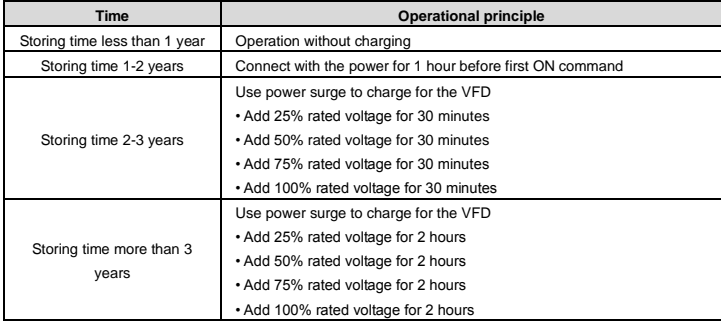

The method of using power surge to charge for the VFD:

The right selection of Power surge depends on the supply power of the VFD. Single phase 220V AC/2A power surge applied to the VFD with single/three-phase 220V AC as its input voltage. All DC bus capacitors charge at the same time because there is one rectifier.

High-voltage VFD needs enough voltage (for example, 380V) during charging. The small capacitor power (2A is enough) can be used because the capacitor nearly does not need current when charging.

#### **Change electrolytic capacitors**

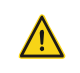

 Read and follow the instructions in chapter *Safety Precautions*. Ignoring the instructions may cause physical injury or death, or damage to the equipment.

Change electrolytic capacitors if the working hours of electrolytic capacitors in the VFD are above 35000. Please contact with the local INVT offices or diall our national service hotline (400-700-9997) for detailed operation.

#### **6.1.4 Power cable**

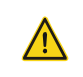

 $\Leftrightarrow$  Read and follow the instructions in chapter *Safety Precautions*. Ignoring the instructions may cause physical injury or death, or damage to the equipment.

1. Stop the drive and disconnect it from the power line. Wait for at least the time designated on the VFD.

- 2. Check the tightness of the power cable connections.
- 3. Restore power.

#### **6.2 Fault rectification**

### Teslakala.com

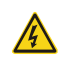

 $\Diamond$  Only qualified electricians are allowed to maintain the VFD. Read the safety instructions in chapter Safety precautions before working on the VFD.

#### **6.2.1 Alarm and fault indications**

Fault is indicated by LEDs. See *Operation Procedure*. When TRIP light is on, an alarm or fault message on the panel display indicates abnormal VFD state. P07.27 - P07.32 record the lastest 6 fault type and P07.33 –P07.56 record the operation data of the lastest 3 fault type. Using the information reference in this chapter, most alarm and fault cause can be identified and corrected. If not, contact with the INVT office.

#### **6.2.2 Fault reset**

The VFD can be reset by pressing the keypad key STOP/RST, through digital input, or by switching the power light. When the fault has been removed, the motor can be restarted.

#### **6.2.3 Fault instruction and solution**

Do as the following after the VFD fault:

- 1. Check to ensure there is nothing wrong with the keypad. If not, please contact with the local INVT office.
- 2. If there is nothing wrong, please check P07 and ensure the corresponding recorded fault parameters to confirm the real state when the current fault occurs by all parameters.
- 3. See the following table for detailed solution and check the corresponding abnormal state.
- 4. Eliminate the fault and ask for relative help.
- 5. Check to eliminate the fault and carry out fault reset to run the VFD.

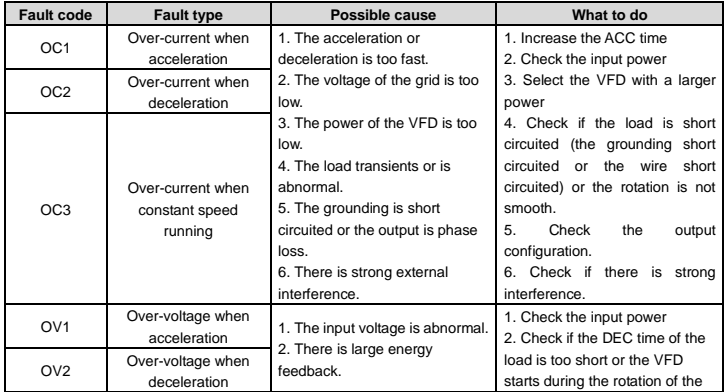

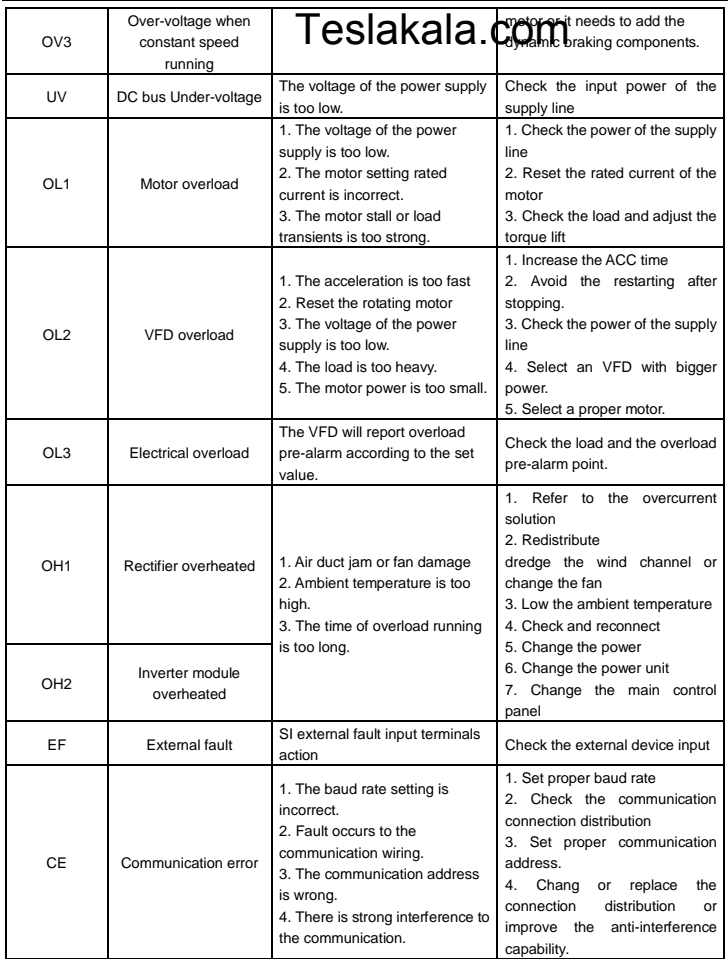

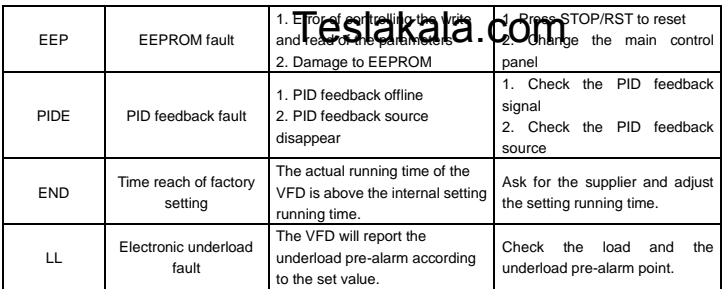

### **Chapter 7 Communication protocol**  Teslakala.com

#### **7.1 Modbus protocol introduction**

Modbus protocol is a software protocol and common language which is applied in the electrical controller. With this protocol, the controller can communicate with other devices via network (the channel of signal transmission or the physical layer, such as RS485). And with this industrial standard, the controlling devices of different manufacturers can be connected to an industrial network for the convenient of being monitored.

There are two transmission modes for Modbus protocol: ASCII mode and RTU (Remote Terminal Units) mode. On one Modbus network, all devices should select same transmission mode and their basic parameters, such as baud rate, digital bit, check bit, and stopping bit should have no difference.

Modbus network is a controlling network with single-master and multiple slaves, which means that there is only one device performs as the master and the others are the slaves on one Modbus network. The master means the device which has active talking right to sent message to Modbus network for the controlling and inquiring to other devices. The slave means the passive device which sends data message to the Modbus network only after receiving the controlling or inquiring message (command) form the master (response). After the master sends message, there is a period of time left for the controlled or inquired slaves to response, which ensure there is only one slave sends message to the master at a time for the avoidance of singles impact.

Generally, the user can set PC, PLC, IPC and HMI as the masters to realize central control. Setting certain device as the master is a promise other than setting by a bottom or a switch or the device has a special message format. For example, when the upper monitor is running, if the operator clicks sending command bottom, the upper monitor can send command message actively even it can not receive the message form other devices. In this case, the upper monitor is the master. And if the designer makes the VFD send the data only after receiving the command, then the VFD is the slave.

The master can communicate with any single slave or with all slaves. For the single-visiting command, the slave should feedback a response message; for the broadcasting message from the master, the slave does not need to feedback the response message.

#### **7.2 Application mode for the VFD**

The Modbus protocol of the VFD is RTU mode and the physical layer is 2-wire RS485.

#### **7.2.1 Two-wire RS485**

The interface of 2-wire RS485 works on semiduplex and its data signal applies differential transmission which is called balance transmission, too. It uses twisted pairs, one of which is defined as A (+) and the other is defined as B (-). Generally, if the positive electrical level between sending drive A and B is among +2–+6V, it is logic"1", if the electrical level is among -2V–-6V; it is logic"0".

485+ on the terminal board corresponds to A and 485- to B.

Communication baud rate means the binary bit number in one second. The unit is bit/s (bps). The higher the baud rate is, the quicker the transmission speed is and the weaker the anti-interference is. If the twisted pairs of 0.56mm (24AWG) is applied as the communication cables, the Max. Transmission distance is as below:

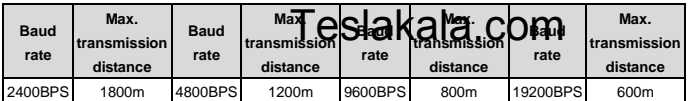

It is recommended to use shield cables and make the shield layer as the grounding wires during RS485 remote communication.

In the cases with less devices and shorter distance, it is recommended to use 120Ω terminal resistor as the performance will be weakened if the distance increase even though the network can perform well without load resistor.

#### **7.2.1.1 Single application**

Figure 7-1 is the site Modbus connection figure of single VFD and PC. Generally, the computer does not have RS485 interface, the RS232 or USB interface of the computer should be converted into RS485 by converter. Connect the A terminal of RS485 to the 485+ terminal of the VFD and B to the 485- terminal. It is recommended to use the shield twisted pairs. When applying RS232-RS485 converter, if the RS232 interface of the computer is connected to the RS232 interface of the converter, the wire length should be as short as possible within the length of 15m. It is recommended to connect the RS232-RS485 converter to the computer directly. If using USB-RS485 converter, the wire should be as short as possible, too.

Select a right interface to the upper monitor of the computer (select the interface of RS232-RS485 converter, such as COM1) after the wiring and set the basic parameters such as communication baud rate and digital check bit to the same as the VFD.

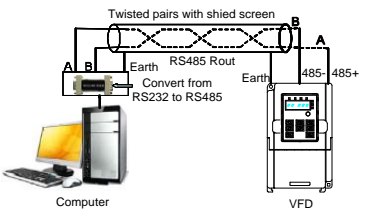

Figure 7-1 RS485 physical connection in single application

**7.2.1.2** Multi-applicationIn the real multi-application, the chrysanthemum connection and star connection are commonly used.

Chrysanthemum chain connection is required in the RS485 industrial fieldbus standards. The two ends are connected to terminal resistors of 120Ω which is shown in Figure 7-2.

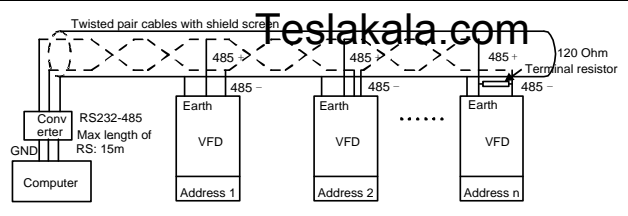

Figure 7-2 Chrysanthemum connection applications

Figure 7-3 is the star connection. Terminal resistor should be connected to the two devices which have the longest distance. (1# and 15#device)

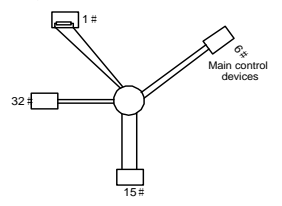

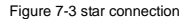

It is recommended to use shield cables in multiple connection. The basic parameter of the devices, such as baud rate and digital check bit in RS485 should be the same and there should be no repeated address.

#### **7.2.2 RTU mode**

#### **7.2.2.1 RTU communication frame format**

If the controller is set to communicate by RTU mode in Modbus network every 8bit byte in the message includes two 4Bit hex characters. Compared with ACSII mode, this mode can send more data at the same baud rate.

#### **Code system**

· 1 start bit

· 7 or 8 digital bit, the minimum valid bit can be sent firstly. Every 8 bit frame includes two hex characters (0...9, A...F)

- · 1 even/odd check bit . If there is no checkout, the even/odd check bit is inexistent.
- · 1 end bit (with checkout), 2 Bit(no checkout)

#### **Error detection field**

· CRC

The data format is illustrated as below:

#### 11-bit character frame (BIT1–BIT8 are the digital bits)

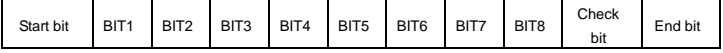

10-bit character frame (BIT1–BIT7 are the digital bits)

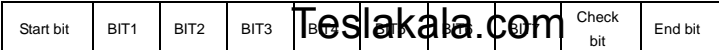

In a character frame, only the data bits carry information. The start bit, check bit, and end bit are used to facilitate the transmission of the data bits to the destination device. In practical applications, you must set the data bits, parity check bits, and end bits consistently.

In RTU mode, the transmission of a new frame always starts from an idle time (the transmission time of 3.5 bytes). On a network where the transmission rate is calculated based on the baud rate, the transmission time of 3.5 bytes can be easily obtained. After the idle time ends, the data domains are transmitted in the following sequence: slave address, operation command code, data, and CRC check character. Each byte transmitted in each domain includes 2 hexadecimal characters (0–9, A–F). The network devices always monitor the communication bus. After receiving the first domain (address information), each network device identifies the byte. After the last byte is transmitted, a similar transmission interval (the transmission time of 3.5 bytes) is used to indicate that the transmission of the frame ends. Then, the transmission of a new frame starts.

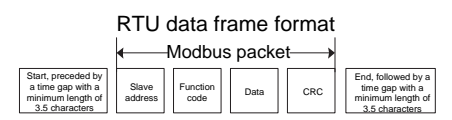

The information of a frame must be transmitted in a continuous data flow. If there is an interval greater than the transmission time of 1.5 bytes before the transmission of the entire frame is complete, the receiving device deletes the incomplete information, and mistakes the subsequent byte for the address domain of a new frame. Similarly, if the transmission interval between two frames is shorter than the transmission time of 3.5 bytes, the receiving device mistakes it for the data of the last frame. The CRC check value is incorrect due to the disorder of the frames, and thus a communication fault occurs.

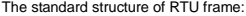

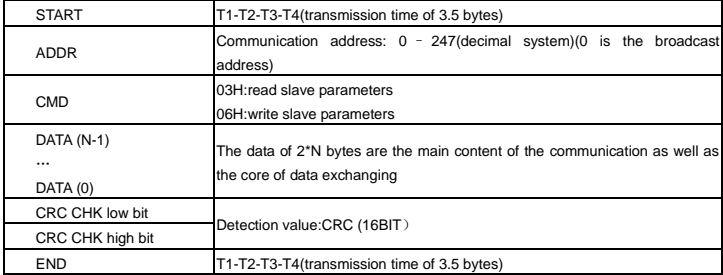

#### **7.2.2.2 RTU communication frame error checkout**  7.2.2.2 RTU communication frame error checkets | AKA | A.C.O.M<br>Various factors (such as electromagnetic interference) May cause error in the data transmission. For

example, if the sending message is a logic "1",A-B potential difference on RS485 should be 6V, but in reality, it may be -6V because of electromagnetic interference, and then the other devices take the sent message as logic"0". If there is no error checkout, the receiving devices will not find the message is wrong and they may give incorrect response which cause serious result. So the checkout is essential to the message.

The theme of checkout is that: the sender calculate the sending data according to a fixed formula, and then send the result with the message. When the receiver gets this message, they will calculate anther result according to the same method and compare it with the sending one. If two results are the same, the message is correct. If not, the message is incorrect.

The error checkout of the frame can be divided into two parts: the bit checkout of the byte and the whole data checkout of the frame (CRC check).

#### **Bit checkout of the byte**

The user can select different bit checkouts or non-checkout, which impacts the check bit setting of each byte. The definition of even checkout: add an even check bit before the data transmission to illustrate the number of "1" in the data transmission is odd number or even number. When it is even, the check byte is "0", otherwise, the check byte is"1". This method is used to stabilize the parity of the data.

The definition of odd checkout: add an odd check bit before the data transmission to illustrate the number of "1" in the data transmission is odd number or even number. When it is odd, the check byte is "0", otherwise, the check byte is"1". This method is used to stabilize the parity of the data.

For example, when transmitting "11001110", there are five "1" in the data. If the even checkout is applied, the even check bit is "1"; if the odd checkout is applied; the odd check bit is "0". The even and odd check bit is calculated on the check bit position of the frame. And the receiving devices also carry out even and odd checkout. If the parity of the receiving data is different from the setting value, there is an error in the communication.

#### **CRC check**

The checkout uses RTU frame format. The frame includes the frame error detection field which is based on the CRC calculation method. The CRC field is two bytes, including 16 figure binary values. It is added into the frame after calculated by transmitting device. The receiving device recalculates the CRC of the received frame and compares them with the value in the received CRC field. If the two CRC values are different, there is an error in the communication.

During CRC, 0\*FFFF will be stored. And then, deal with the continuous 6-above bytes in the frame and the value in the register. Only the 8Bit data in every character is valid to CRC, while the start bit, the end and the odd and even check bit is invalid.

The calculation of CRC applies the international standard CRC checkout principles. When the user is editing CRC calculation, he can refer to the relative standard CRC calculation to write the required CRC calculation program.

Here provided a simple function of CRC calculation for the reference (programmed with C language): unsigned int crc\_cal\_value(unsigned char \*data\_value,unsigned char data\_length)

```
{
int i;
```

```
unsigned int crc_value=0xffff;
```

```
while(data_length--)
```
### Teslakala.com

```
{ crc_value^=*data_value++;
               for(i=0:i<8:i++){
if(crc_value&0x0001)crc_value=(crc_value>>1)^0xa001;
               else crc_value=crc_value>>1;
                } }
```

```
return(crc_value);
```

```
}
```
In ladder logic, CKSM calculated the CRC value according to the frame with the table inquiry. The method is advanced with easy program and quick calculation speed. But the ROM space the program occupied is huge. So use it with caution according to the program required space.

#### **7.3 RTU command code and communication data description**

#### **7.3.1 Command code: 03H**

**03H**(**correspond to binary 0000 0011**)**,read N words**(**Word**)**(the Max. continuous reading is 16 words)**

Command code 03H means that if the master read data form the VFD, the reading number depends on the "data number" in the command code. The Max. Continuous reading number is 16 and the parameter address should be continuous. The byte length of every data is 2 (one word). The following command format is illustrated by hex (a number with "H" means hex) and one hex occupies one byte.

The command code is used to read the working stage of the VFD.

For example, read continuous 2 data content from0004H from the VFD with the address of 01H (read the content of data address of 0004H and 0005H), the frame structure is as below:

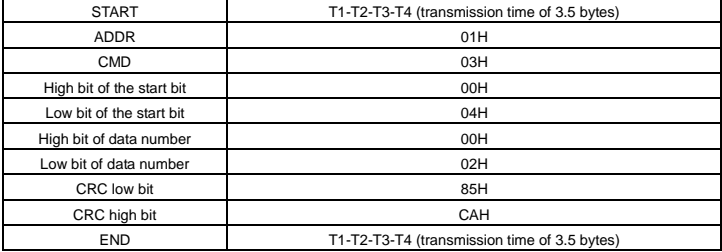

RTU master command message (from the master to the VFD)

T1-T2-T3-T4 between START and END is to provide at least the time of 3.5 bytes as the leisure time and distinguish two messages for the avoidance of taking two messages as one message.

**ADDR** = 01H means the command message is sent to the VFD with the address of 01H and ADDR occupies one byte

**CMD**=03H means the command message is sent to read data form the VFD and CMD occupies one byte **"Start address"** means reading data form the address and it occupies 2 bytes with the fact that the high bit is in the front and the low bit is in the behind.

is in the front and the low bit is in the behind.<br>**"Data number**" means the reading data number with the unit of word. The "start address' is 0004H and the

"data number" is 0002H, the data of 0004H and 0005H will be read.

**CRC** occupies 2 bytes with the fact that the high bit is in the front and the low bit is in the behind.

**RTU** slave response message (from the VFD to the master)

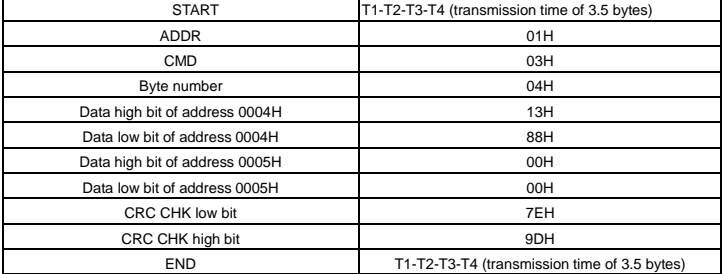

The meaning of the response is that:

**ADDR** = 01H means the command message is sent to the VFD with the address of 01H and ADDR occupies one byte

**CMD**=03H means the message is receiced from the VFD to the master for the response of reading command and CMD occupies one byte

**"Byte number"** means all byte number from the byte(excluding the byte) to CRC byte(excluding the byte). 04 means there are 4 byte of data from the "byte number" to "CRC CHK low bit", which are "digital address 0004H high bit", "digital address 0004H low bit", "digital address 0005H high bit" and "digital address 0005H low bit".

There are 2 bytes stored in one data with the fact that the high bit is in the front and the low bit is in the behind of the message, the data of data address 0004H is 1388H,and the data of data address 0005H is 0000H.

CRC occupies 2 bytes with the fact that the high bit is in the front and the low bit is in the behind.

#### **7.3.2 Command code: 06H**

06H(correspond to binary 0000 0110), write one word(Word)

The command means that the master write data to the VFD and one command can write one data other than multiple dates. The effect is to change the working mode of the VFD.

For example, write 5000 (1388H) to 0004H from the VFD with the address of 02H, the frame structure is as below:

RTU master command message (from the master to the VFD)

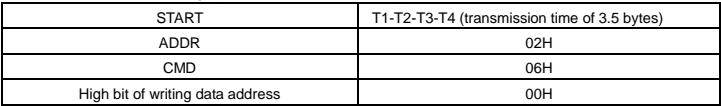

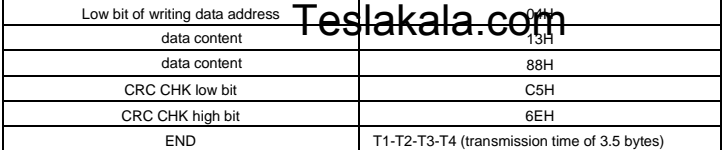

#### RTU slave response message (from the VFD to the master)

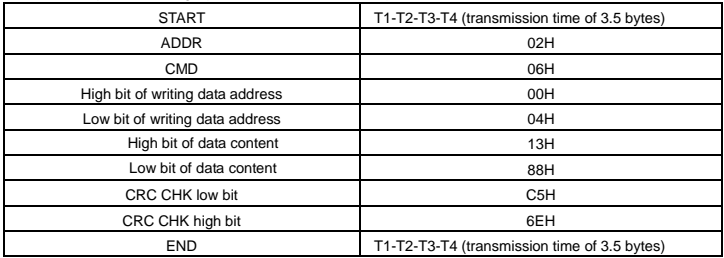

**Note:** section 7.31 and 7.32 mainly describe the command format, and the detailed application will be mentioned in 10.8 with examples.

#### **7.3.3 Command code 08H for diagnosis**

Meaning of sub-function codes

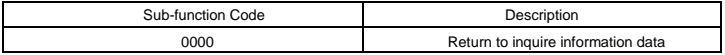

For example: The inquiry information string is same as the response information string when the loop detection to address 01H of driver is carried out.

The RTU request command is:

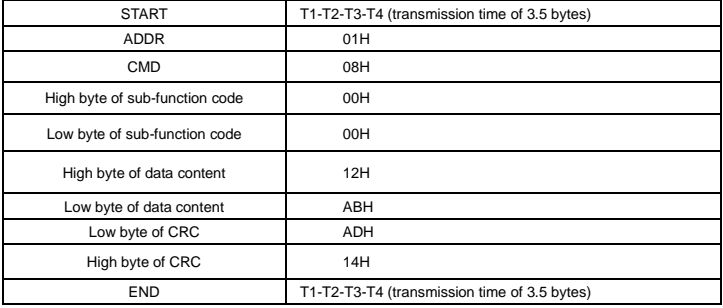

The RTU response command is:

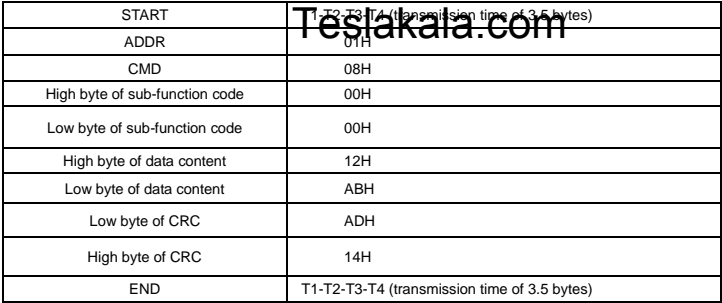

#### **7.3.4 The definition of data address**

The address definition of the communication data in this part is to control the running of the VFD and get the state information and relative function parameters of the VFD.

#### **7.3.4.1 The rules of parameter address of the function codes**

The parameter address occupies 2 bytes with the fact that the high bit is in the front and the low bit is in the behind. The range of high and low byte are: high byte—00–ffH; low byte—00–ffH. The high byte is the group number before the radix point of the function code and the low byte is the number after the radix point. But both the high byte and the low byte should be changed into hex. For example P05.05, the group number before the radix point of the function code is 05, then the high bit of the parameter is 05, the number after the radix point 05, then the low bit of the parameter is 05, then t he function code address is 0505H and the parameter address of P10.01 is 0A01H.

**Note:** P29 group is the factory parameter which can not be read or changed. Some parameters can not be changed when the VFD is in the running state and some parameters can not be changed in any state. Setting range, unit and relative instructions should be paid attention to when modifying the function code parameters.

Besides, EEPROM is stocked frequently, which may shorten the usage time of EEPROM. For users, some functions are not necessary to be stocked on the communication mode. The needs can be met on by changing the value in RAM. Changing the high bit of the function code from 0 to 1 can also realize the function. For example, the function code P00.07 is not stocked into EEPROM. Only by changing the value in RAM can set the address to 8007H. This address can only be used in writing RAM other than reading. If it is used to read, it is an invalid address.

#### **7.3.4.2 The address instruction of other function in Modbus**

The master can operate on the parameters of the VFD as well as control the VFD, such as running or stopping and monitoring the working state of the VFD.

Below is the parameter list of other functions

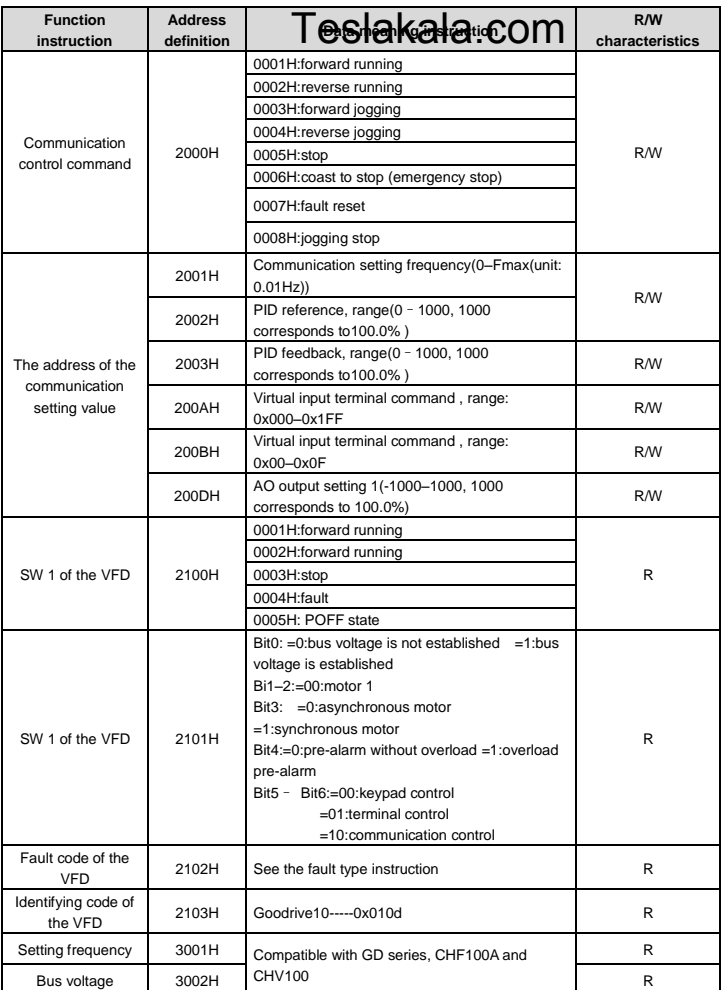

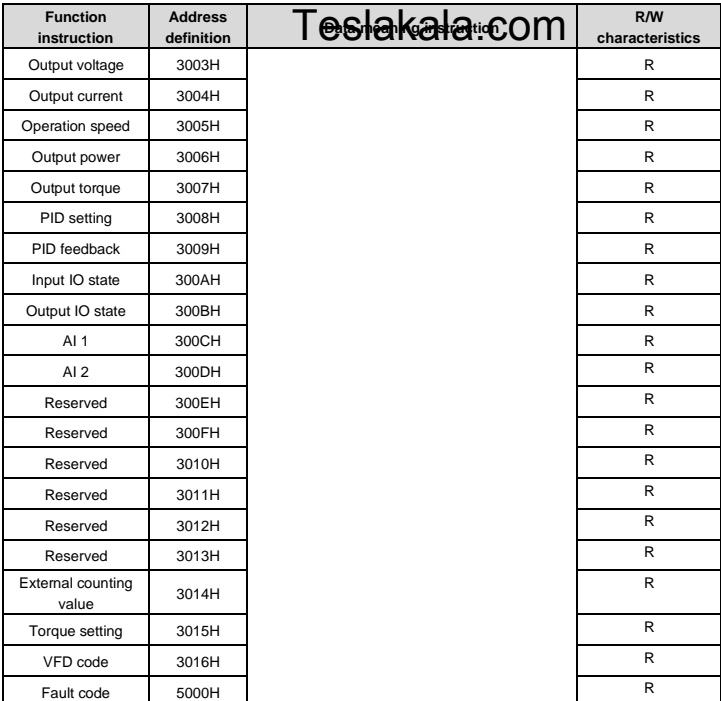

R/W characteristics means the function is with read and write characteristics. For example, "communication control command" is writing chrematistics and control the VFD with writing command (06H). R characteristic can only read other than write and W characteristic can only write other than read.

**Note:** When you operate on the VFD with the table above, it is necessary to enable some parameters. For example, the operation of running and stopping, it is necessary to set P00.01 to communication running command channel and set P00.02 to MODBUS communication channel. And when operate on "PID reference", it is necessary to set P09.00 to "MODBUS communication setting".

The encoding rules for device codes (corresponds to identifying code 2103H of the VFD)

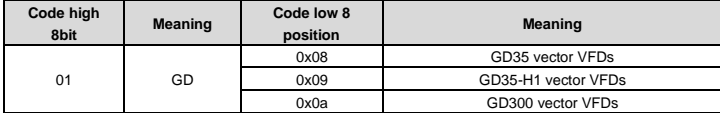

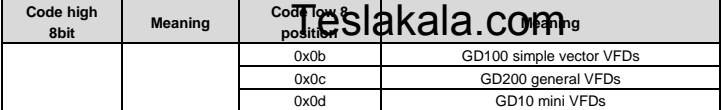

**Note:** the code is consisted of 16 bit which is high 8 bits and low 8 bits. High 8 bits mean the motor type series and low 8 bits mean the derived motor types of the series. For example, 0110H means Goodrive10 vector VFDs.

#### **7.3.5 Fieldbus ratio values**

The communication data is expressed by hex in actual application and there is no radix point in hex. For example, 50.12Hz can not be expressed by hex so 50.12 can be magnified by 100 times into 5012, so hex 1394H can be used to express 50.12.

A non-integer can be timed by a multiple to get an integer and the integer can be called fieldbus ratio values. The fieldbus ratio values are refered to the radix point of the setting range or default value in the function parameter list. If there are figures behind the radix point (n=1), then the fieldbus ratio value m is $_{10^{n}}$  . Take the table as the example:

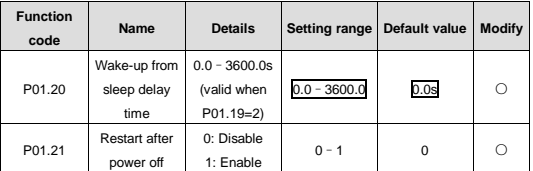

If there is one figure behind the radix point in the setting range or the default value, then the fieldbus ratio value is 10. if the data received by the upper monitor is 50, then the "hibernation restore delay time" is 5.0  $(5.0=50 \div 10)$ .

If Modbus communication is used to control the hibernation restore delay time as 5.0s. Firstly, 5.0 can be magnified by 10 times to integer 50 (32H) and then this data can be sent.

01 14 00 32

49 E7

VFD

address command address **Write** 

Parameters Data number CRC check

After the VFD receives the command, it will change 50 into 5 according to the fieldbus ratio value and then set the hibernation restore delay time as 5s.

Another example, after the upper monitor sends the command of reading the parameter of hibernation restore delay time , if the response message of the VFD is as following:

> VFD address Read command Parameter data 2-byte Parameter CRC data **01 03 02 00 32 39 91**

Because the parameter data is 0032H (50) and 50 divided by 10 is 5, then the hibernation restore delay time is 5s.

#### **7.3.6 Fault message response**

### Teslakala.com

There may be fault in the communication control. For example, some parameter can only be read. If a writing message is sent, the VFD will return a fault response message.

The fault message is from the VFD to the master, its code and meaning is as below:

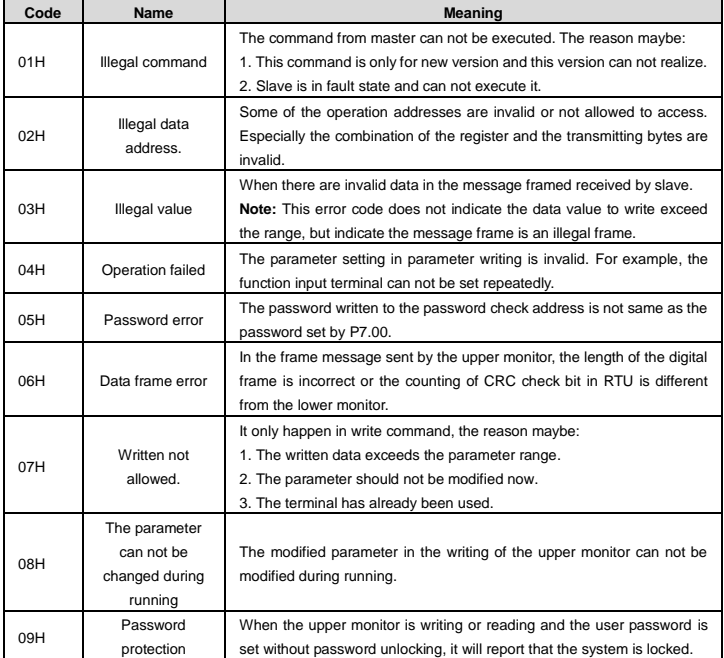

The slave uses functional code fields and fault addresses to indicate it is a normal response or some error occurs (named as objection response). For normal responses, the slave shows corresponding function codes, digital address or sub-function codes as the response. For objection responses, the slave returns a code which equals the normal code, but the first byte is logic 1.

For example: when the master sends a message to the slave, requiring it to read a group of address data of the VFD function codes, there will be following function codes:

0 0 0 0 0 0 1 1 (Hex 03H)

For normal responses, the slave responds the same codes, while for objection responses, it will return:

1 0 0 0 0 0 1 1 (Hex 83H)

Besides the function codes modification for **the existing slave will respond** a byte of abnormal code which defines the error reason. code which defines the error reason.

When the master receives the response for the objection, in a typical processing, it will send the message again or modify the corresponding order.

For example, set the "running command channel" of the VFD (P00.01, parameter address is 0001H) with the address of 01H to 03, the command is as following:

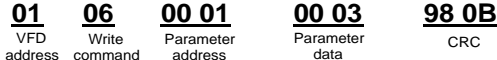

Write command

Parameter address

Parameter data

CRC

But the setting range of "running command channel" is  $0 - 2$ , if it is set to 3, because the number is beyond the range, the VFD will return fault response message as below:

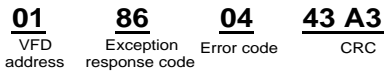

Abnormal response code 86H means the abnormal response to writing command 06H; the fault code is 04H. In the table above, its name is operation failed and its meaning is that the parameter setting in parameter writing is invalid. For example, the function input terminal can not be set repeatedly.

#### **7.3.7 Example of writing and reading**

Refer to 10.4.1 and 10.4.2 for the command format.

#### **7.3.7.1 Example of reading command 03H**

Read the state word 1 of the VFD with the address of 01H (refer to table 1). From the table 1, the parameter address of the state word 1 of the VFD is 2100H.

The command sent to the VFD:

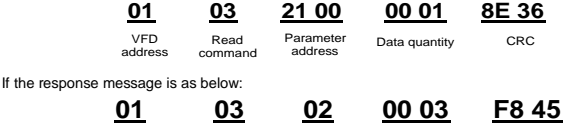

address

Read command

Number of bytes

VFD Read Number Data content CRC

The data content is 0003H. From the table 1, the VFD stops.

Watch "the current fault type" to "the previous 5 times fault type" of the VFD through commands, the corresponding function code is P07.27 - P07.32 and corresponding parameter address is 071BH -0720H(there are 6 from 071BH).

The command sent to the VFD:

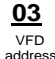

Read command

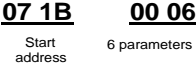

6 parameters in total CRC

If the response message is as below:

# VFD Read Number of Type of Type of Type of last Type of last CRC Type of last Type of last **03 03 0C 00 23 00 23 00 23 00 23 00 23 00 23 5F D2** Teslakala.com

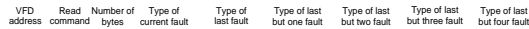

See from the returned data, all fault types are 0023H (decimal 35) with the meaning of maladjustment (STo).

#### **7.3.7.2 Example of writing command 06H**

Make the VFD with the address of 03H to run forward. See table 1, the address of "communication control command" is 2000H and forward running is 0001. See the table below.

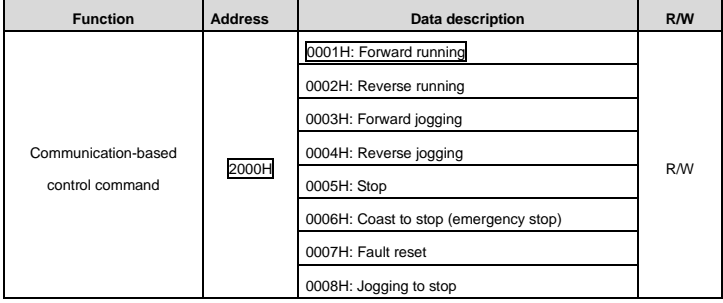

The command sent by the master:

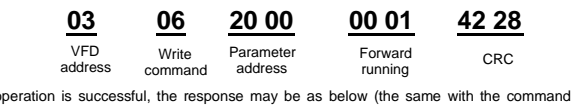

If the operation is successful, the response may be as below (the same with the command sent by the master):

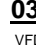

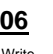

Parameter<br>address

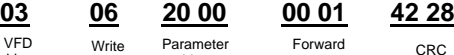

address

command

VFD Write Parameter Forward CRC<br>ddress <sub>Command</sub> address - running - CRC Forward running

Set the Max. Output frequency of the VFD with the address of 03H as 100Hz.

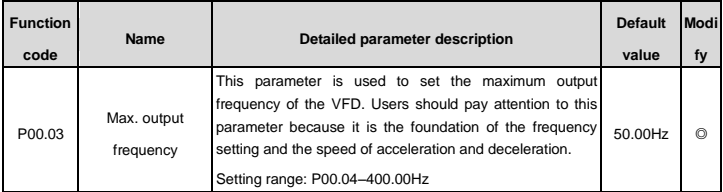

See the figures behind the radix point, the field bus ratio value of the Max. output frequency (P00.03) is 100. See the figures behind the radix point, the field by a star and a fatter large law computer from the computer of the star of the computer of the computer of the computer of the computer of the computer of the computer of t

The command sent by the master:

VFD address

Write<br>command

Parameter address

Write Parameter Parameter CRC<br>command address data data

**03 06 00 03 27 10 62 14**

If the operation is successful, the response may be as below (the same with the command sent by the master):

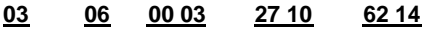

VFD address Write<br>command

Parameter address

Write Parameter Parameter CRC<br>command address data data

**Note:** The blank in the above command is for illustration. The blank cannot be added in the actual application unless the upper monitor can automatically remove the blank.

#### **Appendix A Technical data**  Teslakala.com

#### **A.1 Derating in application**

#### **A.1.1 Capacity**

VFD sizing is based on the rated motor current and power. To achieve the rated motor power reference in the table, the rated current of the VFD must be higher than or equal to the rated motor current. Also the rated power of the VFD must be higher than or equal to the rated motor power. The power ratings are the same regardless of the supply voltage within one voltage range.

**Note:**

- The maximum allowed motor shaft power is limited to 1.5\*PN. If the limit is exceeded, motor torque and current are automatically restricted. The function protects the input bridge of the drive against overload.
- The ratings apply at ambient temperature of 40 °C
- It is important to check that in Common DC systems the power flowing through the common DC connection does not exceed PN.

#### **A.1.2 Derating**

The load capacity decreases if the installation site ambient temperature exceeds 40 °C, the altitude exceeds 1000 meters or the carrier frequency is changed from 4 kHz to 8, 12 or 15 kHz.

#### **A.1.2.1 Temperature-based derating**

In the temperature range +40  $^{\circ}$ C - +50  $^{\circ}$ C, the rated output current is decreased by 1% for every additional 1 °C. Refer to the below list for the actual derating.

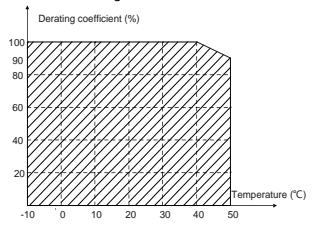

**Note:** It is not recommended to use the VFD at a temperature higher than 50°C. If you do, you shall be held accountable for the consequences caused.

#### **A.1.2.2 Altitude-based derating**

When the altitude of the site where the VFD is installed is lower than 1000 m, the VFD can run at the rated power. If the altitude is higher than 1000 m, the allowable output power is derated. For details about the derating, see the following figure.

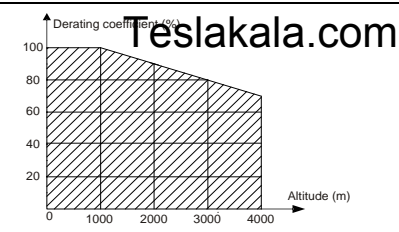

When the altitude exceeds 2000m, configure an isolation transformer on the input end of the VFD. When the altitude exceeds 3000m but is lower than 5000m, contact our company for technical consultation. Do not use the VFD at an altitude higher than 5000m.

#### **A.1.2.3 Carrier frequency-based derating**

Setting range of carrier frequrncy in different power rating is different. The rated power is defined as its factory carrier frequency. The VFD has to derate 10% for every additional 1kHz carrier frequency if the carrier frequency exceeds the factory value.

#### **A.2 CE**

#### **A.2.1 CE marking**

The CE mark is attached to the drive to verify that the drive follows the provisions of the European Low Voltage (2006/95/EC) and EMC Directives (2004/108/EC).

#### **A.2.2 Compliance with the European EMC Directive**

The EMC Directive defines the requirements for immunity and emissions of electrical equipment used within the European Union. The EMC product standard (EN 61800-3:2004) covers requirements stated for drives. See section *EMC regulations*

#### **A.3 EMC regulations**

EMC product standard (EN 61800-3:2004) contains the EMC requirements to the VFD.

First environment: domestic environment (includes establishments connected to a low-voltage network which supplies buildings used for domestic purposes).

Second environment includes establishments connected to a network not directly supplying domestic premises.

Four categories of the VFD:

VFD of category C1: VFD of rated voltage less than 1000 V and used in the first environment.

VFD of category C2: VFD of rated voltage less than 1000 V other than pins, sockets and motion devices and intended to be installed and commissioned only by a professional electrican when used in the first environment.

**Note:** IEC/EN 61800-3 in EMC standard doesn't limit the power distribution of the VFD, but it defines the ustage, installation and commission. The professional electrician has necessary skills in installing and/or commissioning power drive systems, including their EMC aspects.

VFD of category C3: VFD of rated voltage less than 1000 V and used in the second environment other than

the first one

## the first one<br>VFD of category C4: VFD of rated voltage more **than 1000 V CAI OR COM** is above or equal to

400A and used in the complicated system in second environment

#### **A.3.1 Category C2**

The emission limits are complied with the following provisions:

1. The optional EMC filter is selected according to the options and installed as specified in the EMC filter manual.

2. The motor and control cables are selected as specified in this manual.

3. The drive is installed according to the instructions reference in this manual.

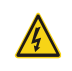

 $\Diamond$  In a domestic environment, this product may cause radio inference, in which case supplementary mitigation measures may be required.

#### **A.3.2 Category C3**

The immunity performance of the drive complies with the demands of IEC/EN 61800-3, second environment. The emission limits are complied with the following provisions:

- 1. The optional EMC filter is selected according to the options and installed as specified in the EMC filter manual.
- 2. The motor and control cables are selected as specified in this manual.
- 3. The drive is installed according to the instructions reference in this manual.

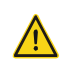

 $\Diamond$  A drive of category C3 is not intended to be used on a low-voltage public network which supplies domestic premises. Radio frequency interference is expected if the drive is used on such a network.

### **Appendix B Dimension drawings**  Teslakala.com

Dimension drawings of the Goodrive10 are shown below. The dimensions are given in millimeters andinches.

#### **B.1 Keypad structure**

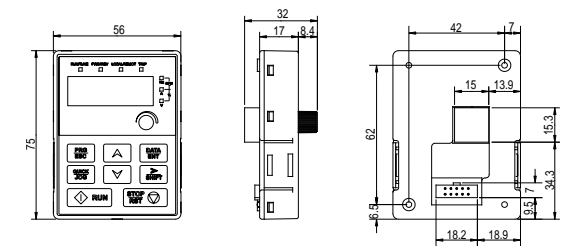

Figure B-1 Keypad structure diagram

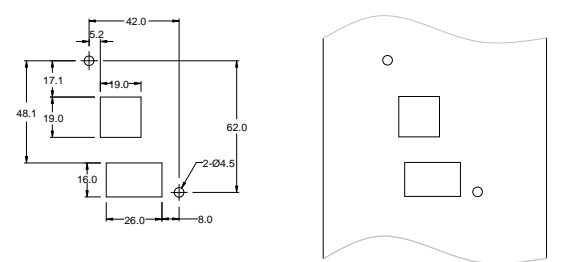

Figure B-2 Cut-out for keypad installation without brackets

The keypad can be externally installed on an optional bracket.

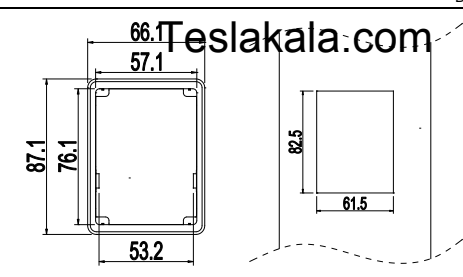

Installation bracket Installation dimensions

#### **B.2 VFD chart**

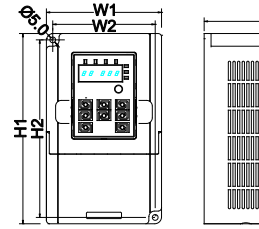

I۵

Wall mounting (unit: mm)

| Model    |                | W <sub>1</sub> | W <sub>2</sub> | H1    | H <sub>2</sub> | D     |
|----------|----------------|----------------|----------------|-------|----------------|-------|
| 1PH 220V | GD10-0R2G-S2-B | 85.0           | 74.0           | 145.5 | 131.5          | 134.2 |
|          | GD10-0R4G-S2-B | 85.0           | 74.0           | 145.5 | 131.5          | 134.2 |
|          | GD10-0R7G-S2-B | 85.0           | 74.0           | 145.5 | 131.5          | 153.2 |
|          | GD10-1R5G-S2-B | 100.0          | 89.0           | 170.5 | 154.0          | 153.2 |
|          | GD10-2R2G-S2-B | 100.0          | 89.0           | 170.5 | 154.0          | 153.2 |
| 3PH 220V | GD10-0R2G-2-B  | 85.0           | 74.0           | 145.5 | 131.5          | 134.2 |
|          | GD10-0R4G-2-B  | 85.0           | 74.0           | 145.5 | 131.5          | 134.2 |
|          | GD10-0R7G-2-B  | 85.0           | 74.0           | 145.5 | 131.5          | 153.2 |
|          | GD10-1R5G-2-B  | 100.0          | 89.0           | 170.5 | 154.0          | 153.2 |
|          | GD10-2R2G-2-B  | 100.0          | 89.0           | 170.5 | 154.0          | 153.2 |
| 3PH 380V | GD10-0R7G-4-B  | 100.0          | 89.0           | 170.5 | 154.0          | 153.2 |
|          | GD10-1R5G-4-B  | 100.0          | 89.0           | 170.5 | 154.0          | 153.2 |
|          | GD10-2R2G-4-B  | 100.0          | 89.0           | 170.5 | 154.0          | 153.2 |

## Appendix C Peripheral options **和巴巴包Kala.com**

This chapter describes how to select the options and parts of Goodrive10 series VFDs.

#### **C.1 Peripheral wiring**

Figure C-1 shows the peripheral wiring of Goodrive10 series VFDs.

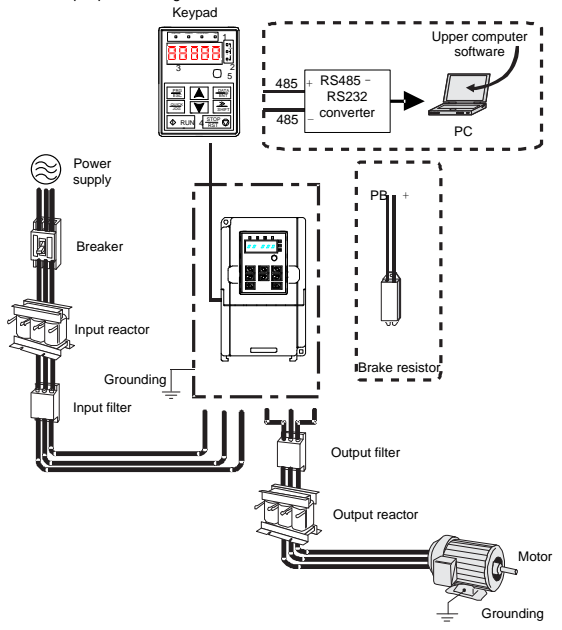

Figure C-1 Peripheral wiring of Goodrive10 series VFDs

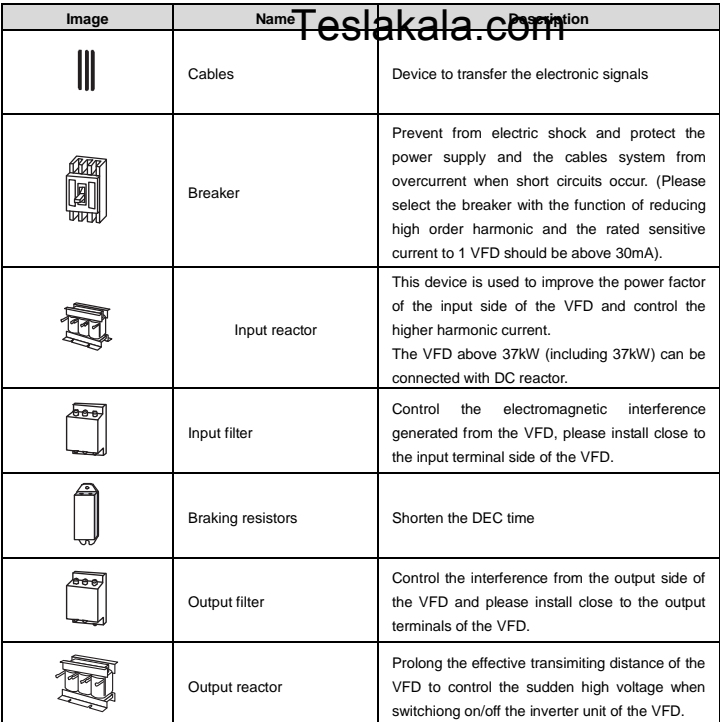

### **C.2 Power supply**

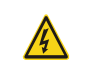

 $\diamond$  Check that the voltage degree of the VFD complies with the voltage of the supply power voltage.

### **C.3 Cables**

#### **C.3.1 Power cables**

Dimension the input power and motor cables according to local regulations.

**Note:** A separate PE conductor is required if the conductivity of the cable shield is not sufficient for the purpose.

#### **C.3.2 Control cables**

## C.3.2 Control cables<br>All analog control cables and the cable used for the frequency input must be shielded.

The relay cable needs the cable type with braided metallic screen.

**Note:** Run analog and digital signals in separate cables.

Check the insulation of the input power cable according to local regulations before connecting to the drive.

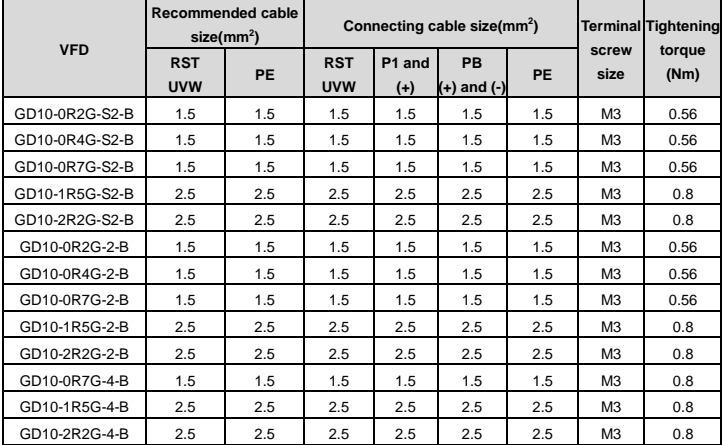

**Note:** 

It is appropriate to use the recommended cable size under 40°C and rated current. The wiring distance should be no more than 100m.

• Terminals P1, (+), PB and (-) connects the DC reactor options and parts.

#### **C.4 Breaker and electromagnetic contactor**

It is necessary to add fuse for the avoidance of overload.

It is appropriate to use a breaker (MCCB) which complies with the VFD power in the 3-phase AC power and input power and terminals. The capacity of the VFD should be 1.5-2 times of the rated current.

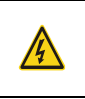

 $\Diamond$  Due to the inherent operating principle and construction of circuit breakers, independent of the manufacturer, hot ionized gases may escape from the breaker enclosure in case of a short-circuit. To ensure safe use, special attention must be paid to the installation and placement of the breakers. Follow the manufacturer's instructions.

It is necessary to install the electromagnetic contactor in the input side to control the switching on and off safety of the main circuit. It can switch off the input power supply when syatem fault.

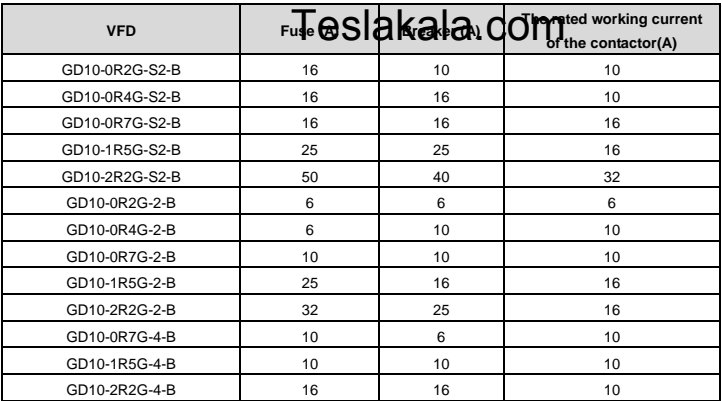

#### **C.5 Reactors**

Transient high current in the input power circuit may cause damage to the rectifying components. It is appropriate to use AC reactor in the input side for the avoidance of high-voltage input of the power supply and improvement of the power factors.

When the distance between the VFD and motor is longer than 50 m, the parasitic capacitance between the long cable and ground may cause large leakage current, and overcurrent protection of the VFD may be frequently triggered. To prevent this from happening and avoid damage to the motor insulator, compensation must be made by adding an output reactor. When an VFD is used to drive multiple motors, take the total length of the motor cables (that is, sum of the lengths of the motor cables) into account. When the total length is longer than 50 m, an output reactor must be added on the output side of the VFD. If the distance between the VFD and motor is 50 m to 100 m, select the reactor according to the following table. If the distance is longer than 100 m, contact INVT's technical support technicians.

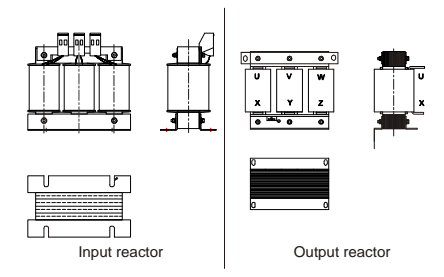

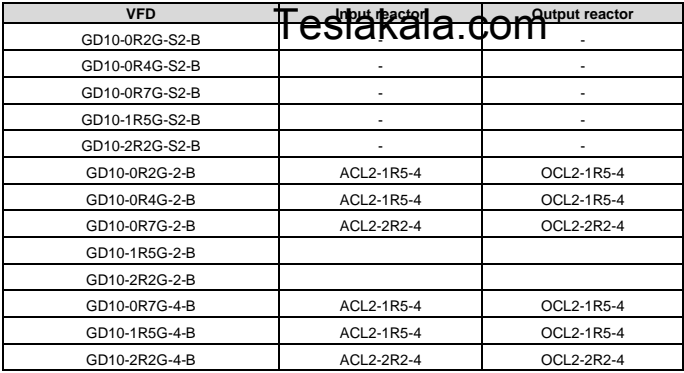

#### **Note:**

- The rated derate voltage of the input reactor is 2%±15%.
- The power factor of the input side is above 90% after adding DC reactor.
- The rated derate voltage of the output reactor is 1%±15%.
- Above options are external, the customer should indicate when purchasing.

#### **C.6 Filter**

The input interference filter can decrease the interference of the VFD to the surrounding equipments.

Output interference filter can decrease the radio noise cause by the cables between the VFD and the motor and the leakage current of the conducting wires.

Our company configured some filters for the convenient of the users.

#### **C.6.1 C3 Filter type instruction**

### <u>FLT</u> - <u>P 04 003 L</u> - <u>C</u> - <u>G</u> A B C D E F G

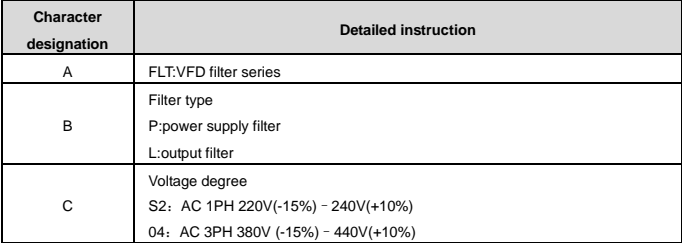

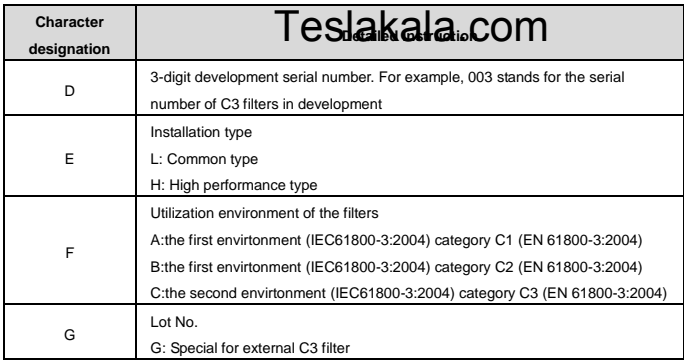

#### **C.6.2 C3 filters**

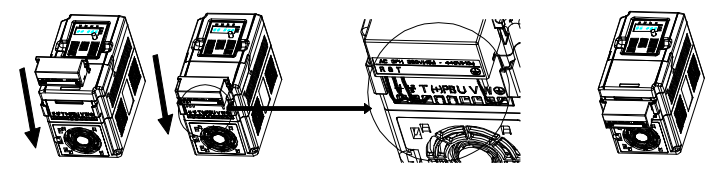

**Note**: When selecting C3 input filters, it is necessary to parallel-connect the filter to the VFD input.

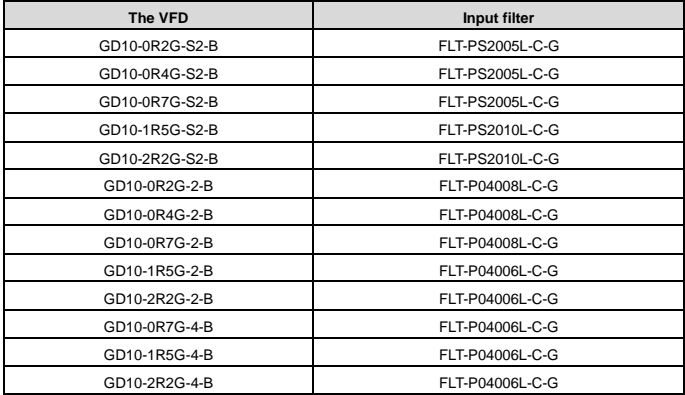

- The input EMI meet the requirement of C<sub>13</sub> after adding pound filers. • The input EMI meet the requirement of **TS are extrapled in the star COM**<br>• Above options are external, the customer should indicate when purchasing.
- 

#### **C.6.3 C2 Filter type instruction**

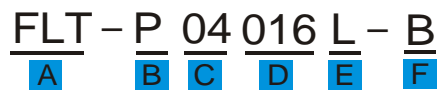

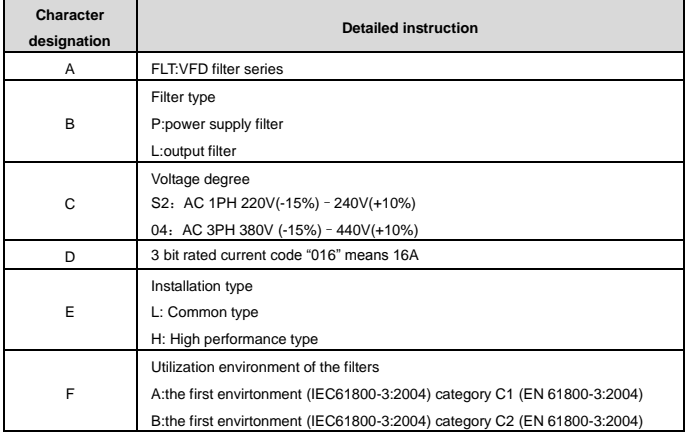

#### **C.6.4 C2 filters**

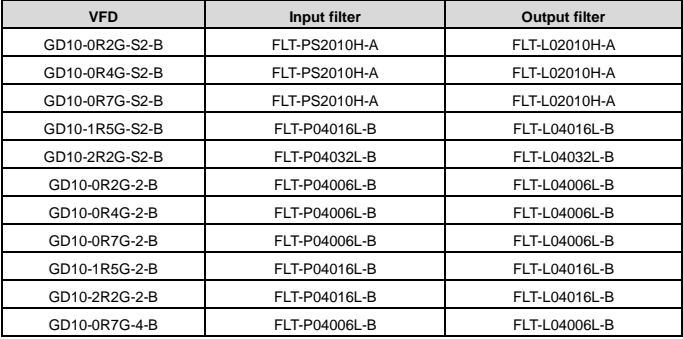

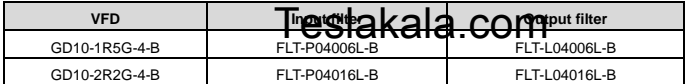

#### **Note:**

- The input EMI meet the requirement of C2 after adding input filters.
- Above options are external, the customer should indicate when purchasing.

#### **C.7 Braking system**

#### **C.7.1 Brake units**

The GD10 series products do not provide brake units. If a brake unit is required, you can select one according to the lot number.

#### **C.7.2 Select the brake components**

The motor will become a generator if its actual rotating speed is higher than the corresponding speed of the reference frequency. As a result, the inertial energy of the motor and load return to the inverter bridge to charge the capacitors in the main DC circuit. When the voltage increases to the limit, damage may occur to the VFD. It is necessary to apply braking resistor to avoid this accident happens.

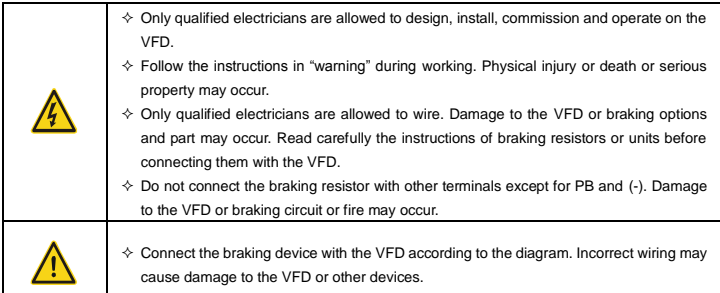

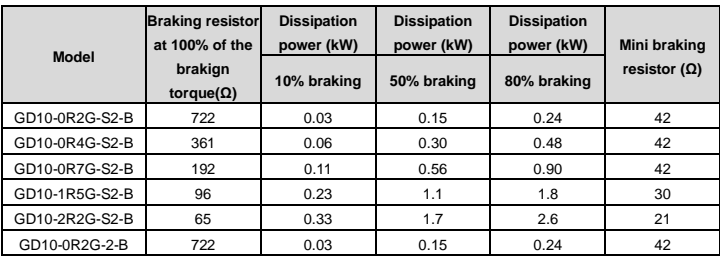

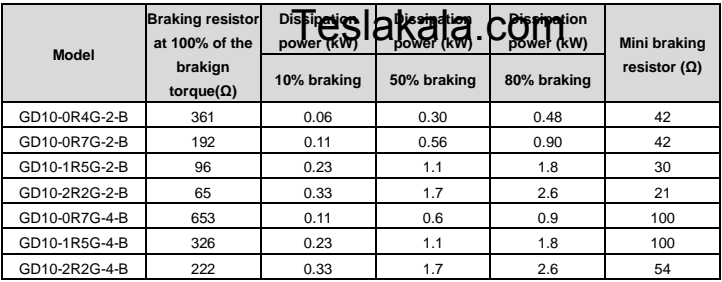

#### **Note:**

Select the resistor and power of the braking resistor according to the data our company provided.

The braking resistor may increase the braking torque of the VFD. Above table is measured at 100% braking torque, 10%, 50% and 80% braking usage rate, the user can select braking system according to actual working.

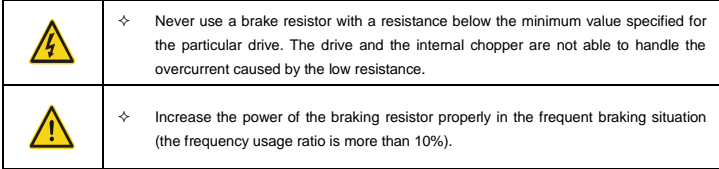

#### **C.7.3 Place the brake resistor**

Install all resistors in a place where they will cool.

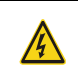

 $\div$  The materials near the brake resistor must be non-flammable. The surface temperature of the resistor is high. Air flowing from the resistor is of hundreds of degrees Celsius. Protect the resistor against contact.

Only external braking resistor is needed in Goodrive10.

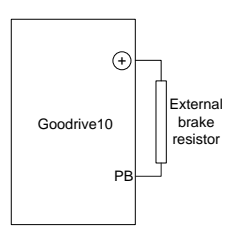

### **Appendix D Further information**  Teslakala.com

#### **D.1 Product and service inquiries**

Should you have any queries about the product, contact the local INVT office. Provide the model and serial number of the product you query about. You can visit www.invt.com to find a list of INVT offices.

#### **D.2 Feedback on INVT VFD manuals**

Your comments on our manuals are welcome. Visit [www.invt.com,](http://www.invt.com.cn/) directly contact online service personnel or choose **Contact Us** to obtain contact information.

#### **D.3 Online document library**

You can find manuals and other product documents in the PDF format on the Internet. Visit [www.invt.com](http://www.invt.com.cn/) and choose **Service and Support** > **Data Download**.
## Teslakala com

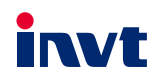

Service line: 86-755-86312859

Website:www.invt.com

The products are owned by Shenzhen INVT Electric Co.,Ltd. Two companies are commissioned to manufacture: (For product code, refer to the 2nd/3rd place of S/N on the name plate.) Shenzhen INVT Electric Co., Ltd. (origin code: 01) INVT Power Electronics (Suzhou) Co., Ltd. (origin code: 06) Address: INVT Guangming Technology Building, Songbai Road, Address: 1# Kunlun Mountain Road, Science&Technology Town,<br>Matian, Guangming District, Shenzhen, China Gaoxin District, Suzhou, Jiangsu, China Industrial Automation: UVFD Servo & Motion Control  $PLC$ Motor & Electric Spindle  $HMI$ Intelligent Elevator Control System Traction Drive Electric Power:  $\blacksquare$ svG Solar Inverter  $I\cup PS$ Online Energy Management System

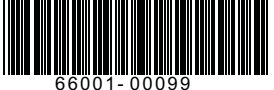

Copyright<sup>©</sup> INVT. Manual information may be subject to change without prior notice.

201908 (V2.5)